UNIVERSIDADE FEEVALE

RAFAEL RECH BARCELOS

SOLUÇÕES DE *BUSINESS INTELLIGENCE* APLICADAS PARA TOMADA DE DECISÕES ESTRATÉGICAS EM UMA EMPRESA DE CALÇADOS E ACESSÓRIOS

> Novo Hamburgo 2013

RAFAEL RECH BARCELOS rafabarcelos@gmail.com

# SOLUÇÕES DE *BUSINESS INTELLIGENCE* APLICADAS PARA TOMADA DE DECISÕES ESTRATÉGICAS EM UMA EMPRESA DE CALÇADOS E ACESSÓRIOS

Trabalho de Conclusão de Curso, apresentado como requisito parcial à obtenção do grau de Bacharel em Ciência da Computação pela Universidade Feevale.

Professor orientador: Juliano Varella de Carvalho

Novo Hamburgo 2013

### **AGRADECIMENTOS**

Agradeço em primeiro lugar aos meus pais Renato e Nadia, pela luta constante para que eu conseguisse realizar um sonho abrindo mão muitas vezes dos seus próprios sonhos, agradeço ainda pela paciência, dedicação, ajuda, amor e por acreditarem em mim, sem eles não teria chegado até aqui.

A minha namorada, Catherine, pelo apoio, ajuda, por me aturar nos dias de estresse e por ver em mim um profissional e apostar em mim.

Agradeço a minha vó Elba (in memorian) que sei que esteve presente comigo o tempo todo dando força e coragem para seguir em frente e realizar esse sonho que também era dela.

> Ao meu orientador, Profº Mestre Juliano Varella de Carvalho, pela paciência, competência, dedicação e apoio.

E por fim a todas às pessoas que direta ou indiretamente me ajudaram na realização do mesmo.

A todos meu sincero muito obrigado!

#### **RESUMO**

No atual cenário em que as empresas vivem hoje, com a disputa acirrada nos negócios, a fidelização de seus clientes garantem produtos certos na hora certa. No entanto, tal tarefa exige uma intensa busca de informações para que possam se destacar no mercado global e vencer os obstáculos encontrados a todo instante. A maioria das empresas sofre com a falta de organização de suas informações, gerando uma lentidão em suas tomadas de decisão, tornando de extrema importância o uso de sistemas que auxiliem neste ambiente complexo. Em cima dos pontos citados, surge a ideia de criar o desenvolvimento de uma solução a nível gerencial para uma empresa varejista de calçados e acessórios, que traga em um mesmo ambiente, consultas e relatórios que auxiliem na tomadas de decisão de gerente e diretores da companhia. Utilizando as tecnologias *Oracle* e *Qlikview*, esse trabalho tem por objetivo desenvolver uma solução de *Business Intelligence* utilizando conceitos de *Data Warehouse*, *Data Mart* e Técnicas de Modelagem Dimensional. Desta maneira, a empresa poderá obter as suas informações de uma maneira ágil e eficaz, auxiliando nas suas tomadas de decisão. **Palavras-chave:** *Business Intelligence*. *Data Mart*. *Data Warehouse*. *Qlikview. Oracle*.

# **ABSTRACT**

In the current scenery in which companies operate, with intense competition, customer loyalty assures the right product at the right time. However, such task requires research for information in order for these organizations to be able to stand out in the global market and overcome the obstacles that frequently appear. Most of the organizations suffer with shortage of organized information, creating slowness in their decision making process, therefore making extremely important the use of systems that offer assistance in this complex environment. Considering the points presented, arises the idea of creating the development of a solution to managerial level for a shoes and accessories retail company that can bring in the same environment, consultations and reports that assist the organization's directors and managers decision making process. Utilizing Oracle and Qlikview technologies, this project aims to develop a Business Intelligence solution that includes Data Warehouse, Data Mart and Dimensional Modeling Techniques concepts. This way, the organization will be to obtain the required information in an agile and effective manner, assisting the decision making process. **Key-words:** Business Intelligence. Data Mart. Data Warehouse. Oracle. Qlikview*.*

# **LISTA DE FIGURAS**

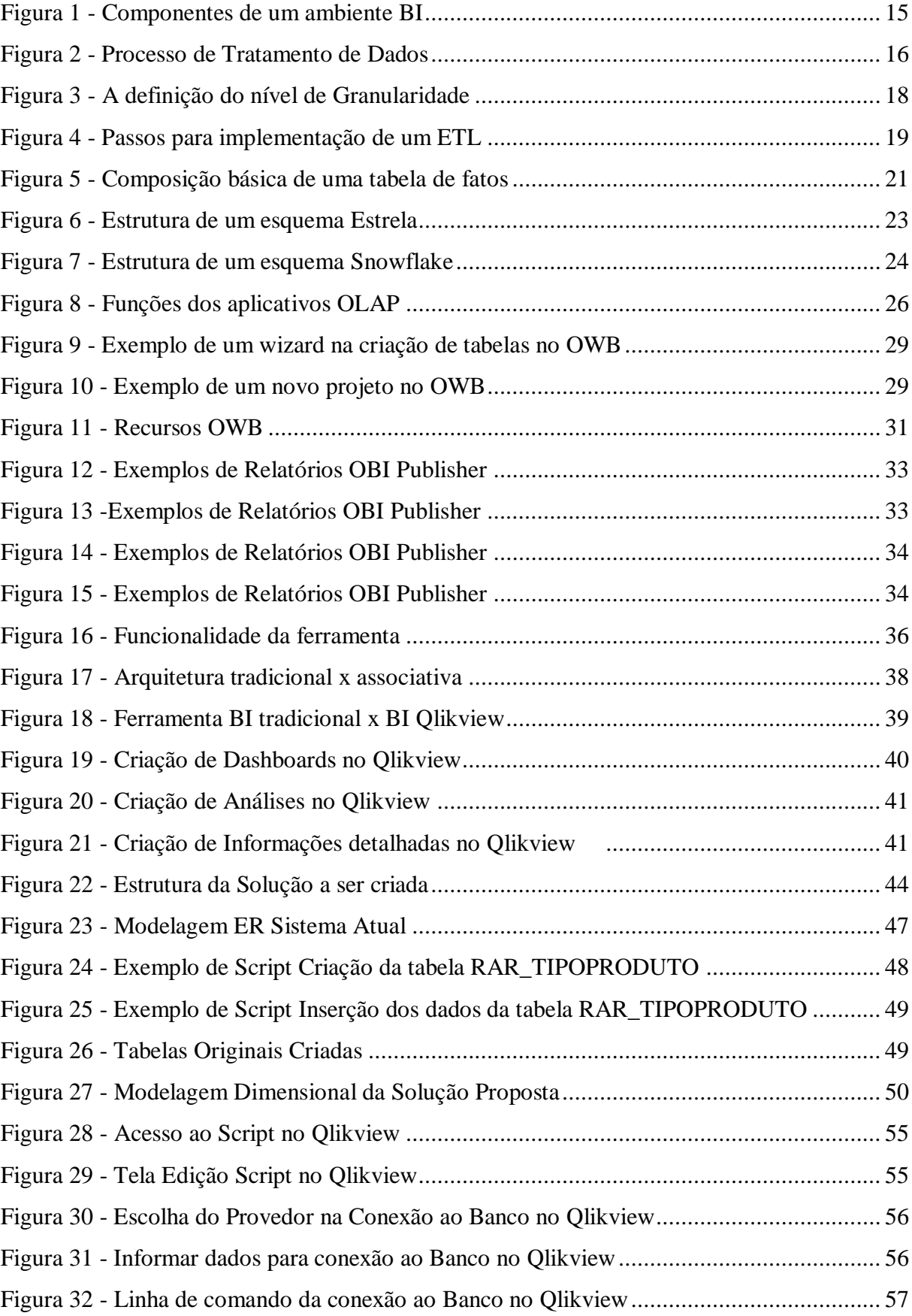

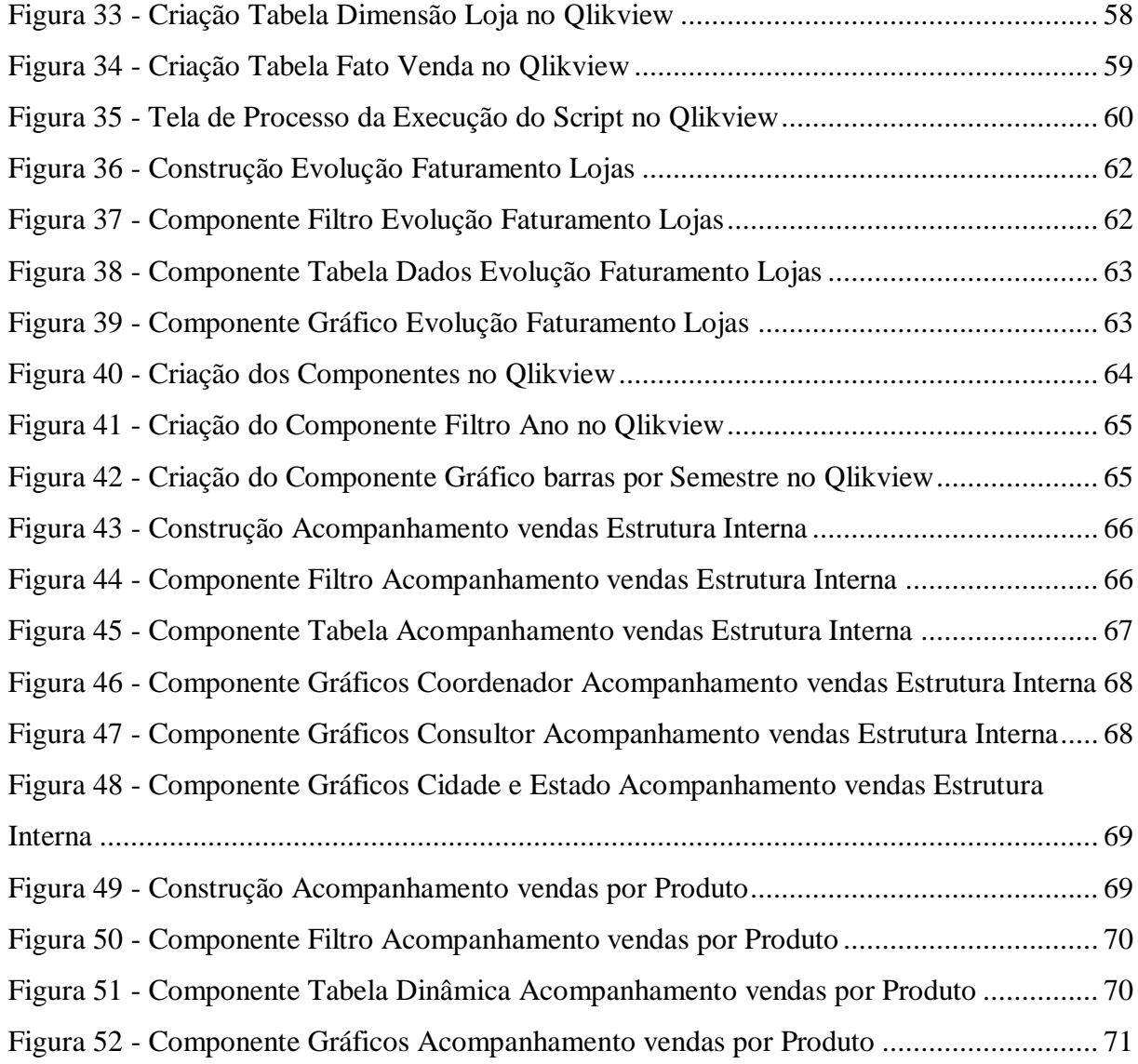

# **LISTA DE ABREVIATURAS E SIGLAS**

AQL Associative Query Logic BI Bussiness Intelligence CRM Customer Relationship Management DM Data Mart DW Data Warehouse DOLAP Desktop On-line Analytic Processing ERP Enterprise Resource Planning ETL Extract, Transform and Load HOLAP Hybrid On-line Analytic Processing HTML Hyper Text Markup Language HTTP Hyper Text Transfer Protocol Secure MOLAP Multidimensional On-Line Analytic Processing OBI Oracle Business Intelligence OBI PB Oracle Business Intelligence Publisher ODBC Open Data Base Connectivity OLAP On-Line Analytic Processing OLTP On-line Transaction Processing OWB Oracle Warehouse Builder RAM Random Access Memory ROLAP Relational On-Line Analytic Processing SAP Systems, Applications and Products in Data Processing SGBD Sistema Gerenciador de Banco de Dados SGBDR Sistemas de Gerência de Banco de Dados Relacionais SQL Structured Query Language XML Extensible Markup Language

# **SUMÁRIO**

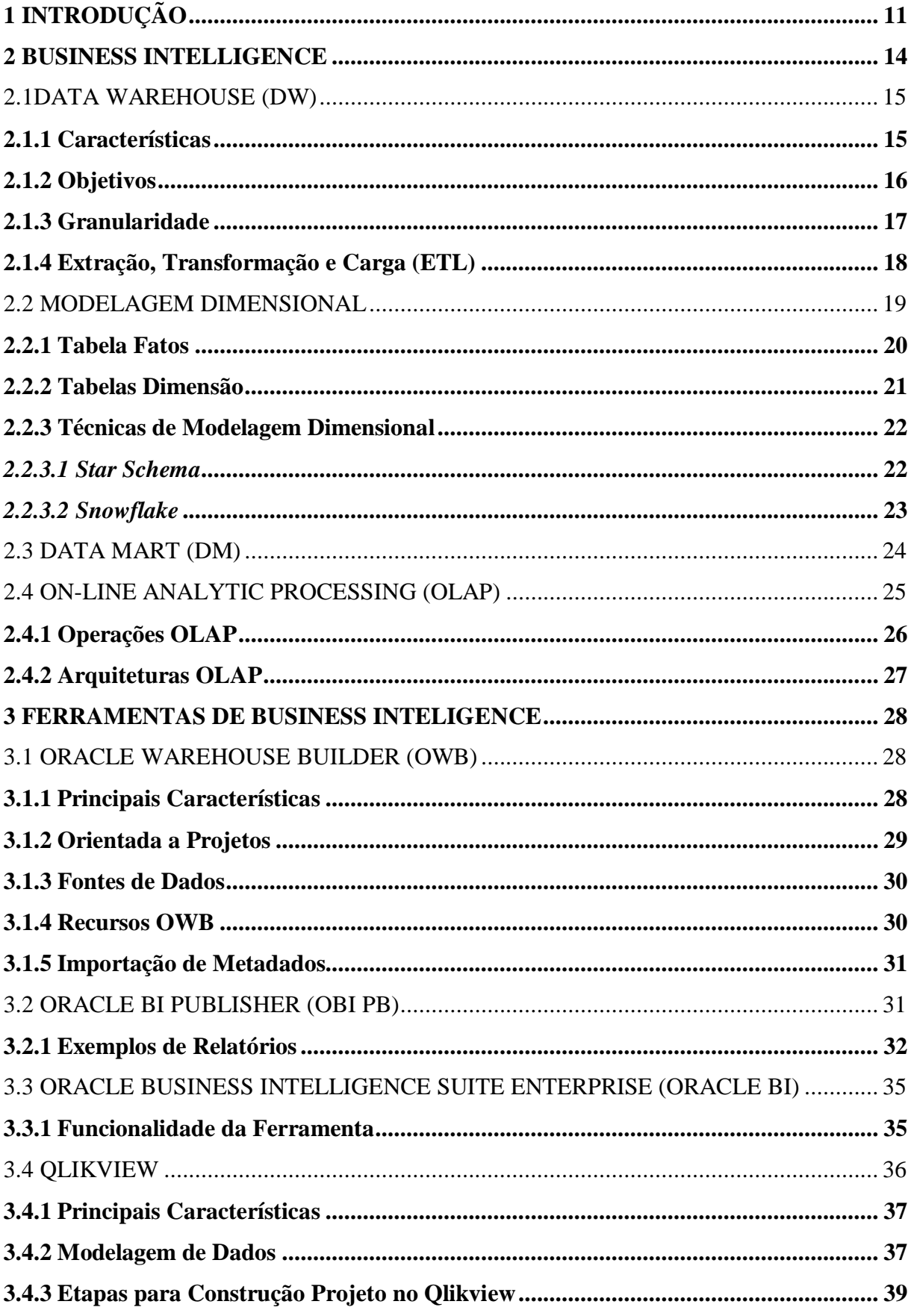

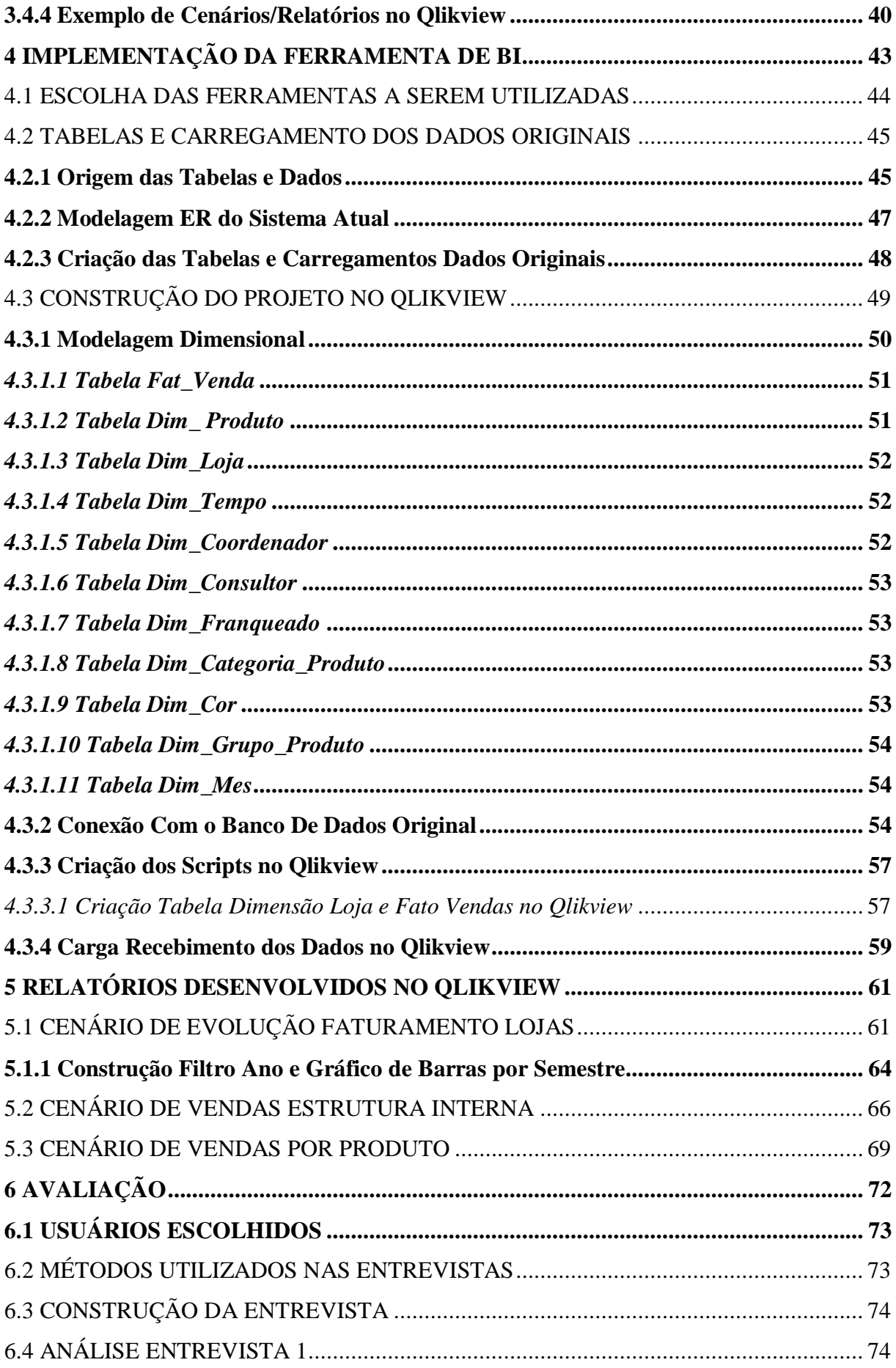

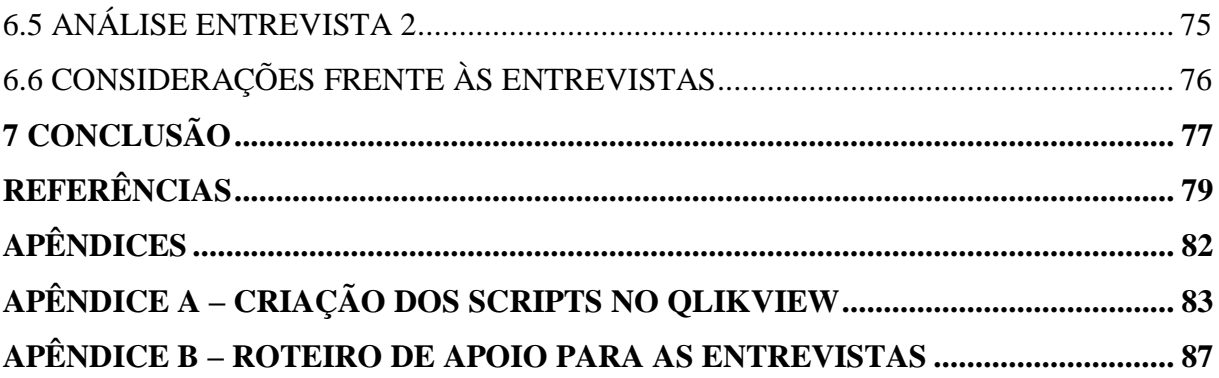

# <span id="page-11-0"></span>**1 INTRODUÇÃO**

Nos dias de hoje, as empresas necessitam cada vez mais de agilidade para análises, tomadas de decisão rápidas e eficientes em seus negócios. Desta forma conseguem se estabilizar no mercado atual, afastar as grandes ameaças dos seus concorrentes e garantir uma maior satisfação de seus clientes. Para que estes objetivos se tornem realidade, a empresa precisa estar preparada parar ter as informações necessárias com rapidez no momento certo, conseguindo vantagens frente às demais, oferecendo os produtos certos na hora certa para seus consumidores.

Na maioria das empresas, um dos pontos preocupantes é a falta de organização de seus dados, haja vista que a extração dos mesmos é lenta e complexa, pelo motivo de estarem espalhados entre as bases dos sistemas da companhia, além de ter uma lentidão em obter as informações por completo em alguns casos. Com esta demora em conseguir unificar as informações, geram atrasos em toda a criação de relatórios e interpretação dos dados para extrair as conclusões necessárias, além de gerar dúvidas nas análises obtidas.

O problema destacado encontra-se também em uma empresa do ramo varejista de calçados e acessórios, onde o projeto será realizado. A empresa citada possui uma larga quantidade de informações extremamente válidas que servem para decisões estratégicas. Estas informações precisam ser utilizadas de maneira ágil e eficaz, no entanto, a cada análise que precisa ser feita, é necessário passar por várias etapas que geram lentidão e transtornos, devido ao fato de não possuírem um ambiente adequado para armazená-las e utiliza-las rapidamente para futuras análises gerenciais.

Atualmente, a companhia possui uma série de franquias espalhadas pelo Brasil, que realizam a comercialização de seus produtos. No momento de cada venda efetuada, elas emitem o cupom fiscal, além de registrarem em um *software* de varejo que serve de auxílio para o seu controle de estoque. Após o registro, estas informações passam por processos de sincronizações automáticas até chegar ao banco de dados da empresa, gerando com isso sua base de dados para utilização.

O primeiro ponto preocupante vivido dentro da empresa ocorre em função dos dados passarem por um processo automático de sincronização, onde pode haver a perda de pacotes devido há problemas na conexão da internet. Para saber se as informações recebidas vieram completas, cada loja ao final do expediente, acessa um site e válida às informações armazenadas. Se por ventura não estiverem corretas, as mesmas precisam corrigi-las manualmente neste portal, o que pode em alguns casos gerar informações equivocadas.

Após passar pelas etapas de sincronização e validação das informações, os dados são utilizados para as análises desejadas. Por não possuírem um ambiente adequado para agrupamento das informações, sempre que um gerente necessitar ter informações que lhe possibilitem as tomadas de decisão é designado a funcionários a tarefa de capturar dentro de seus sistemas, dados de várias bases diferentes. Em alguns casos, dependendo da complexidade das consultas, levam horas para serem coletadas e unificadas.

Outro ponto relevante nesta empresa, é que a criação dos relatórios gerenciais é elaborada utilizando planilhas em Excel, o que em várias situações ocasionam demora em se obter os resultados desejados. Isto ocorre devido a alguns problemas, casos como: demora em agrupamento das informações em uma única planilha devido à dispersão dos dados em vários sistemas, número excessivo de informações a ser utilizado, o que gera a lentidão para a utilização e atualização das visões criadas.

O projeto a ser proposto baseia-se no conceito de *Bussiness Intelligence* (BI). De acordo com Barbieri (2001), BI pode ser entendido como a utilização de variadas fontes de informação para se definir estratégias de competitividade nos negócios da empresa.

Ampliando o conceito de BI, pode-se classificá-la como uma ferramenta de auxílio para as pessoas, que visa ajudar as empresas a tomarem decisões inteligentes, mediante informações recolhidas de várias fontes de dados, agrupadas, analisadas e transformadas em conhecimento. Com esta tecnologia, as decisões são baseadas em informações reais, que são colhidas do seu próprio negócio e estão prontas para serem utilizadas de uma forma mais correta e com maior flexibilidade em manusear os dados.

Empresas de todos os portes necessitam de BI para auxiliá-las nas mais diferentes situações para decisões estratégicas, tais como: otimizar o trabalho da organização, reduzir custos, eliminar a duplicação de tarefas, permitir previsões de crescimento da empresa como um todo e contribuir para a elaboração de estratégias. (PRIMAK, 2008). Amparado à ferramenta de BI, existem outras tecnologias bastante importantes tais como: *Data Warehouse* (DW), *Data Marts* (DM), e *On-Line Analytic Processing* (OLAP).

De acordo com Inmon (1997), um *Data Warehouse* é um conjunto de dados baseado em assuntos, integrado, não volátil, e variável em relação ao tempo, de apoio às decisões gerenciais. Podemos citar dois principais objetivos, que segundo Kimball (1998), não consiste apenas em dados, mas também em um conjunto de ferramentas para consultar, analisar e apresentar as informações. O DW é um local em que são publicados dados confiáveis e consistentes para serem utilizados.

Segundo Harrison (1998), os DWs são projetados para suprir as necessidades dos executivos por maiores e mais velozes informações sobre o desempenho comercial. Estas informações são expressas em termos de lucro (ou prejuízo) financeiro, medido pelas vendas de produtos ou serviços, ou número de clientes. O autor também relata em seu livro, que um DW bem projetado contém todos os dados necessários para responder às perguntas da análise comercial (O quê? Quando? Por quê? E se...? etc.).

Outra tecnologia bastante relevante é OLAP, que possui a funcionalidade de uma ferramenta caracterizada pela análise multidimensional dinâmica dos dados, apoiando o usuário final em suas atividades, de fácil acessibilidade, além de possuírem informações de performance consistente (PRIMAK, 2008).

Conforme o relato de Kimball (1998) OLAP é uma ferramenta de processamento analítico *on-line*. Complementando a ideia, Harrison (1998), comenta que a tecnologia é essencial para a transformação do conteúdo armazenado no DW em uma forma útil de informações, que possam ser entregues a um grande número de usuários, através de um navegador *web*.

Em cima das dificuldades que foram listadas inicialmente, surge a ideia de propor um trabalho para o desenvolvimento de uma solução de fácil acesso às informações e capaz de criar visões de relatórios gerenciais automatizados, onde as informações serão atualizadas e estejam sempre prontas para as futuras tomadas de decisão.

Com o estudo das soluções e a aplicação do projeto, acredita-se que este desenvolvimento possa suprir todas as necessidades em se obter as informações gerenciais em um único local, com rapidez, agilidade e de forma confiável, auxiliando nos apoios gerenciais desejados.

Este trabalho está dividido cinco capítulos. No primeiro capítulo constam conceitos e definições básicas que foram estudados sobre as soluções de BI. No capítulo 2, foram realizadas pesquisas de algumas ferramentas de BI disponíveis no mercado. O capítulo 3 descreve os problemas existentes na empresa e a construção da solução proposta neste trabalho. No quarto capítulo, foi mostrado três exemplos de cenários utilizando mecanismos e componentes disponibilizados pela ferramenta de BI escolhida. No último capítulo são apresentados os resultados da entrevista aplicada com usuários, com o objetivo de avaliação da ferramenta desenvolvida.

#### <span id="page-14-0"></span>**2 BUSINESS INTELLIGENCE**

Segundo Barbieri (2001), *Business Intelligence* (BI) pode ser entendido como a utilização de variadas fontes de informação, para se definir estratégias de competitividade nos negócios da empresa. O autor comenta que o conceito contempla também o conjunto de ferramentas ETC – Extração, Tratamento e Carga, fundamentais para a transformação do recurso de dados transacional em informacional.

De acordo com Turban (2009), os principais objetivos de um BI são: permitir o acesso interativo aos dados (ás vezes, em tempo real), proporcionar a manipulação desses dados e fornecer aos gerentes e analistas de negócios, a capacidade de realizar a análise adequada, e por fim com os dados obtidos, trazer situações para apoio em decisões gerenciais valiosas. O autor também relata que um processo de BI, baseia-se na transformação dos dados em informações, depois em decisões e finalmente em ações.

A partir dos objetivos listados de um BI, pode-se definir para uma empresa que o principal benefício da aplicação, é com relação à capacidade em fornecer informações precisas quando necessário em curto espaço de tempo, para que se possa ter consistência no momento de tomar análises estratégicas e ações que lhe são cabíveis naquele momento. O escritor Eckerson (2013 apud Maximiller, 2003), revela os resultados de uma pesquisa entre 510 empresas que indicam os benefícios de BI. São eles:

- a) Economia de tempo (61%);
- b) Versão única da verdade (59%);
- c) Melhores estratégias e planos (57%);
- d) Melhores decisões táticas (56%);
- e) Processos mais eficientes (55%);
- f) Economia de custos (37%).

O BI é composto por uma série de ferramentas para coletar, analisar e extrair informações, e pode-se ser vista na figura 1, onde ilustra os principais componentes da estrutura de um BI. O início do processo acontece nos sistemas de origem dos dados, passando pelo processo de extração e transformação dos dados coletados, onde após este 2º processo, os dados são carregados em um repositório chamado *Data Warehouse*, para com isso, ser feita a exploração dos dados, através de ferramentas OLAP ou *Data Mining*.

<span id="page-15-0"></span>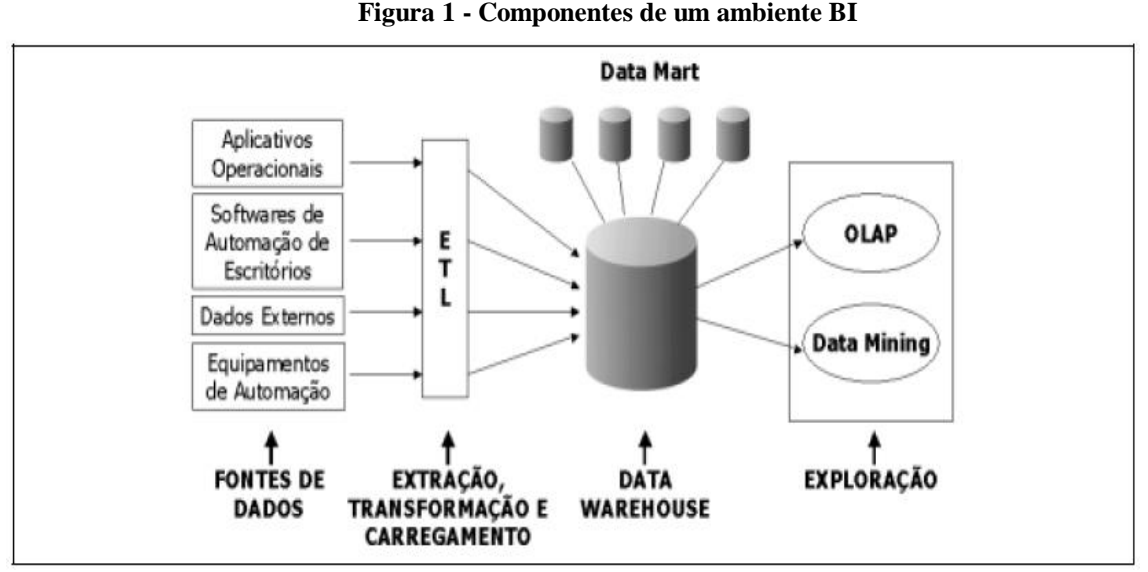

Fonte: Adaptada de BARBIERI (2001)

#### <span id="page-15-1"></span>2.1 DATA WAREHOUSE (DW)

Baseado em Barbieri (2001), DW, cuja tradução literal é Armazém de Dados, pode ser definido como um banco de dados, destinado a sistemas de apoio à decisão e cujos dados foram armazenados em estrutura lógicas dimensionais, possibilitando o seu processamento analítico por ferramentas especiais (OLAP e *Mining*). Já Rainer (2012), conceitua que um DW é um depósito de dados históricos organizados por assunto para apoiar gerentes e diretores em uma organização.

# <span id="page-15-2"></span>**2.1.1 Características**

De acordo com Inmon (1997), um *Data Warehouse* é um conjunto de dados baseado em assuntos, integrado, não volátil, e variável em relação ao tempo, de apoio às decisões gerenciais. Conforme Harrison (1998) para uma melhor definição de cada um dos pontos citados, abaixo será listado algumas informações relevantes sobre um DW:

- a) Baseado em assuntos: Refere-se ao fato de que o DW está organizado de maneira a descrever o desempenho dos negócios, isto é, organizado por assunto, de forma a atender melhor aos interesses da empresa facilitando as análises dos dados;
- b) Integrados: Significa que os dados contidos em um DW são consistentes e formatados, independente de onde são extraídos. Formam com isso uma fonte única de extração. A figura 2 mostra o exemplo de integração;

<span id="page-16-0"></span>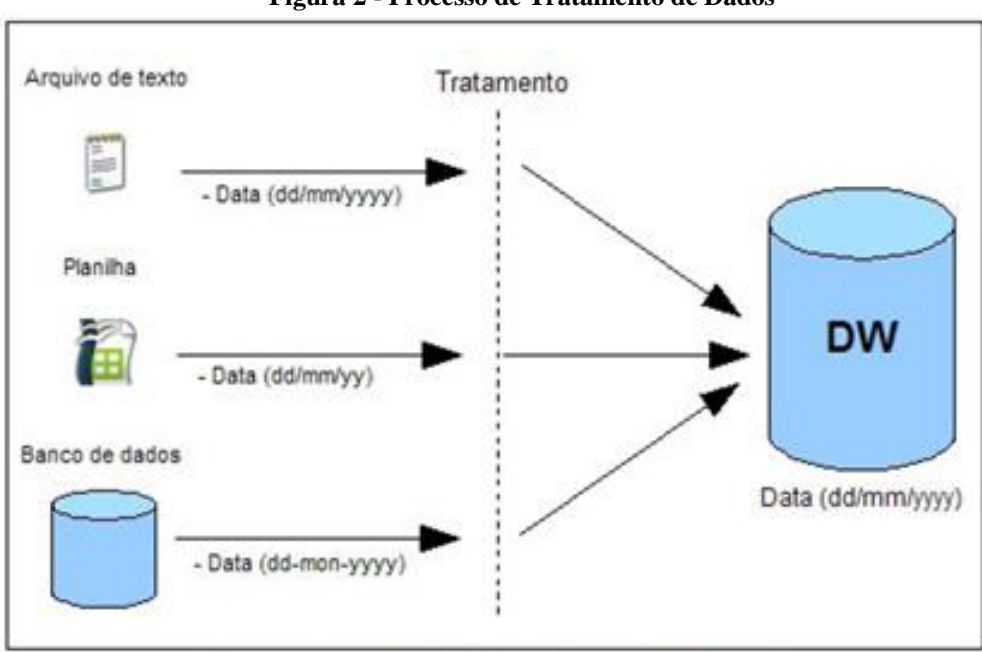

**Figura 2 - Processo de Tratamento de Dados**

- c) Variáveis em relação ao tempo: As informações do DW sempre estão associadas a um ponto no tempo, compondo séries históricas que levam a possibilidade de analisar os dados e chegar a resultados que levam conclusões assertivas;
- d) Não voláteis: Os dados uma vez encontrados no DW não devem ser alterados, apenas inseridos novas informações integrando-se àquelas já armazenadas. Neste tipo de sistema, só são permitidos dois tipos de operações: a carga de dados operacionais para a base e as consultas, sem alteração de dados. Isto explica uma das diferenças com relação aos ambientes operacionais, no qual é permitido incluir, excluir, alterar e consultar dados.

# <span id="page-16-1"></span>**2.1.2 Objetivos**

Kimball (1998) relata que um DW é o local em que as pessoas podem acessar seus dados. O autor relata algumas frases bastante interessantes, que comentam claramente as preocupações/problemas que as empresas enfrentam:

- a) "Possuímos montanhas de dados nesta empresa, mas não conseguimos acessá-los";
- b) "Nada deixa o chefe mais enfurecido do que duas pessoas apresentando o mesmo resultado de negócio, mas com números diferentes".

Em cima destas duas preocupações citadas por Kimball (1998), surgem os objetivos fundamentais de um DW, casos como o autor ainda relata:

Fonte: Adaptada de Inmon, (1997).

- a) Um DW fornece acesso a dados corporativos ou organizacionais: deve permitir um acesso rápido e ágil aos gerentes e analistas quando desejado;
- b) Os dados do DW são consistentes: consistência significa que quando duas pessoas de uma mesma empresa realizam uma determinada consulta utilizando os mesmos filtros, devem obter o mesmo resultado;
- c) Os dados podem ser separados e combinados, usando-se qualquer medição possível do negócio: podem realizar qualquer tipo de corte e movimentação, que os dados poderão ser analisados sem problema algum;
- d) O DW não consiste apenas em dados, mas também em um conjunto de ferramentas para consultar, analisar e apresentar informações;
- e) O DW é o local em que publicamos dados confiáveis: quando um dado for armazenado, eles permanecem iguais, apenas são acrescentadas informações novas.

No mercado competitivo atual, obter as informações rapidamente e de forma estruturada, auxilia uma empresa a sair na frente de suas concorrentes. Com este benefício às companhias que possuem esta agilidade, conseguem descobrir pontos críticos em suas análises levantadas, a ponto de poder corrigi-los com mais velocidade, além de poder criar novas estratégias para expansão no mercado atual.

# <span id="page-17-0"></span>**2.1.3 Granularidade**

Baseado nas ideias de Inmon (1997), um dos aspectos mais importantes da modelagem física de dados é a granularidade. A granularidade dos dados no DW consiste no nível de sumarização dos dados e no nível de detalhe. Quanto mais detalhe, menor granularidade, consequentemente, quanto menos nível de detalhe maior é a granularidade dos dados. Outro ponto bastante importante, é que o nível de granularidade pode influenciar no tamanho de um DW, pois um projeto que utiliza um alto nível, consequentemente diminui o tamanho do DW. Na figura 3 abaixo, mostra um exemplo de granularidade.

<span id="page-18-0"></span>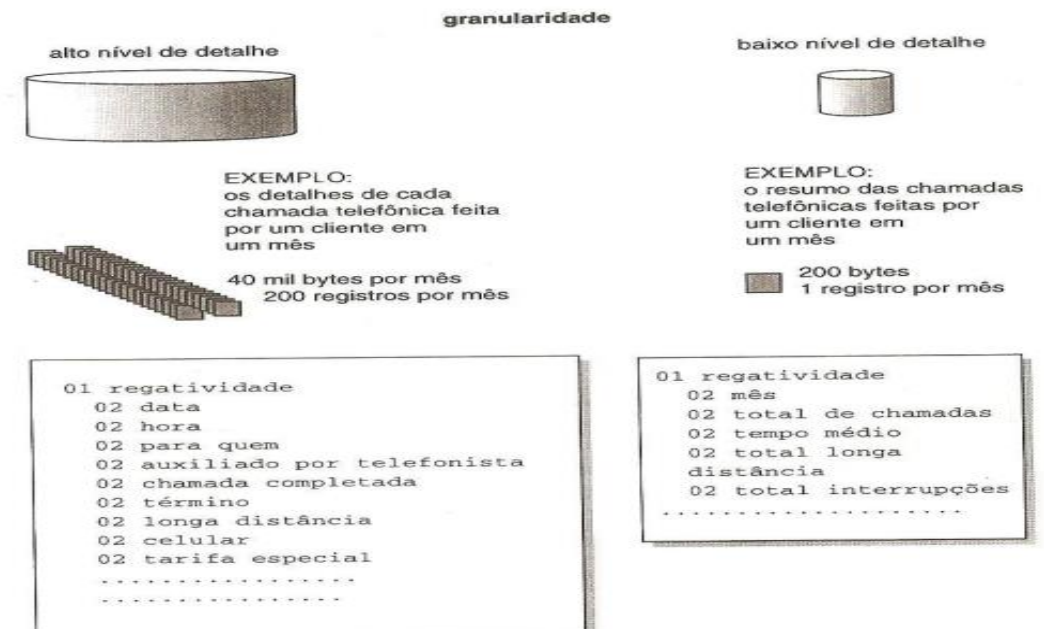

**Figura 3 - A definição do nível de Granularidade**

Fonte: Adaptada de Inmon (1997).

Inmon (1997) relata ainda que a maioria das empresas utilizam um nível duplo de granularidade. Desta forma, são criadas duas camadas: uma camada para os dados levemente resumidos e outra para os dados históricos. Com a criação de dois níveis de granularidade, é possível atender a todos os tipos de consultas, com um melhor desempenho, visto que a maior parte do processamento analítico dirige-se aos dados levemente resumidos que são compactos e de fácil acesso. Já para as ocasiões em que um maior nível de detalhe deve ser analisado, existe o nível de dados históricos, o qual é complexo e de alto custo.

#### <span id="page-18-1"></span>**2.1.4 Extração, Transformação e Carga (ETL)**

O processo de ETL (*Extract, Transform and Load*) destina-se à extração, transformação e carga dos dados de uma ou mais bases de dados de origem para uma ou mais bases de destinos (*Data Warehouse*). ETL é o processo mais demorado e crítico na construção de um DW. A maior parte do esforço exigido no desenvolvimento de um DW é consumido neste momento e não é incomum que 80% de todo esforço seja empregado no processo de ETL (Innon, 1997).

De acordo com Barbieri (2001), os conceitos de extração dos dados e de seu tratamento podem ser divididos em:

a) Filtro de dados: Elimina os dados indesejáveis para construção do DW;

- b) Integração de Dados: Define a forma de correlacionar informações existentes em fontes distintas, e que deverão ser integradas no sistema gerencial;
- c) Condensação de Dados: Define a forma de reduzir o volume de dados visando obter informações resumidas e sumariadas;
- d) Conversão de Dados: Define os procedimentos para se transformar dados em unidades, formatos e dimensões diferentes;
- e) Derivação de Dados: Define os meios e fórmulas para produção de dados virtuais.

Na figura 4 abaixo, mostramos os passos necessários para a implementação de um processo ETL.

<span id="page-19-0"></span>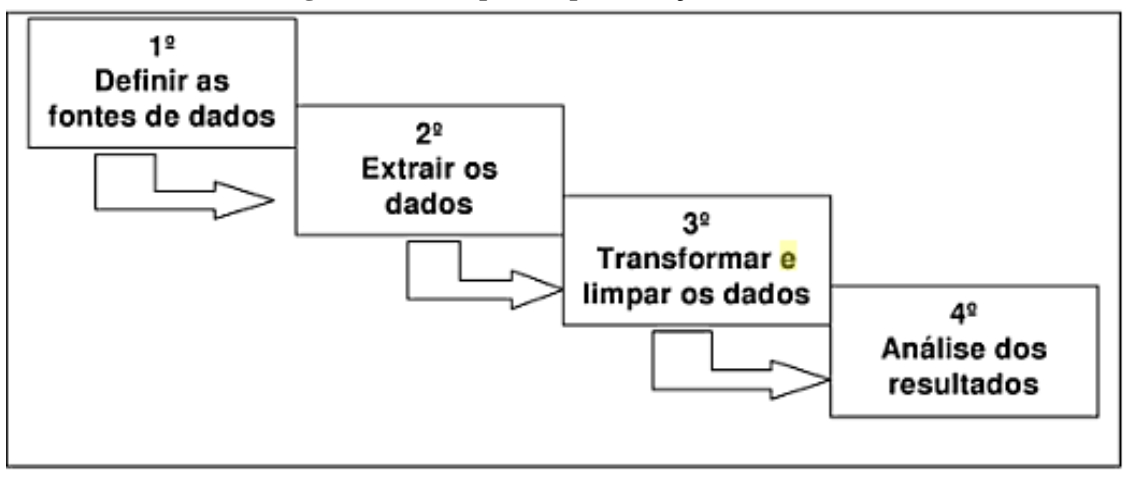

**Figura 4 - Passos para implementação de um ETL**

Fonte: Adaptada de Barbieri (2001).

## <span id="page-19-1"></span>2.2 MODELAGEM DIMENSIONAL

Modelagem de dados é seguramente um dos fatores críticos de um projeto de DW e pode representar a fronteira entre o sucesso e o seu fracasso. Os dados quando analisados, passam por observações que nem sempre são percebidas em um banco de dados convencional. O principal ponto a ser cuidado, é que em um projeto de DW o dado fundamentalmente importante é aquele consolidado e/ou sumarizado nas dimensões específicas, além daqueles com o maior nível de granularidade ou detalhe. Ele permite que o usuário perceba os dados numa forma próxima de seu entendimento, com várias perspectivas possíveis, dentre elas o tempo e o espaço (BARBIERI, 2001).

O modelo multidimensional permite que o DW seja desenvolvido por partes. Ele permite distribuir a organização através do uso de dimensões e fatos conforme as bases lógicas do sistema (KIMBALL, 1998).

Para criação de um banco de dados para um DW, a modelagem é a forma onde os dados se relacionam de forma lógica para melhorar o desempenho de consultas de grande porte, e podem ser representados como um cubo. Desta forma, pode-se fatiar este cubo e detalhar melhor cada fatia para extração de melhores informações pertencentes na empresa e com isso tornar a análise mais completa.

## <span id="page-20-0"></span>**2.2.1 Tabela Fatos**

Baseado nas informações de Kimball (2002), a tabela fatos é a principal tabela de um modelo dimensional, onde as medições numéricas de interesse da empresa estão armazenadas. Portanto, a palavra "fato" representa uma medida dos processos, como quantidades, valores e indicadores, que serão analisados. É composta por uma chave primária (formada por uma combinação única de valores de chaves de dimensão) e pelas métricas de interesse para o negócio.

De acordo com Barbieri (2001, p.81), as tabelas fatos servem para armazenar medidas numéricas associadas a eventos de negócio. Essa tabela contém vários fatos, correspondentes a cada uma de suas linhas. Cada fato pode armazenar uma ou mais medidas numéricas, que constituem os valores alvos da análise dimensional. Normalmente armazenam muito mais linhas do que as tabelas dimensão, e merecem cuidado especial em função do seu alto volume de dados.

A tabela fatos é esparsa, ou seja, possui um número relativamente pequeno de todas as combinações possíveis de valores de chaves (HOKAMA, 2004). No contexto desse projeto, poderia ser dado como exemplo o fato de que um produto pode ser vendido por algum representante, para algum cliente, faturado em qualquer data. Assim, pode-se concluir que é algo extremamente esparso, pois uma porcentagem pequena de todas as combinações possíveis de representantes, clientes, produtos e datas de faturamento aparecerá na base.

Conforme Kimball (1998), não se deve preencher uma linha da tabela fatos com zeros para representar que nada aconteceu, pois isto faria com que a tabela crescesse demais.

A figura 5 mostra uma ilustração referente à composição da tabela fatos, onde cada linha representa um fato e as colunas chaves são herdadas das tabelas dimensões. A tabela contém ainda os valores das medidas para o modelo em questão.

<span id="page-21-0"></span>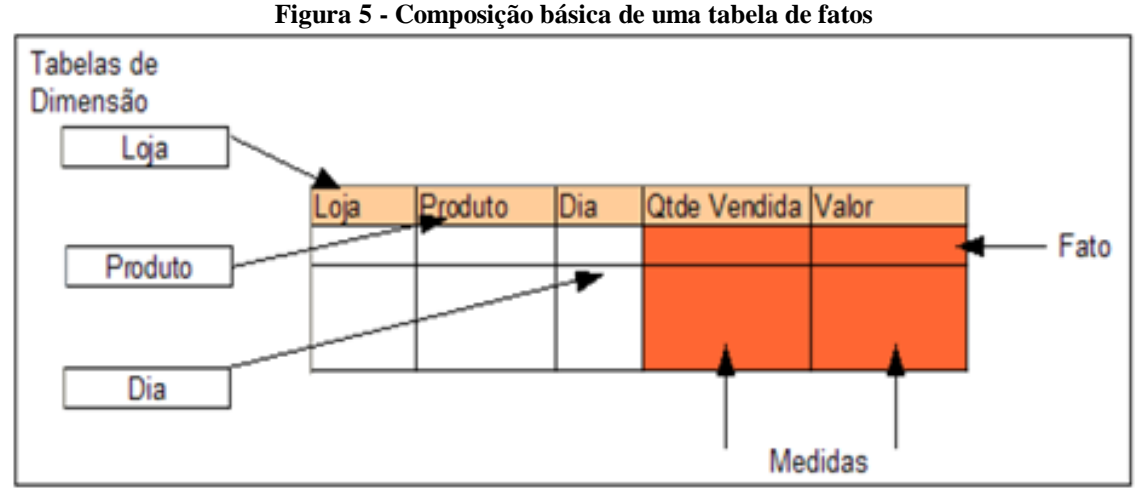

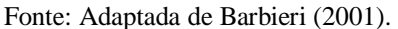

Os atributos encontrados em uma tabela fatos podem ser classificados em métricas aditivas, métricas semi-aditivas e métricas não-aditivas. Baseado nas explicações de Barbieri (2001) segue os comentários de cada um dos tipos das métricas listadas:

- a) Aditivas: Quando os valores são passíveis de serem somados em todas as dimensões. Permitem todos os tipos de operações: adição, subtração, média de valores por todas as dimensões, em quaisquer combinações de registros. Exemplo: total de itens vendidos pode ser somado por combinação de data venda, por produto e até por loja;
- b) Semi-aditivas: Não podem ser somados em todas as dimensões. Exemplo: um campo de "Saldo Bancário" pode ser somado por banco, para saber o limite disponível total do cliente em um determinado dia considerando todos os seus bancos. Ou ainda, somar o saldo de todos os clientes em alguma agência bancária específica, mas não faz sentido somar o saldo de um mesmo cliente ao longo do tempo;
- c) Não-aditivas: Medidas que não podem ser manipuladas livremente, como % ou valores relativos. (Exemplo: temperatura e condição do tempo).

# <span id="page-21-1"></span>**2.2.2 Tabelas Dimensão**

Armazenam informações como tempo, geografia, produto, cliente, ou seja, as dimensões são os aspectos pelos quais se pretende observar as métricas (assuntos do negócio). A tabela dimensão é composta por uma chave primária que a interliga com a tabela fatos através da relação 1:N (BARBIERI, 2001).

Kimball (1998) relata que as tabelas dimensão são aquelas que armazenam as descrições textuais do negócio, onde cada uma ajuda a definir um componente da respectiva dimensão. Exemplo disso seria que cada registro da dimensão cliente refere-se a um cliente específico. O autor também faz referência de que uma das funções-chave dos atributos da tabela dimensão é de servir como fonte de informações para uma consulta efetuada no DW, ou como cabeçalhos de linhas nas respostas oferecidas aos usuários finais.

A tabela dimensão geralmente é bem menor do que a tabela fatos. Cada dimensão é definida com uma chave primária única, e com isso, possui a integridade referencial no relacionamento com a tabela de fatos.

# <span id="page-22-0"></span>**2.2.3 Técnicas de Modelagem Dimensional**

Na modelagem dimensional de dados, existem algumas técnicas específicas: *Star Schema* (esquema estrela) e *Snowflake Schema* (esquema flocos de neve), as quais serão detalhadas a seguir.

## <span id="page-22-1"></span>*2.2.3.1 Star Schema*

Este modelo é chamado de estrela porque a tabela fatos fica bem ao centro cercado das tabelas dimensionais criando um desenho parecido ao de uma estrela. Não existe normalização nas entidades de dimensões, sendo que o relacionamento da tabela fato acontece através de simples ligações entre essas duas tabelas. Com esta forma, privilegia-se a clareza para o usuário e melhor desempenho nas consultas em prejuízo a uma maior ocupação de armazenamento dos dados (MONTASSIER NETO, 2012). Este modelo é eleito pela maioria dos autores como uma técnica de modelagem lógica, que demonstra os dados em um padrão intuitivo para os usuários, onde é capaz de balancear rapidez nas consultas e volume dos dados em disco (MACHADO, 2008).

Segundo Harrison (1998), o esquema estrela possui algumas propriedades que as diferenciam dos demais modelos DW.

- 1) Dentro de cada categoria, existe uma única tabela de fatos histórica simples, contendo detalhes e dados ao nível de resumo, armazenados nos níveis de estrutura indicado em cada tabela de dimensão;
- 2) A chave primária da tabela de fatos contém somente uma coluna chave de cada dimensão existente;
- 3) Cada chave é uma chave gerada pelo sistema.

A figura 6 ilustra um exemplo da estrutura de um esquema estrela.

<span id="page-23-0"></span>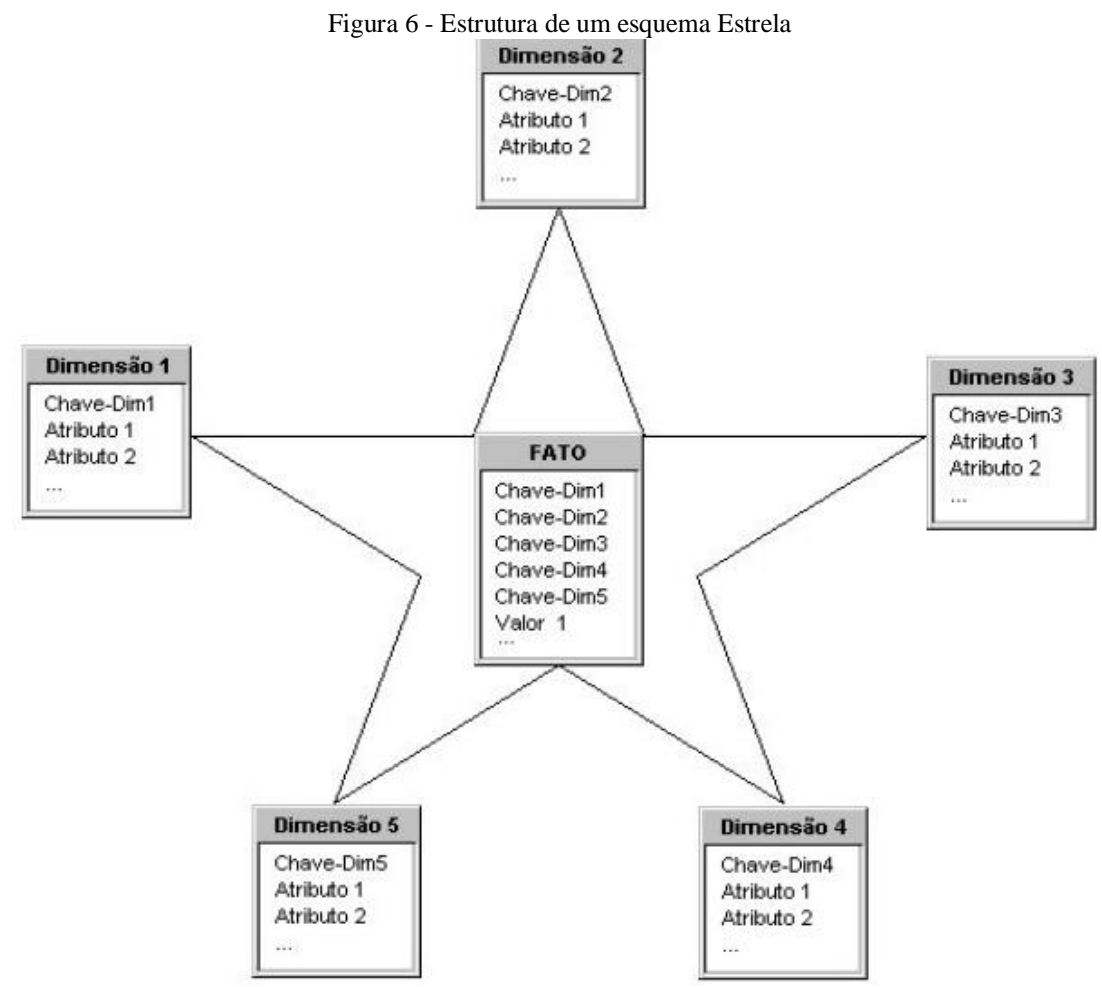

Fonte: Adaptada de Hokama (2004).

#### <span id="page-23-1"></span>*2.2.3.2 Snowflake*

O modelo multidimensional *Snowflake* apresenta-se na disposição de uma estrela com a tabela fato ao meio e com as dimensões a sua volta. No entanto essas dimensões podem sofrer decomposição em uma ou mais hierarquias, ou seja, ocorre a aplicação da terceira forma normal nas entidades de dimensões. Essa técnica tem a vantagem de economizar o espaço em armazenamento por evitar as redundâncias de dados. Contudo pode prejudicar o desempenho das consultas, assim como a clareza por parte dos usuários, por existirem mais junções entre essas tabelas (MACHADO, 2008). A figura 7 exibe a estrutura do modelo flocos de neve.

<span id="page-24-0"></span>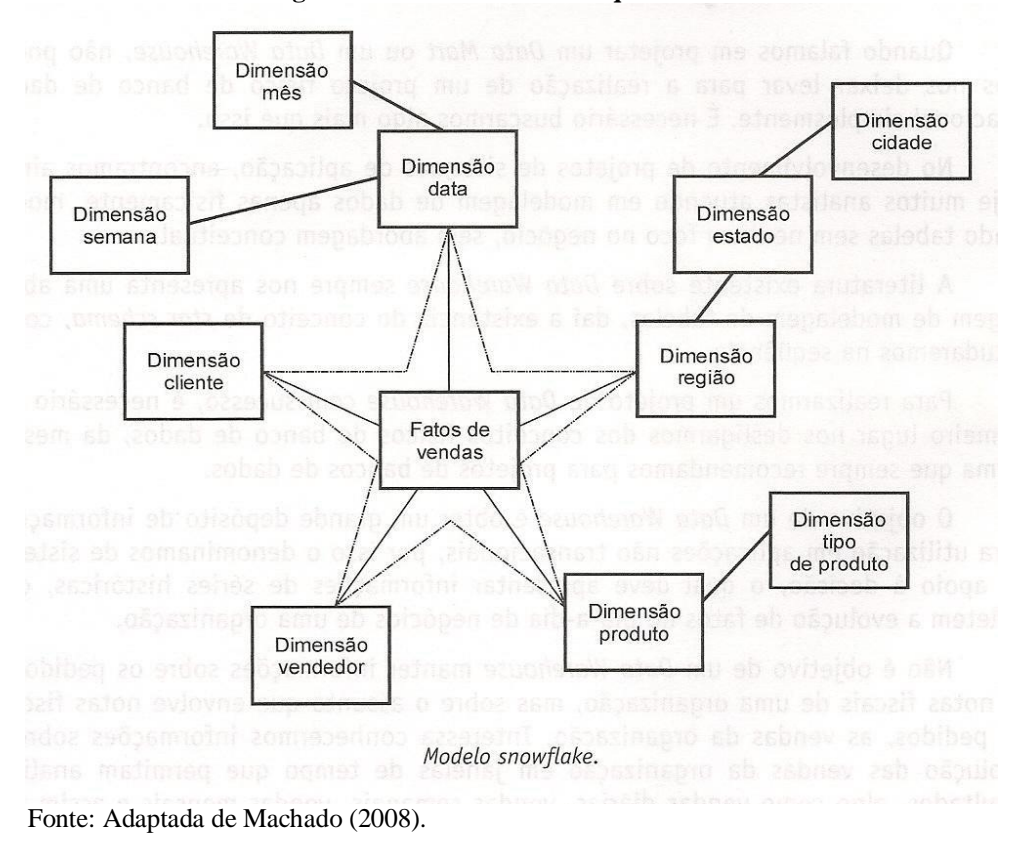

**Figura 7 - Estrutura de um esquema Snowflake**

#### <span id="page-24-1"></span>2.3 DATA MART (DM)

*Data Mart* (armazém de dados) é um subconjunto de um *Data Warehouse*, que normalmente consiste na concentração de um único assunto ou algum departamento especifico (TURBAN, 2009). Segundo Barbieri (2001), o termo significa depósito de dados que atende a certas áreas específicas da empresa e estão voltados também para o processo decisório gerencial. Sobre DW e DM, Barbieri (2001, p.50) cita: "ambos podem ser definidos como espécies do mesmo tipo, ficando a diferença entre os dois, centrada no escopo do projeto e nos limites de suas abrangências".

DM é menor, mais barato e mais focado do que um banco de dados de grande porte. Eles podem ser um substituto para os DW ou podem ser seu complemento. Em todo caso, os usuários finais podem usar tanto o DM como o DW para muitas aplicações, tais como: pesquisa, relatórios OLAP, e *Data Mining*, aumentando assim, a produtividade (TURBAN, 2009).

#### <span id="page-25-0"></span>2.4 ON-LINE ANALYTIC PROCESSING (OLAP)

Conforme Barbieri (2001), o termo OLAP representa a característica de trabalhar com dados e com operadores dimensionais possibilitando uma forma múltipla e combinada de análises, que permite ao usuário analisar o porquê dos resultados obtidos. Ampliando o conceito, Harrison (1998), comenta que OLAP é um rótulo, antes de ser uma tecnologia. Aplica-se a todas as funções analíticas requeridas para a criação de informações úteis a partir dos dados armazenados em um *Data Warehouse*. O OLAP permite que os usuários executem informações de análise de dados passando livremente pelas várias dimensões do DW.

Basicamente, são ferramentas BI projetadas para análise de dados em grande volume sob múltiplas perspectivas. Eles utilizam informações baseadas em dados extraídos de diversas fontes externas, permitindo aos usuários a possibilidade de criações de varias visões para análises sobre seu negócio em vários níveis de detalhes possíveis, muito utilizadas nos sistemas de suporte à decisão. Conforme Harrison (1998) ainda, os aplicativos OLAP executam cinco importantes funções que serão definidas e explicadas a seguir:

- a) Interface: as telas e métodos usados para direcionar instruções internas, e outras funções baseadas nas seleções do usuário;
- b) Consulta: a lógica do aplicativo usada para gerar o código SQL (*Structured Query Language*);
- c) Processo: a lógica do aplicativo que executa a análise de dados no conjunto de resultados retornado pela consulta ao banco de dados;
- d) Formato: a lógica do aplicativo requerido para rotular propriamente linhas e colunas de dados, e criar um arquivo padrão (arquivo HTML- *Hyper Text Markup Language*);
- e) Exibição: a apresentação do arquivo formatado, como relatório ou gráfico, para visualização no computador do usuário.

Para um melhor entendimento frente às definições das funções, a figura 8 ilustra o relacionamento das cinco funções com o DW. Com a facilidade de apontar e clicar (interface), um usuário executa a geração do código SQL (consulta) que é submetido ao DW e retorna um conjunto de resultados. O resultado da consulta é aprimorado pela computação de execução (processo) e organizado em uma estrutura de arquivo (formato), de modo que os dados possam ser representados como relatório ou gráfico (exibição) (HARRISON, p.82, 1998).

<span id="page-26-0"></span>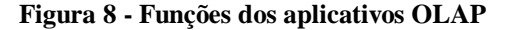

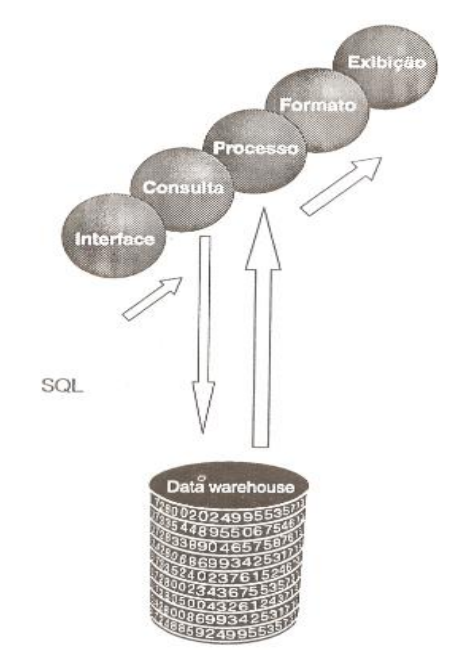

Fonte: Adaptada de Harrison (1998).

# <span id="page-26-1"></span>**2.4.1 Operações OLAP**

As ferramentas OLAP fornecem suporte para funções de análise de dados, típicas de aplicações avançadas de planilhas eletrônicas. De acordo com Inmon (1997), as principais funcionalidades das ferramentas OLAP são:

- a) *Drill-down*: permite navegar pelos níveis hierárquicos definidos no conjunto de dados que está sendo visualizado, partindo de visões sumarizadas para as mais detalhadas;
- b) *Drill-up*: é o processo inverso do *drill-down*, ou seja, o usuário parte dos dados mais detalhados até chegar às visões mais agrupadas;
- c) *Drill-through*: quando se deseja uma informação em um nível de detalhe menor do que o apresentado pelas tabelas fato. É a operação que busca a informação além do nível de granularidade existente na estrutura dimensional;
- d) *Pivoting:* é a mudança da posição das linhas e colunas da consulta apresentada, a fim de obter uma nova visão das informações.
- e) *Slice-dice*: permite a rotação em qualquer sentido, dos lados do cubo de dados que está sendo analisado, possibilitando a combinação de qualquer dimensão para a obtenção de informações;
- f) Consultas *ad-hoc*: são consultas únicas e casuais criadas pelos próprios usuários de acordo com suas necessidades, com a finalidade de obter informações específicas para o seu objetivo.

#### <span id="page-27-0"></span>**2.4.2 Arquiteturas OLAP**

Conforme Barbieri (2001), a arquitetura OLAP está relacionada com a estratégia de armazenamento e implementação do DW/DM. Para uma melhor definição e entendimento de cada arquitetura, segue as explicações de cada tipo baseada em Barbieri (2001):

- a) ROLAP: Estratégia onde são usados os próprios SGBDR (Sistemas de Gerência de Banco de Dados Relacionais), com as tabelas sendo implementadas como estruturas relacionais clássicas. Oferece todas as vantagens de um SGBDR, porém exige um projeto cuidadoso do ponto de vista de *performance*, onde o excesso de tabelas normalizadas poderá comprometer o desempenho das buscas;
- b) MOLAP: Estratégia onde são usados gerenciadores de Bancos de Dados Proprietários, com características de armazenamentos especiais e ferramentas para tratamento dimensional de dados;
- c) HOLAP: Representa uma abordagem de uso misto das duas estratégias anteriores, onde as estruturas relacionais são normalmente utilizadas para os dados de maior granularidade e as estruturas dimensionais, são dedicadas ao armazenamento de agregados (menor granularidade);
- d) DOLAP: Representa uma abordagem onde estruturas dimensionais ou relacionais transferidas do DW/DM para as estações clientes, são armazenadas com o objetivo de facilitar a *performance* de certas análises, minimizando o tráfego de informações entre o ambiente cliente e o ambiente servidor.

Neste primeiro capítulo foram realizadas pesquisas referentes aos conceitos e definições básicas a cerca da solução de *Business Intelligence*. Foi apresentado de uma forma resumida, o funcionamento desta solução, o detalhamento dos benefícios e objetivos de cada componente de sua estrutura. Diante das pesquisas e estudos feitos até o momento, comprovase que estes componentes serão fundamentais para o desenvolvimento proposto para este trabalho.

# <span id="page-28-0"></span>**3 FERRAMENTAS DE BUSINESS INTELIGENCE**

Nesta parte do trabalho, serão realizados estudos e pesquisas de algumas ferramentas de *Business Intelligence* disponíveis no mercado, para detalhar as características e complexidade de cada aplicação, além da escolha da melhor ferramenta que servirá de base para criação do projeto em questão. Todas as análises destacadas foram realizadas através de manuais, sites relacionados e de trabalhos acadêmicos que utilizaram as ferramentas em questão. As ferramentas destacadas são: *Oracle Warehouse Builder* (OWB), *Oracle* BI *Publisher* (OBI PB), *Oracle* BI (OBI) e *Qlikview.*

#### <span id="page-28-1"></span>3.1 ORACLE WAREHOUSE BUILDER (OWB)

O OWB é uma ferramenta ETL desenvolvida pela *Oracle Corporation* em 1999 e atualmente está na sua versão 11g. Ela é considerada uma solução de gerenciamento completo de integração de dados e armazenamento de dados, projetada exclusivamente para o banco de dados *Oracle*. É uma ferramenta de fácil manuseio que oferece um ambiente gráfico para projetar rapidamente, implantar e gerenciar projetos de integração de dados e sistemas de BI (ORACLE WAREHOUSE BUILDER (a), 2013).

## <span id="page-28-2"></span>**3.1.1 Principais Características**

A OWB é uma ferramenta abrangente para ETL, totalmente integrada de modelagem relacional e dimensional, qualidade de dados, auditoria de dados e gerenciamento de ciclo de vida de dados e metadados (ORACLE WAREHOUSE BUILDER (a), 2013). De acordo com Rodrigues (2008), a ferramenta suporta a integração de dados e a gestão de atividades dos mesmos, tais como:

- a) Extração, transformação e carregamento de dados para *Data Warehouses*;
- b) Consolidação dos dados vindos de fontes distintas;
- c) Migração de dados de sistemas legados;
- d) Modelagem de dados de estruturas relacionais e dimensionais;
- e) Desenho e gestão de metadados de empresas;
- f) Limpeza de dados de forma a melhorar a qualidade de informação.

Uma das principais vantagens do OWB em relação às outras ferramentas de ETL é que a maioria das atividades necessárias para modelar *warehouse* é feita através de assistentes, os chamados *wizards*, que orientam todos os passos necessários para se definir o DW. A figura 9 mostra um exemplo das telas de *wizard* existentes no OWB, o assistente de criação de uma tabela (CABERLON, 2007).

<span id="page-29-0"></span>

| Name    |                      | Position Data Type | Length | Procisi. Scale |                      |
|---------|----------------------|--------------------|--------|----------------|----------------------|
| COLUMNI |                      | NUMBER:            |        |                | ×                    |
| COLUMN2 | ä                    | <b>WARCHAR2</b>    | 25     |                |                      |
| COLUMN3 | 3                    | DATE               |        |                |                      |
| COLUMNA | $\ddot{\phantom{a}}$ | NUMBER             |        | 4              | $\ddot{\phantom{a}}$ |
|         |                      |                    |        |                |                      |

**Figura 9 - Exemplo de um wizard na criação de tabelas no OWB**

Fonte: Adaptada de Caberlon (2007).

# <span id="page-29-2"></span>**3.1.2 Orientada a Projetos**

No OWB o desenvolvimento de *Data Warehouses* é orientado a projetos, ou seja, sempre que é iniciada a modelagem e construção de um novo DW é necessário criar-se um novo projeto. As informações que são trabalhadas em cada projeto criado são armazenadas no próprio repositório do OWB chamado de SGBD (repositório que fica armazenado em um banco de dados *Oracle*) (GONÇALVES, 2002).

Na figura 10 é mostrado um exemplo de um novo projeto na ferramenta OWB.

<span id="page-29-1"></span>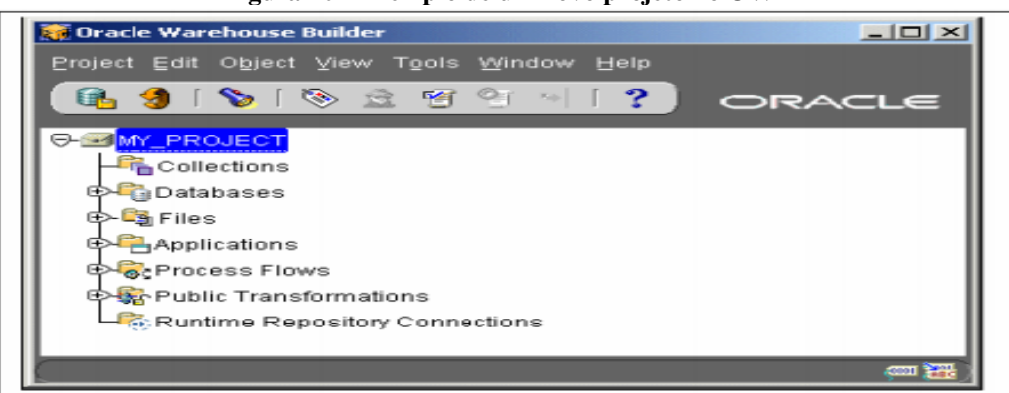

**Figura 10 - Exemplo de um novo projeto no OWB**

Fonte: Adaptada de Caberlon (2007).

## <span id="page-30-0"></span>**3.1.3 Fontes de Dados**

Baseado em informações da *Oracle* (ORACLE WAREHOUSE BUILDER, 2007), a ferramenta permite a extração de dados de diversos formatos, ou seja, diversas bases de fontes com linguagens diferentes. A seguir, seguem os tipos de formatos dos quais a ferramenta permite a extração:

- a) Bancos de Dados *Oracle*;
- b) Bancos de Dados não-*Oracle*;
- c) Arquivos de Texto;
- d) Aplicações em SAP (*Systems, Applications and Products in Data Processing*).

Gonçalves (2002), em seu trabalho, relata que o processo de definição e mapeamento das bases de dados e extração é executado através da criação de módulos fonte, também conhecidos como *Data Source*. Nesses módulos é possível especificar o tipo da base de dados da qual o dado será extraído e qual deverá ser a interface de integração utilizada para extrair os dados.

# <span id="page-30-1"></span>**3.1.4 Recursos OWB**

A ferramenta OWB possui vários recursos para serem utilizados em rotinas de ETL. Estes recursos permitem a integração de dados e a modelagem para a maioria dos ambientes. Conforme Oracle (ORACLE WAREHOUSE BUILDER, 2007), podem-se citar três como sendo os principais recursos, sendo eles:

- a) Opcional Enterprise ETL: Voltado especificamente para aumentar a *performance* e produtividade, com grande capacidade de reutilização. Alguns recursos avançados de gerenciamento de metadados também são incorporados a esse opcional;
- b) Opcional Data Quality: Sendo parte integrante do produto e oferecendo um grande diferencial em comparação com as ferramentas da concorrência. Este opcional oferece suporte à geração de perfis de dados, regras de dados (basicamente, regras de negócios) e recursos de observações nas informações. Devido à integração, as informações coletadas durante a geração de perfis de dados podem ser usadas para gerar automaticamente as correções de dados;
- c) Conectores: Os conectores permitem melhor acesso e maior integração com os pacotes de aplicativos ERP (*Enterprise Resource Planning*) e CRM (*Customer Relationship Management*).

A figura 11 abaixo exemplifica as colocações acima.

<span id="page-31-0"></span>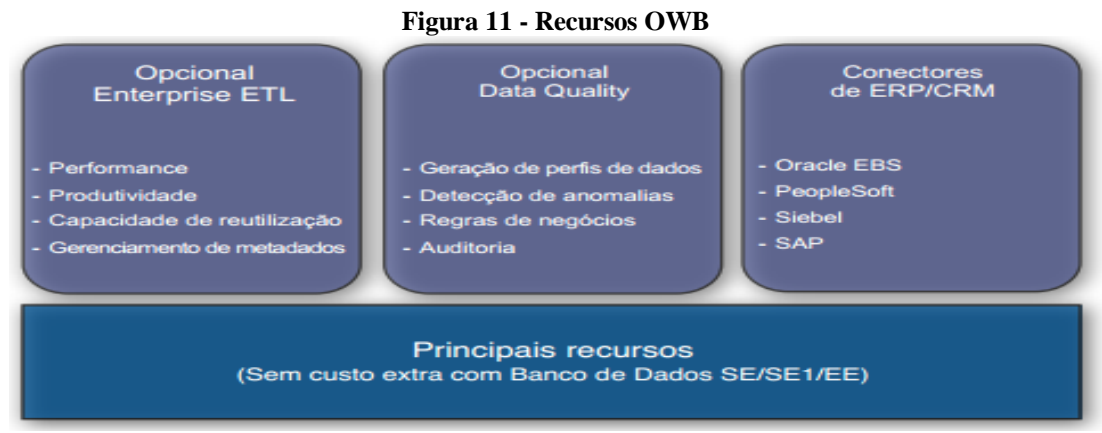

Fonte: Adaptada de Oracle Warehouse Builder (2007).

#### <span id="page-31-1"></span>**3.1.5 Importação de Metadados**

Outro ponto bastante importante no OWB é a possibilidade de o usuário modelar o seu *warehouse,* importando metadados de estruturas de bancos de dados operacionais e ou de *Data Warehouses* já existentes. Esta técnica é conhecida na maioria das ferramentas *CASE* como engenharia reversa e tem como principal objetivo, documentar bases de dados que foram construídas sem a utilização de uma ferramenta *CASE*. A importação de metadados na ferramenta OWB, facilita muito a modelagem das bases operacionais que são utilizadas para a extração de dados, pois com esta importação o usuário não necessita definir de forma manual todos os objetos que serão utilizados na extração (GONÇALVES, 2002).

#### <span id="page-31-2"></span>3.2 ORACLE BI PUBLISHER (OBI Publisher)

A ferramenta *Oracle* BI *Publisher* é um produto de relatórios corporativos estratégicos da *Oracle,* que oferece uma plataforma única baseada na *web*, com a capacidade de criar e gerenciar relatórios, além de *dashboards* altamente formatados e dinâmicos, a partir diversas fontes de dados. É considerada uma solução com grande flexibilidade, e que fornece a capacidade de gerenciar, entregar todos os seus relatórios e documentos mais rapidamente do que ferramentas de relatórios tradicionais (ORACLE BI PUBLISHER, 2013).

De acordo com Francisco (2009), o OBI *Publisher* é uma solução que dispõe de uma arquitetura centralizada para gerar e disponibilizar informações para colaboradores, clientes e parceiros de negócios. As informações podem ser visualizadas utilizando aplicações *web*,

através de requisições HTTP (*HyperText Transfer Protocol Secure*). Os formatos dos relatórios produzidos por esta solução podem ser desenhados usando o *Microsoft Word* ou *Adobe Acrobat*, permitindo incluir facilmente dados de várias fontes em único documento. Estes relatórios podem ser impressos, enviados ou publicados e podem ser dadas permissões de edição e gestão a diversos clientes que os utilizam.

Construído com base em padrões abertos, OBI *Publisher* também permite a equipe e aos desenvolvedores, a opção de criar modelos de dados com qualquer fonte de dados existente no mercado e com isso, construir relatórios personalizados. Os relatórios podem ser projetados usando produtos *desktop* familiares e visualizados com algum navegador *web*, onde há vários formatos de entrega para uma grande variedade de destinos (ENGELMANN, 2012).

Ainda segundo Engelman (2012), existem alguns benefícios desta ferramenta que merecem destaque, casos como:

- a) Reduz a complexidade e custos de implementação, eliminando soluções pontuais caras, além de simplificar a sua arquitetura de informação com algum ambiente de relatório único para todos os seus documentos;
- b) Utiliza dados de qualquer lugar, cria relatórios a partir de praticamente qualquer fonte de dados que fornece uma conexão JDBC, incluindo serviços *web*, XML (*Extensible Markup Language*), HTTP, fonte de dados de arquivos, entre outros;
- c) Usa ferramentas conhecidas de *desktop* ou ferramentas de desenvolvimento para criar e manter *layouts* de relatório.

# <span id="page-32-0"></span>**3.2.1 Exemplos de Relatórios**

A solução BI *Publisher*, oferece ferramentas de relatórios em vários formatos, conforme mostram as figuras 12, 13, 14 e 15:

<span id="page-33-0"></span>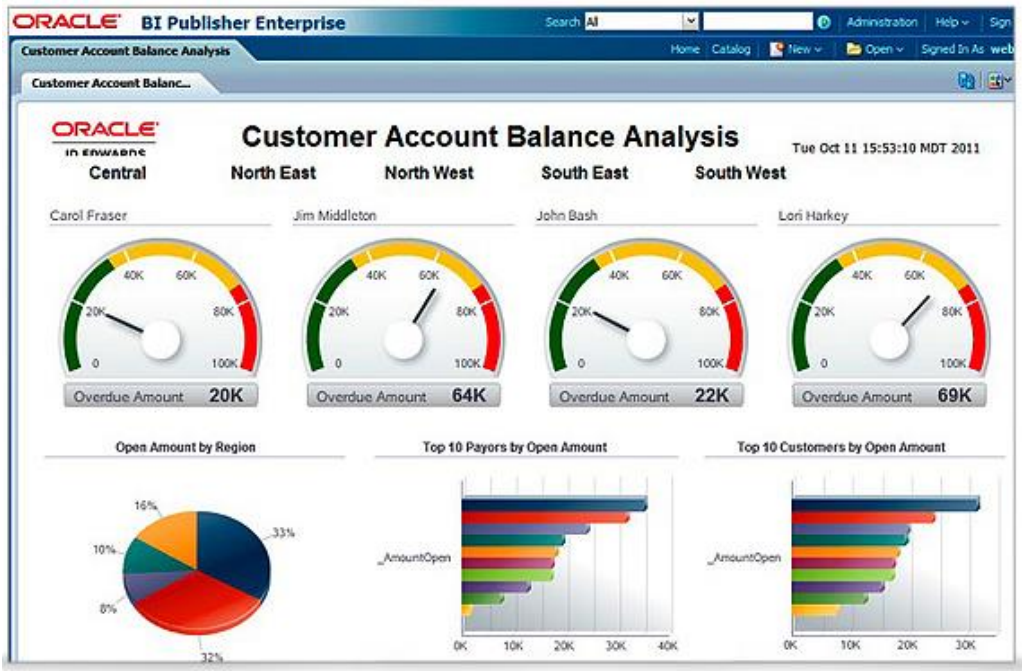

**Figura 12 - Exemplos de Relatórios OBI Publisher**

Fonte: Adaptada de Oracle BI Publisher (2013).

<span id="page-33-1"></span>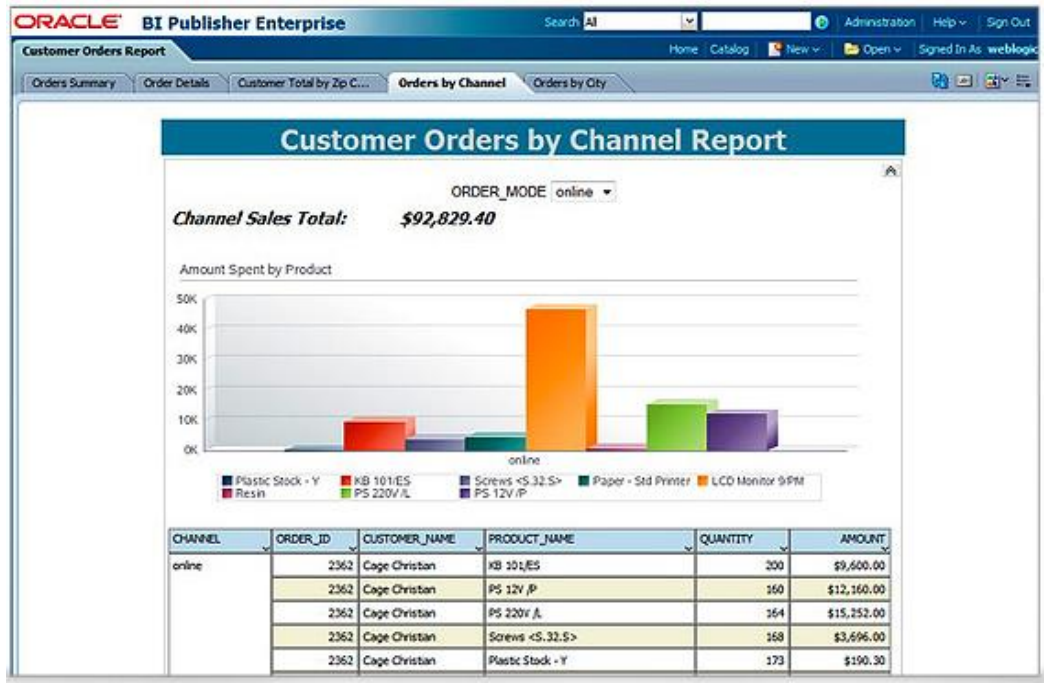

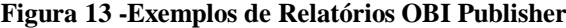

Fonte: Adaptada de Oracle BI Publisher (2013).

<span id="page-34-0"></span>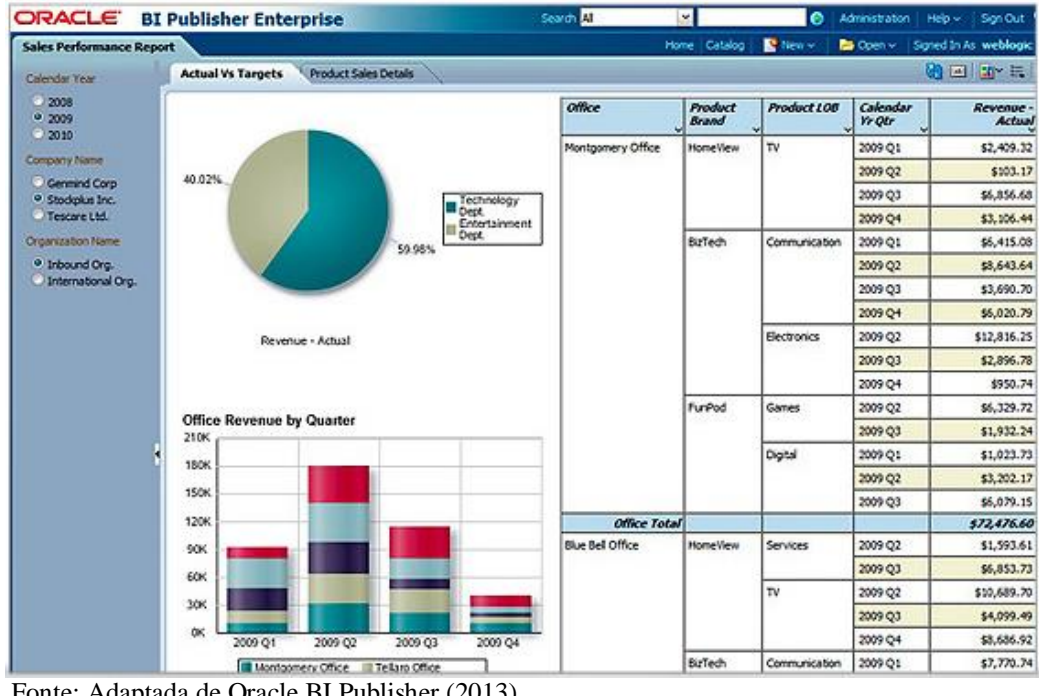

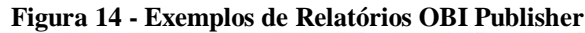

Fonte: Adaptada de Oracle BI Publisher (2013).

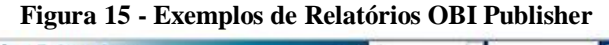

<span id="page-34-1"></span>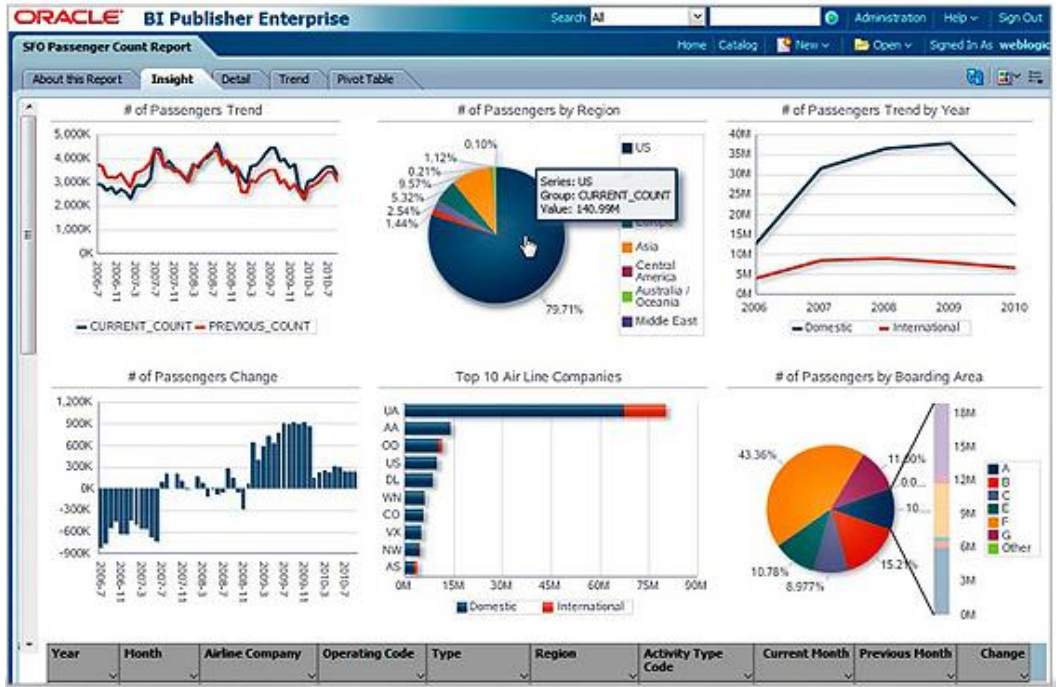

Fonte: Adaptada de Oracle BI Publisher (2013).

Observa-se nas figuras acima, que o aplicativo possibilita a criação de diversas visões utilizando gráficos de pizzas, de barras, linhas de tendências totalmente interativas com os usuários.

#### <span id="page-35-0"></span>3.3 ORACLE BUSINESS INTELLIGENCE SUITE ENTERPRISE (ORACLE BI)

O *Oracle* BI é um aplicativo desenvolvido pela *Oracle*, que contempla um conjunto de soluções de BI. É uma ferramenta ideal para obter análises, geração de relatórios e indicadores confiáveis em tempo real. De acordo com a *Oracle* (ORACLE BI (a), 2013), esta ferramenta possui alguns componentes que merecem destaque, casos como:

- a) *Oracle Business Intelligence Server:* O servidor BI é fundamental para todos os processos de negócios que consomem informação, incluindo painéis, consultas, relatórios, análises OLAP, minerações de dados e outras aplicações baseadas em serviços *web*;
- b) *Oracle Business Intelligence Dashboards:* Interação do usuário final utilizando as informações com avisos, gráficos, tabelas e tabelas dinâmicas em uma arquitetura *web*. O usuário tem a plena capacidade de navegar, utilizar, modificar e interagir com os resultados. Neste componente, pode-se agregar conteúdo a partir de uma ampla variedade de outras fontes, incluindo a *internet*, servidores de arquivos compartilhados, e repositórios de documentos;
- c) *Oracle Business Intelligence Answer:* Fornece ao usuário final a capacidade de realizar consultas *ad-hoc* em uma arquitetura puramente *web*. Os usuários interagem com uma visão lógica de informação, completamente escondida da complexidade podendo facilmente criar gráficos, tabelas dinâmicas, relatórios, *dashboards*;
- d) *Oracle BI Publisher:* Oferece eficiente solução de relatórios disponíveis para ambientes distribuídos complexos. Ele fornece uma arquitetura central de geração e fornecimento de informações para funcionários, clientes e parceiros de negócios. Os relatórios nesta ferramenta podem ser criados utilizando aplicativos amigáveis, casos como ferramentas da *Microsoft*. A ferramenta permite utilizar dados de múltiplas fontes de dados em um único documento de saída. Os relatórios criados podem ser entregues via *e-mail*, sms, ou podem ser publicados para um portal *web*.

## <span id="page-35-1"></span>**3.3.1 Funcionalidade da Ferramenta**

Baseado em pesquisas feitas no site da *Oracle* (ORACLE BI, 2007), a ferramenta *Oracle* BI possui algumas funcionalidades que podem ser vistas na figura 16:
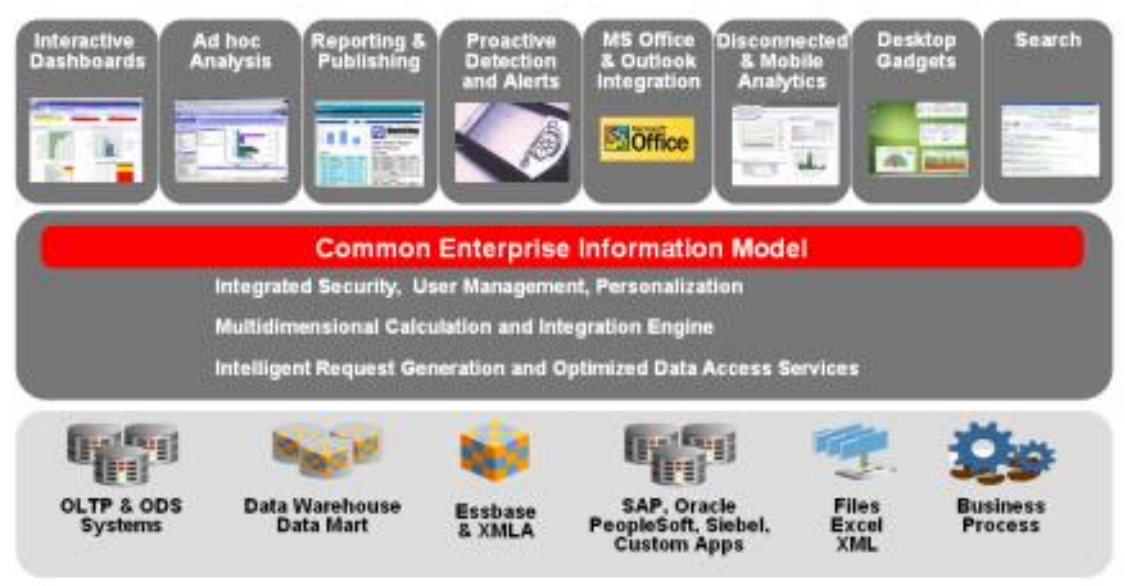

#### **Figura 16 - Funcionalidade da ferramenta**

Fonte: Adaptada de Oracle (2007).

Com base na figura 16, podem-se destacar alguns exemplos de funcionalidades:

- a) Criação de Painéis Interativos/Dinâmicos em tempo real;
- b) Análises *ad-hoc* integral via *web*;
- c) Relatórios avançados com precisão de *pixel*;
- d) Análises Móveis (*IPAD*s, *Smartphones* entre outros);
- e) Integração com o *Microsoft Office*, *Web Services*;
- f) Criação de relatórios utilizando o BI *Publisher*.

#### 3.4 QLIKVIEW

A ferramenta *Qlikview* é uma solução de *software* de BI, que permite construir e implantar aplicações analíticas e funcionais de grande alcance e potencialidade. As aplicações da ferramenta proporcionam a diferentes tipos de usuários finais, uma análise interativa da informação crítica de cada negócio de uma maneira extremamente intuitiva, produtiva e muito criativa. Um dos diferenciais desta ferramenta é a combinação entre estratégia empresarial não somente analisando o passado, mas também predizendo o futuro auxiliando nas devidas tomadas de decisões. (OLIVEIRA, 2007)

Segundo o próprio desenvolvedor, o aplicativo permite que as empresas desenvolvam aplicações voltadas especificamente para cada área de negócios, mais fácil e eficiente que uma instalação pré-empacotada de solução para OLAP de BI. Em apenas algumas semanas, é possível desenvolver aplicações com diversos propósitos: financeiros, imobiliário, produção, gerenciamento logístico, de recursos humanos, gerenciamento de inventários, médicas, vendas, entre outras. (QLIKVIEW, 2013)

Ainda segundo o desenvolvedor, esta solução se baseia na captura de informações dispersas entre os vários sistemas da empresa, centralizando em uma única ferramenta gráfica e interativa. Qualquer que seja à base de dados e qualquer que seja a finalidade de análises são possíveis transformar dados em conhecimento de negócio para futuras tomadas de decisões.

### **3.4.1 Principais Características**

Em cima das pesquisas feitas no próprio site da ferramenta (QLIKVIEW, 2013), foi realizado levantamento de alguns benefícios desta ferramenta, e merecem destaque casos como:

- a) Realizar a consolidação dos dados relevantes de diversas fontes de dados em um único aplicativo;
- b) Explorar as associações existentes entre os seus dados, a fim de tomar decisões mais assertivas e conclusivas no momento desejado;
- c) Tomar decisões de forma colaborativa, com segurança e em tempo real, se necessário;
- d) Visualizar suas informações através de relatórios com interface gráfica, extremamente amigável para seus usuários;
- e) Pesquisar todos os dados de forma direta ou indireta interagindo com aplicativos e *dashboards* de análises dinâmicas;
- f) Acessar e capturar suas análises em dispositivos móveis, onde quer que esteja bem como *desktop* e *laptop*;
- g) Prover a construção do seu próprio sistema de inteligência de negócios;
- h) Criar gráficos e relatórios extremamente amigáveis para usuários sem muito conhecimento de tecnologia.

#### **3.4.2 Modelagem de Dados**

O *Qlikview* é um sistema com um conceito diferenciado do que é normalmente encontrado em outros aplicativos de BI. De acordo com Pagno (2010), esta ferramenta elimina as necessidades de modelagem de dados, de definição de complexas hierarquias multidimensionais e de construção de cubos OLAP. Ao invés da utilização de cubos para as suas aplicações, ele carrega todas as tabelas do *Data Mart* onde ocorre a criação de um grande

arquivo com todas as associações entre os dados, conhecido no produto como *Data Cloud* ou nuvem de dados. Desta forma, todos os dados relevantes em todas as dimensões ficam disponíveis em memória RAM.

Pagno (2010) comenta que estas associações de dados são criadas pela tecnologia AQL (*Associative Query Logic*), patenteada pela *Qliktech* e usada no *software*. A tecnologia AQL promove análises não hierárquicas de dados, garante assim análises onde as consultas não foram construídas em uma ordem especifica, por exemplo, não é necessário totalizar valores mensais ou anuais. Usando a tecnologia AQL, qualquer valor da estrutura de dados pode ser o ponto de partida em uma análise.

Para demonstrar essa associação, é exibido um exemplo na figura 17, onde pode ser visto um pequeno esquema comparativo entre o modelo tradicional de um BI e o associativo, modelo usado no *Qlikview*. Enquanto no tradicional há muita mão de obra da TI para montar as consultas, no associativo todos os dados podem ser acessados em qualquer ponto da aplicação criada (ALVES, 2012).

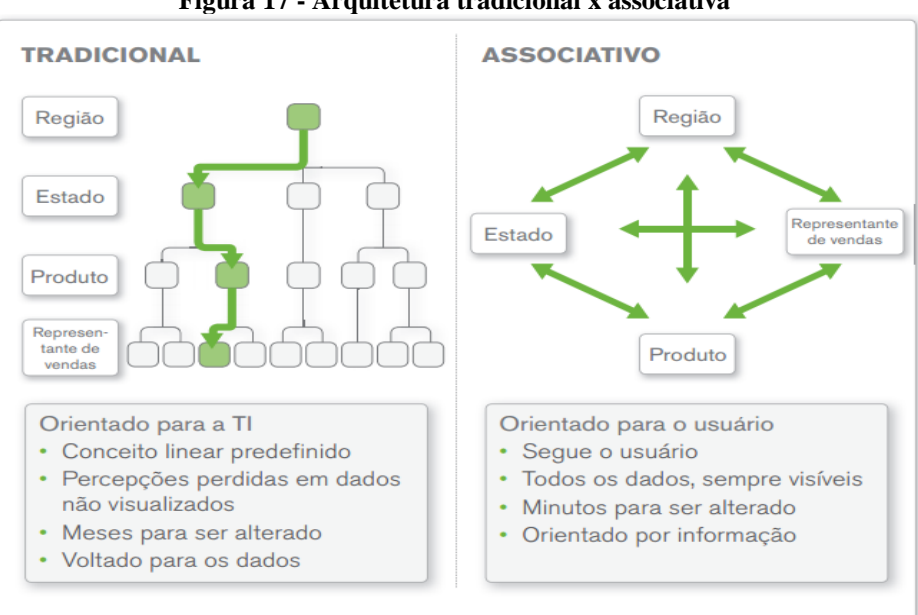

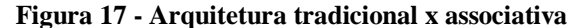

Alves (2012) em seu trabalho relata que na arquitetura modelada em cubos, tem-se a camada de dados onde são efetuadas *queries* das relações com dados separados em seu contexto, necessários para análises. Estas consultas são transportadas por uma camada de metadados até a camada de aplicação, ver figura 18. Neste momento, alguns dados estão disponíveis somente como consultas isoladas e discretas, sem contexto entre uma consulta e outra. Esta não relação entre as consultas pode gerar dificuldade quando o usuário quer

Fonte: Adaptada de Alves (2012).

associar dados de duas consultas a fim de montar sua informação, consequentemente, as consultas tem de ser remontadas para geração de um novo cubo de dados.

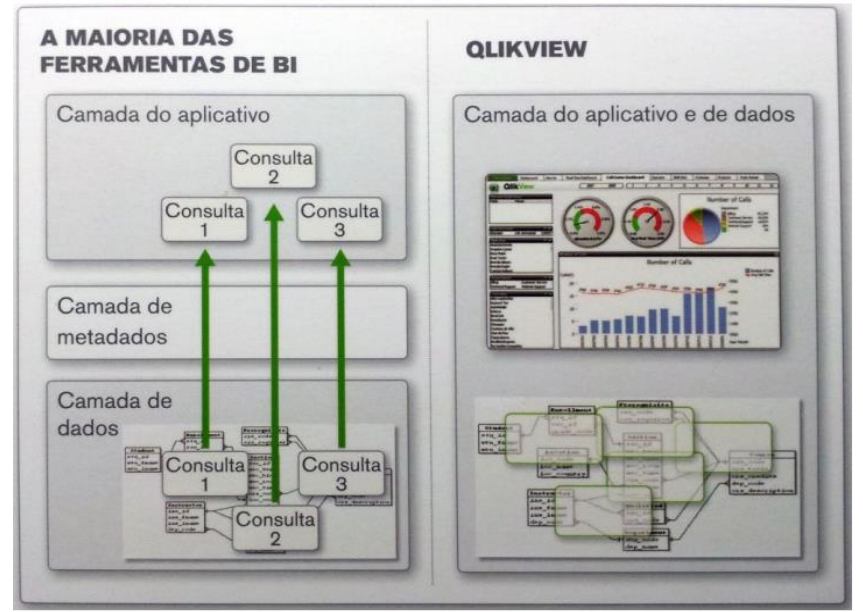

**Figura 18 - Ferramenta BI tradicional x BI Qlikview**

Fonte: Adaptada de Alves (2012).

#### **3.4.3 Etapas para Construção Projeto no Qlikview**

De acordo com Pagno (2010), existem algumas etapas para realizar a construção de um novo cenário no *Qlikview*. Abaixo seguem os passos mais importantes que se podem destacar:

- a) O inicio refere-se na forma de como os dados chegam ao aplicativo, ou seja, pode haver a conexão a um banco de dados OLTP onde as informações estão armazenadas. Há possibilidade de conexão direta com alguns bancos de dados mais famosos com *Oracle*, SQL *Server*, SAP, além de possibilitar acesso via ODBC (*Open Data Base Connectivity*), acesso aos arquivos de dados como arquivos de texto, planilhas, arquivos *web*, arquivos XML (*Extensible Markup Language*), entre outros;
- b) Depois de feita a conexão com a fonte de dados desejada, inicia-se a elaboração do *script* de extração de dados. Este arquivo é responsável por realizar a conexão com o banco de dados da empresa, realizar consultas e operações necessárias para criação de relatórios. Neste momento, são feitas somas, agrupamento de informações, contagem de valores, separação de dados importantes, que serão armazenados no DW, pronto para serem consultados;

c) Com os dados carregados em memória, é possível criar relatórios, gráficos dos mais variados tipos, indicadores de ponteiros, marcadores de tempo, cenários para simulações de operações futuras, entre outros mostradores. Após a conclusão os mostradores podem ser utilizados diretamente no aplicativo instalado, ou através de um *browser*.

### **3.4.4 Exemplo de Cenários/Relatórios no Qlikview**

Após a carga e modelagem dos dados, a ferramenta possui sua própria solução para criação de relatórios. Ela oferece centenas de possíveis tipos de gráficos, tabelas dinâmicas e variedades, criação de listas que facilitam os filtros nos relatórios, criação de caixas com estatísticas para facilitar as análises, entre outras variedades de interface.

Outro ponto em destaque na solução *Qlikview* é a possibilidade de clicar em todos os elementos de interface, a fim de permitir explorar e examinar os dados na granularidade mais detalhada possível. Permite, desta forma, obter uma compreensão mais ampla dos dados do negócio.

A seguir nas figuras 19, 20 e 21, seguem alguns exemplos de cenários que podem ser construídos no *Qlikview*.

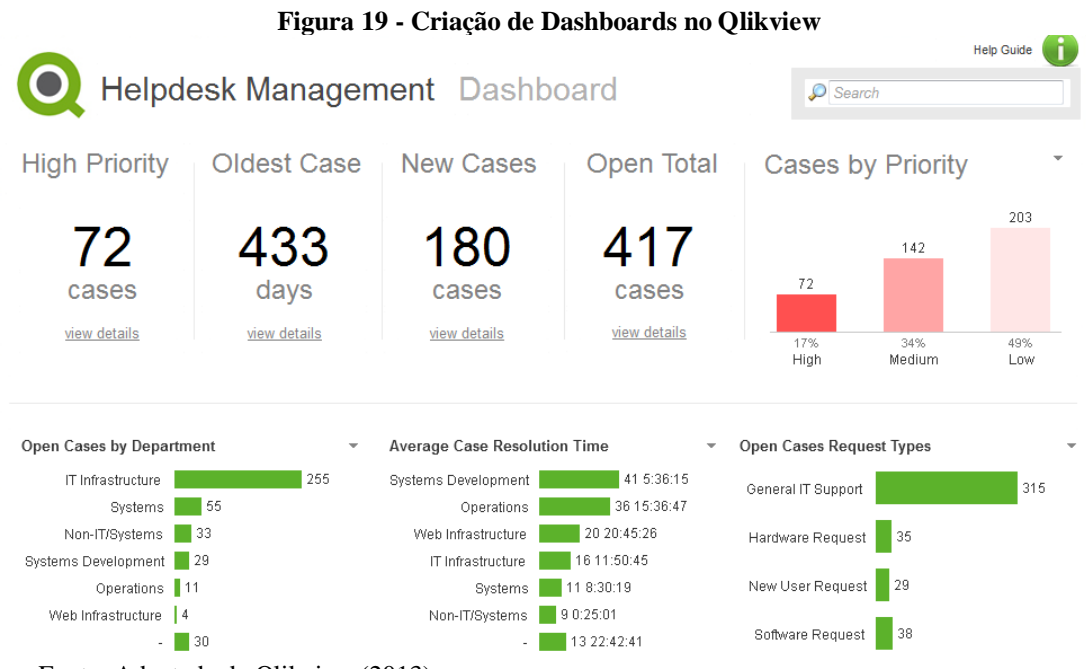

Fonte: Adaptada de Qlikview (2013).

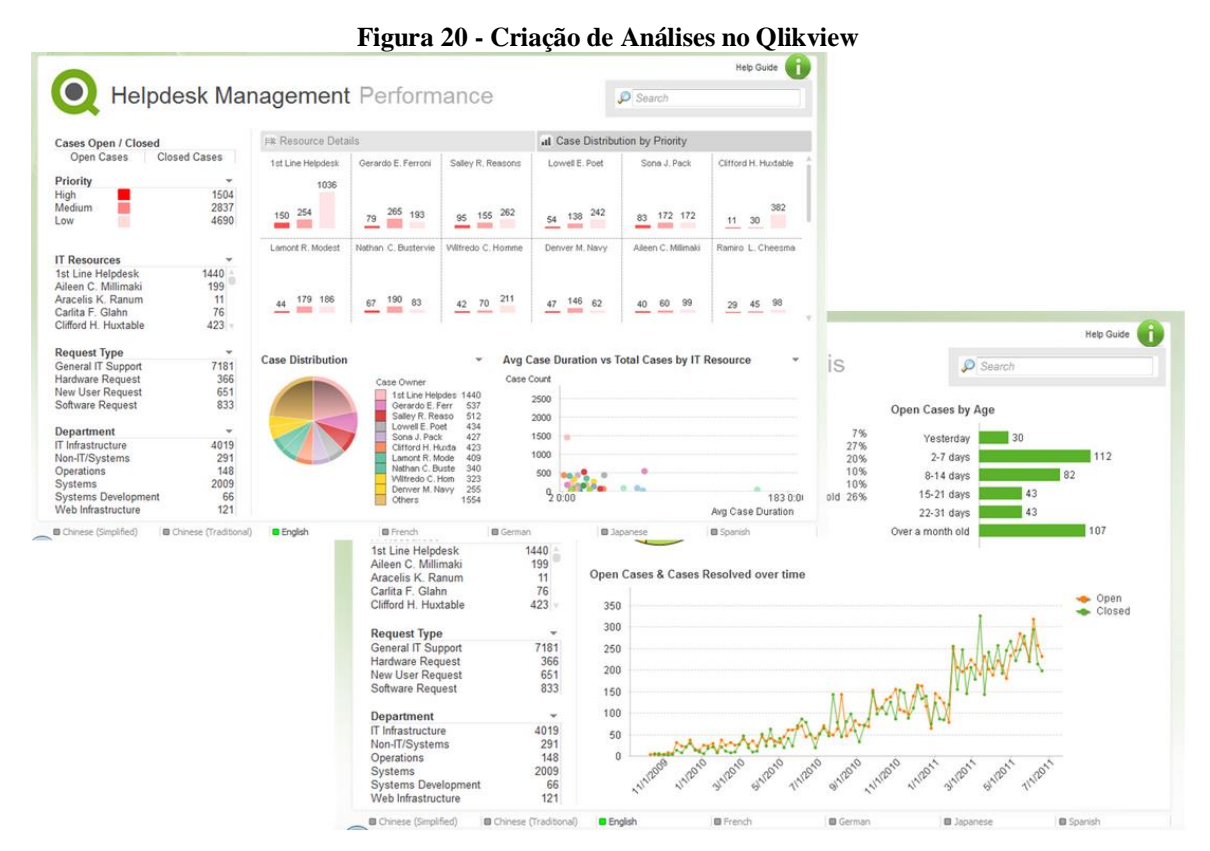

Fonte: Adaptada de Qlikview (2013).

|                            |                         |                                 |                                                          |                             |        |                                   |                        |                     | <b>Help Guide</b> |
|----------------------------|-------------------------|---------------------------------|----------------------------------------------------------|-----------------------------|--------|-----------------------------------|------------------------|---------------------|-------------------|
|                            |                         |                                 | Helpdesk Management Case Details                         |                             |        | $\mathcal{D}$ Search              |                        |                     |                   |
| <b>Cases Open / Closed</b> |                         | <b>Case Details: 9031 Cases</b> |                                                          |                             |        |                                   |                        |                     |                   |
| Open Cases                 | <b>Closed Cases</b>     | Case # $\perp$                  | Subject                                                  | _ IT Resources              |        | - Status - Created<br><b>Date</b> | - Close<br><b>Date</b> | • Duration          | Link to<br>Case   |
| Priority                   | $\overline{\mathbf{v}}$ | 00013073                        | General IT Support: FTP se Gerardo E. Ferroni Closed     |                             |        | 10/14/2009                        | 11/18/2009             | 34 21:05            | open              |
| High                       | 1504                    | 00013083                        | Additional Ram/memory (?) Sona J. Pack                   |                             | Closed | 10/14/2009                        | 10/26/2009             | 11 17:58            | open              |
| Medium                     | 2837                    | 00013232                        | Request for External HD                                  | Sona J. Pack                | Closed | 10/16/2009                        | 11/5/2009              | 19 19:09            | open              |
| Low                        | 4690                    | 00013233                        | <b>Calendar Request</b>                                  | Clifford H. Huxtable Closed |        | 10/16/2009                        | 10/20/2009             | 3 12:31             | open              |
|                            |                         | 00013281                        | General IT Support: FTP iss Thomas R. Allman Closed      |                             |        | 10/19/2009                        | 10/19/2009             | 01:28               | open              |
|                            |                         | 00013394                        | Can't Use Citrix                                         | Gerardo E. Ferroni Closed   |        | 10/20/2009                        | 10/26/2009             | 5 17:53             | open              |
|                            |                         | 00013406                        | Account Locked out                                       | Clifford H. Huxtable Closed |        | 10/20/2009                        | 10/21/2009             | 019:46              | open              |
| <b>IT Resources</b>        | Ψ                       | 00013566                        | New Employee Setup Requ-                                 |                             | Closed | 10/22/2009                        |                        | 7/26/2010 276 19:52 | open              |
| 1st Line Helpdesk          | $1440 -$                | 00013658                        | Document Number not con Wilfredo C. Homme Closed         |                             |        | 10/24/2009                        | 10/26/2009             | 24:26               | open              |
| Aileen C. Millimaki        | 199                     | 00013880                        | Salesforce Mobile                                        | Aracelis K. Ranum Closed    |        | 10/28/2009                        | 10/28/2009             | 00:15               | open              |
| Aracelis K. Ranum          | 11                      | 00013886                        | VPN Connectivity Issues                                  | Clifford H. Huxtable Closed |        | 10/28/2009                        | 10/28/2009             | 00:00               | open              |
| Carlita F. Glahn           | 76                      | 00014320                        | Salesforce is down                                       | Wilfredo C. Homme Closed    |        | 11/4/2009                         | 11/4/2009              | 00:30               | open              |
| Clifford H. Huxtable       | $423 -$                 | 00014410                        | FTP Account request                                      | Thomas R. Allman Closed     |        | 11/5/2009                         | 11/6/2009              | 019:40              | open              |
|                            |                         | 00014515                        | Request For New Laptop Gerardo E, Ferroni Closed         |                             |        | 11/6/2009                         | 11/24/2009             | 17 23:55            | open              |
| <b>Request Type</b>        | v                       | 00014592                        | General IT Support: Access Sona J. Pack                  |                             | Closed | 11/9/2009                         | 11/23/2009             | 14 0:28             | open              |
| General IT Support         | 7181                    | 00014789                        | General IT Support: FTP ac Thomas R. Allman Closed       |                             |        | 11/11/2009                        | 11/12/2009             | 0 12:00             | open              |
|                            | 366                     | 00014791                        | General IT Support: FTP Se Thomas R. Allman Closed       |                             |        | 11/11/2009                        | 11/12/2009             | 0 11:18             | open              |
| Hardware Request           |                         | 00014880                        | Additional Laptop Supplies Sona J. Pack                  |                             | Closed | 11/12/2009                        | 12/16/2009             | 34 2:30             | open              |
| <b>New User Request</b>    | 651                     | 00014882                        | General IT Support: I'm una Sona J. Pack                 |                             | Closed | 11/12/2009                        | 12/16/2009             | 34 1:46             | open              |
| Software Request           | 833                     | 00014890                        | Issues creating a webex ac Wilfredo C. Homme Closed      |                             |        | 11/13/2009                        | 11/16/2009             | 34:55               | open              |
|                            |                         | 00014987                        | Single sign on Issue                                     | Wilfredo C. Homme Closed    |        | 11/15/2009                        | 12/11/2009             | 25 19:09            | open              |
| <b>Department</b>          | $\mathbf{v}$            | 00015141                        | Request For New Laptop Gerardo E. Ferroni Closed         |                             |        | 11/17/2009                        | 11/17/2009             | 00:48               | open              |
| IT Infrastructure          | 4019                    | 00015220                        | General IT Support: My lapt( Clifford H. Huxtable Closed |                             |        | 11/18/2009                        | 12/2/2009              | 14 0:41             | open              |
| Non-IT/Systems             | 291                     | 00015400                        | Exception in lastModifiedUp Wilfredo C. Homme Closed     |                             |        | 11/20/2009                        | 12/11/2009             | 20 22:06            | open              |
| Operations                 | 148                     | 00015415                        | General IT Support: Access Thomas R. Allman Closed       |                             |        | 11/22/2009                        | 11/25/2009             | 2 19:14             | open              |
| Systems                    | 2009                    | 00015416                        | Exception in lastModifiedUr Wilfredo C. Homme Closed     |                             |        | 11/22/2009                        | 12/11/2009             | 19 1:29             | open              |
| <b>Systems Development</b> | 66                      | 00015417                        | VPN Connectivity Issues                                  | Thomas R. Allman Closed     |        | 11/22/2009                        | 11/25/2009             | 2 20:25             | open              |
| Web Infrastructure         | 121                     | 00015440                        | <b>FTP Admin Access</b>                                  | Mitzi F. Pegler             | Closed | 11/23/2009                        | 12/7/2009              | 14 1:15             | open              |

**Figura 21 - Criação de Informações detalhadas no Qlikview**

Fonte: Adaptada de Qlikview (2013).

Conforme se observa o *Qlikview* oferece centenas de possíveis de gráficos, tabelas e variedades; há listas para navegação nas dimensões; caixas de estatísticas; e muitos outros elementos de interface com o usuário.

Neste capítulo foram realizados pesquisas e estudos em ferramentas fornecidas pela *Oracle* e *Qlikview* no qual se podem extrair as seguintes afirmações:

- a) A ferramenta *Oracle Warehouse Builder*, se destaca pela sua capacidade de tratamento e manipulação de informações, aliada a possibilidade de construção do ETL de uma forma mais abrangente e completa, o que torna a ferramenta uma solução bastante interessante para construção do projeto proposto;
- b) Os aplicativos *Oracle* BI e *Oracle* BI *Publisher*, contemplam um conjunto único de soluções inteligentes, com excelentes recursos OLAP para construção de relatórios dinâmicos para sua utilização pelos gestores da companhia. São flexíveis na interação com a consulta e na disponibilidade de qualquer navegador *web*, facilitando a obtenção dos resultados;
- c) Já a ferramenta *Qlikview*, é uma solução que engloba em uma única plataforma, todos os pontos que são necessários para construção de uma solução de BI. Destaca-se pela sua simplicidade de criação e total interação com o usuário, com alto poder de análise, que permite acesso a informações dispersas em sua empresa gerando visualização rápida e representativa. Possui seu próprio desenvolvedor de relatórios dinâmicos, construções de cenários extremamente detalhados, que serve de mecanismos para encontrar resultados pontuais, na hora certa e momento certo.

### **4 IMPLEMENTAÇÃO DA FERRAMENTA DE BI**

A empresa onde está sendo desenvolvido este trabalho é de grande porte na área de varejo calçadista e acessórios. Ela tem uma estrutura de coordenações e consultores que supervisionam as franquias espalhadas pelo Brasil, nas quais realizam a comercialização dos produtos desenvolvidos pela empresa. Com isso, uma fonte rica de dados extremamente válidas, estão disponíveis para análises e tomada de decisões estratégicas da companhia.

No entanto, a cada análise de venda que precisa ser feita, a empresa demanda de muito tempo para realizar a captura dos dados necessários em diversos tipos de sistemas. Por não possuir um ambiente adequado para agrupamento das informações, a cada resultado que precisa ser apurado, é designada a funcionários da companhia, a tarefa de capturar de forma manual dentro de seus sistemas, dados de várias bases diferentes, que em alguns casos, levam horas para serem coletadas e unificadas, e apenas após esta primeira tarefa, os dados estão prontos para serem utilizados.

Outro ponto interessante que merece destaque é a utilização de planilhas em *Excel* para a criação de seus relatórios gerenciais, o que em várias situações ocasionam demora na obtenção das análises desejadas. Esta lentidão ocorre devido a alguns problemas, casos como: demora ao trabalhar/tratar os dados para estarem prontos e serem utilizados em uma única planilha, número excessivo de informações a serem utilizadas, além das atualizações que precisam ser feitas em algumas visões já existentes.

Baseado neste problema vivido pela empresa e nos conceitos estudados durante este trabalho, pretende-se desenvolver um *Data Mart* para agilizar e minimizar as incertezas nas tomadas de decisão dos gestores da empresa. Para isto, um DM será construído para receber os dados extraídos de fontes de dados da empresa. Em seguida será criada uma modelagem dimensional, e por fim, serão desenvolvidos cenários para análise das informações. Na figura 22, pode-se verificar qual será a estrutura básica da solução de BI a ser desenvolvida:

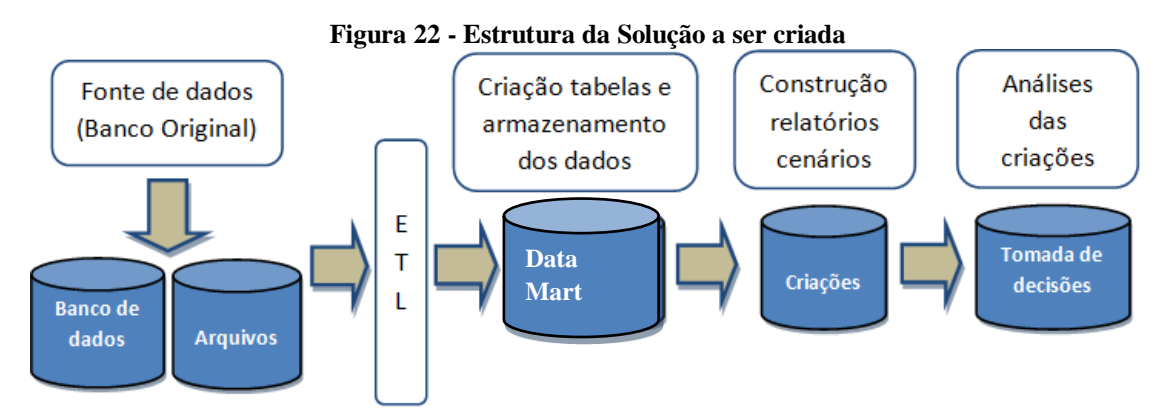

Fonte: Próprio Autor.

Para melhor compreensão referente à figura 22, seguem abaixo explicações de cada etapa:

- 1) Inicialmente serão realizadas buscas de informações em fontes de dados existentes na empresa (bancos de dados, arquivos texto, planilhas, entre outros);
- 2) Após as buscas, as informações passam por um processo de extração, transformação e carga;
- 3) Após a etapa de modificações nas informações recebidas, elas serão armazenadas em um *Data Mart* no qual serão criadas as tabelas de dimensões e fato, para que possam ser utilizadas nos relatórios;
- 4) Com a 3º etapa finalizada, a solução está pronta para criação dos relatórios/cenários que se deseja para as futuras análises;
- 5) Análise das criações feitas, a fim de agilizar nas tomadas de decisão necessárias durante o dia a dia da empresa.

#### 4.1 ESCOLHA DAS FERRAMENTAS A SEREM UTILIZADAS

Para atender as necessidades no desenvolvimento de um *Data Mart* baseado em soluções de *Business Intelligence*, foi realizada a pesquisa descrita no capitulo anterior. Na escolha do *software* para este projeto levou-se em questão procurar ferramentas de configurações menos complexas, possibilidade de desenvolvimento em curto espaço de tempo, além de fácil manuseio para utilização em computadores de uso não comercial.

No escopo inicial deste projeto foi definido que seriam utilizadas aplicações baseadas em *Oracle*, porém foram encontrados alguns problemas que foi necessária à troca do *software* escolhido. Devido à escassez de material teórico e prático sobre o aplicativo, a dificuldade de instalação por causa da falta de recursos que a máquina utilizada para este trabalho possui,

além do curto espaço de tempo para um melhor aprofundamento das ferramentas escolhidas e falta de experiência com aplicações *Oracle,* foi realizada uma nova pesquisa e chegou-se na ferramenta *Qlikview*, que será usada neste trabalho.

Em cima dos estudos feitos e já mencionados no capitulo anterior, o software *Qlikview* torna a aplicação bem mais amigável para sua utilização e não oferece os problemas supracitados. Para o armazenamento das tabelas e dados originais, será utilizado o banco de dados *Oracle* 11g *Standard Edition Release* 11.2.0.1.0.

### 4.2 TABELAS E CARREGAMENTO DOS DADOS ORIGINAIS

Primeiramente é necessário obter as informações iniciais a serem utilizadas. Foram escolhidas cinco tabelas chaves existentes no banco de dados principal da companhia e criadas em um novo banco de testes configurado na máquina local na qual o projeto está sendo desenvolvido. Conforme já relatado acima, foi utilizado o banco de dados *Oracle* 11g, para armazenar os dados e tabelas originais que foram extraídas do ERP.

Logo abaixo, serão mostradas quais tabelas foram escolhidas e qual foi à forma destas criações no banco local.

#### **4.2.1 Origem das Tabelas e Dados**

O objetivo deste trabalho é desenvolver um *Data Mart* para aplicar ao módulo de vendas das franquias da empresa de calçados e acessórios analisada. Em cima deste pressuposto foram utilizadas as seguintes tabelas:

- 1. **Tabela RB\_VW\_PORTAL\_VENDA\_PRODUTO**: Nesta tabela existem informações das vendas que ocorrem nas franquias da empresa. Exibem-se abaixo os campos existentes nesta tabela:
	- Código da Referência (SKU)
	- Código da Loja
	- Data da Venda.
	- Tamanho da Referência.
	- Preço Unitário da Referência.
- Ouantidade Física Vendida.
- Valor Líquido da Venda.
- Valor Bruto da Venda.
- Valor Desconto da Venda.
- 2. **Tabela VW\_ARZ\_ITEM\_MATERIAL:** Nesta tabela estão as informações do catálogo de produtos, ou seja, dados de cadastro dos produtos a serem vendidos pelas lojas. Logo abaixo, estão detalhados quais campos existem nesta tabela:
	- Código da referência (SKU).
	- Código da Marca/Empresa.
	- Código da Categoria da referência.
	- Descrição Categoria da referência. (Ex: Sapatilha, Botas, Sandália).
- Código do grupo de produto da referência.
- Código da cor da referência.
- Descrição da cor da referência.

Bolsas)

- 3. **Tabela RAR\_TIPOPRODUTO:** Nesta tabela as informações são referentes à classificação dos grupos de produtos existentes na empresa. A seguir os campos existentes nesta tabela:
	- Código do grupo de produto da referência. • Nome do grupo de produto da referência. (Ex: Calçados,
- 4. **Tabela PESSOA\_DEPARA:** Nesta tabela são colocadas as informações referentes à carteira de clientes da empresa, ou seja, os códigos das lojas e estrutura das coordenações existentes na companhia. Abaixo estão os campos desta tabela:
	- Código da loja Atual.

Código da Matriz da Loja.

(Código do Franqueado/

Código da loja Anterior.

Dono da(s) lojas)

- Marca/Empresa da Loja.
- Código do coordenador/ supervisor da loja.
- Código do consultor/ representante da loja.
- Categoria de Loja. (Ex: Franquia)
- Nome do dono da loja.
- 5. **Tabela PESSOA:** As informações desta tabela são referente aos dados cadastrais de Pessoa Física e Pessoa Jurídica, ou seja, informações de lojas e estrutura de coordenações existentes na companhia.
- Código Pessoa (Loja, Coordenador ou Consultor).
- Categoria Pessoa (Loja, Coordenador ou Consultor).
- Nome Pessoa (Loja, Coordenador ou Consultor).

#### **4.2.2 Modelagem ER do Sistema Atual**

- Município Pessoa (Loja, Coordenador ou Consultor).
- UF Pessoa (Loja, Coordenador ou Consultor).
- Shopping Loja.

Para melhor visualização referente às tabelas escritas no item anterior deste trabalho, a figura 23 abaixo mostra o modelo ER, que representa as tabelas e os relacionamentos da base de dados do sistema atual.

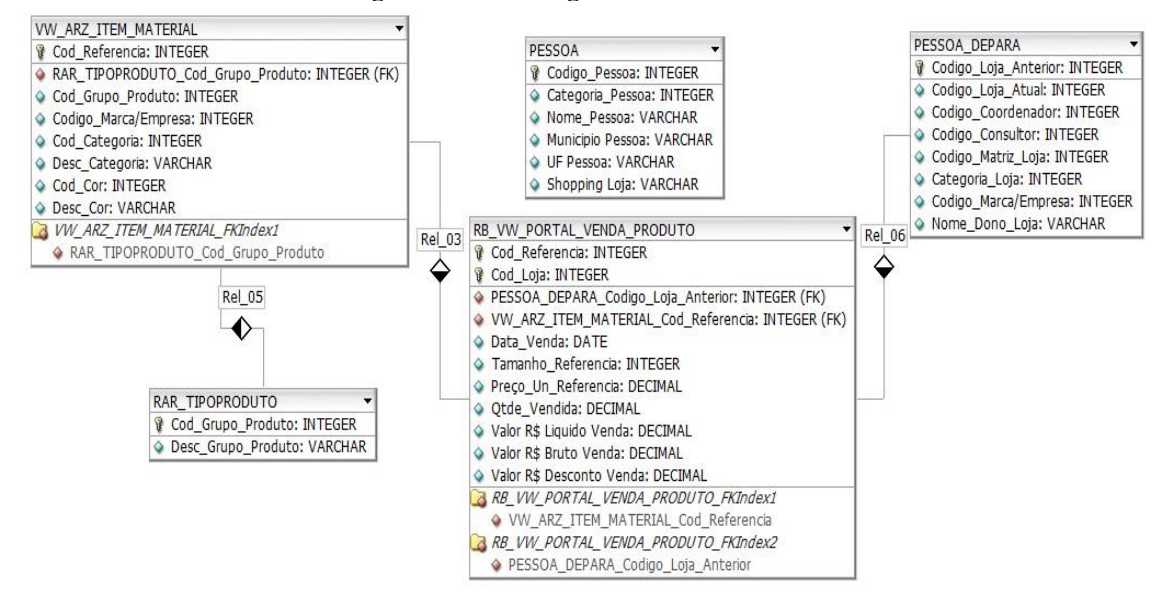

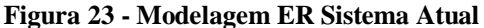

Fonte: Próprio Autor.

Observa-se na modelagem ER acima, as tabelas e seus atributos, além da ligação entre elas, exceto na tabela pessoa, que não está relacionada com nenhuma outra tabela na modelagem. Isto ocorre porque a chave primária "codigo\_pessoa" pode ser ligação direta entre os atributos "codigo\_loja\_atual", "codigo\_coordenador" e "codigo\_consultor" da tabela pessoa\_depara**.** Em função de a tabela pessoa armazenar dados cadastrais de pessoas físicas (coordenador e consultor) e pessoas jurídicas (lojas), o campo chave alimenta informações de códigos dos três tipos citados.

Com isso, não temos a possibilidade de vinculação da tabela pessoa em apenas um atributo, ou seja, a modelagem não está totalmente vinculada a todas as tabelas existentes. No entanto, conseguimos utilizá-la para o desenvolvimento do trabalho proposto tratando as vinculações separadamente através de comandos SQL, que serão mostrados no decorrer deste projeto no momento das criações das tabelas dimensões.

### **4.2.3 Criação das Tabelas e Carregamentos Dados Originais**

Para a construção das tabelas e carregamento das informações originais foi realizada uma exportação através da ferramenta PL/SQL *Developer*. Desenvolveu-se automaticamente *scripts* com comandos SQL de criações das tabelas "*create table*" e inserções dos dados "*insert"*, para serem utilizados no banco de dados*.* Para visualização de um *script* exportado, a seguir será mostrado um exemplo de criação e inserção dos dados da tabela tipo\_produto, conforme mostrado nas figuras 24 e 25.

| Figura 24 - Exemplo de Script Criação da tabela RAR_TIPOPRODUTO                                                                                                    |  |
|----------------------------------------------------------------------------------------------------|--|
| ARZ                                                                                                    |  |
|                                                                                                    |  |
| <b>CREATE TABLE RAR TIPOPRODUTO</b><br>TIPPR IDO VARCHAR2 (20) NOT NULL,<br>TIPPR DESCRICAO VARCHAR2 (20) NOT NULL.<br>TIPPR_BASE NUMBER (*, 0) DEFAULT O NOT NULL,<br>TIPPR ORDENACAO VARCHAR2 (20),<br>TIPPR WFA VARCHAR2 (1) DEFAULT 'N' NOT NULL,<br>TIPPR ICONEWFA VARCHAR2 (30) ) |  |

Fonte: Próprio Autor.

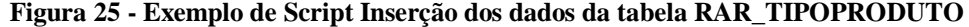

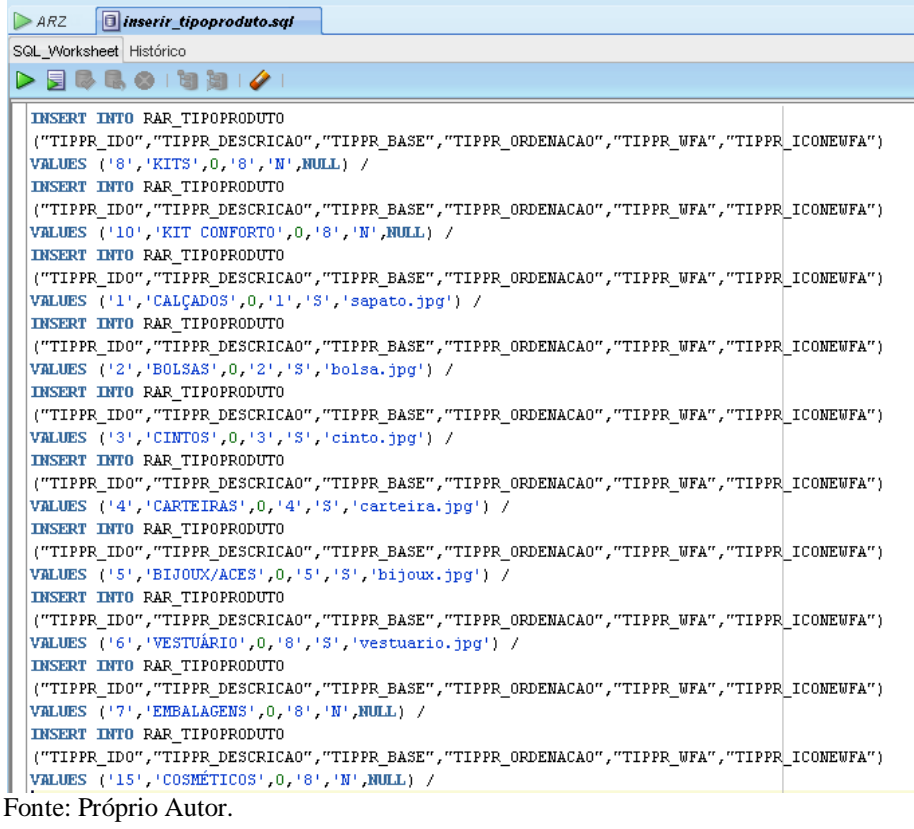

Todos os *scripts* exportados foram utilizados para a criação e inserção dos dados de cada tabela, conforme mostrado no exemplo acima. A figura 26 mostra todas às cinco tabelas criadas no banco local.

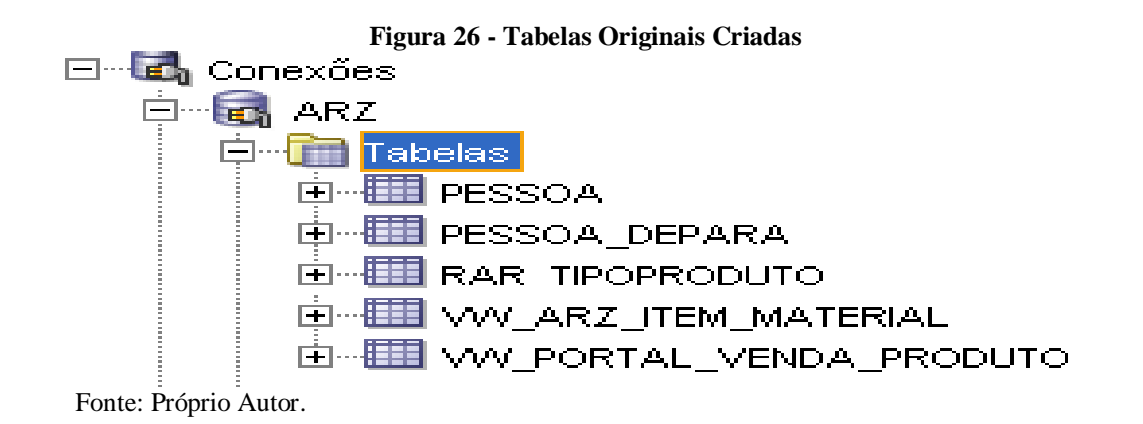

### 4.3 CONSTRUÇÃO DO PROJETO NO QLIKVIEW

Após a etapa das tabelas e dados originais serem escolhidos e armazenados no banco de dados, o próximo passo será criar e estruturar o *Data Mart*, onde serão utilizados os recursos fornecidos pela ferramenta *Qlikview*. Nesta parte do trabalho mostra-se o detalhamento da solução proposta, no qual serão apresentados desde a modelagem dimensional, conexão inicial com o banco de dados original, criação dos *scripts* das tabelas dimensões e fatos, além do processo de ETL dos dados.

#### **4.3.1 Modelagem Dimensional**

De acordo com as pesquisas e estudos feitos durante este trabalho e já mencionados, existem duas técnicas de modelagem dimensional disponível para construção: *Star Schema* ou *Snow Flake*. Ambas as modelagens, são compostas por tabelas fatos (tabela principal da modelagem, onde se agrupam os dados para o relato dos acontecimentos/resultados) e tabelas dimensão (tabelas auxiliares que determinam o contexto do assunto a ser analisado).

A modelagem a ser construída neste trabalho utiliza a técnica *Snow Flake*, onde a figura 27 ilustra a criação da tabela fato e suas dimensões.

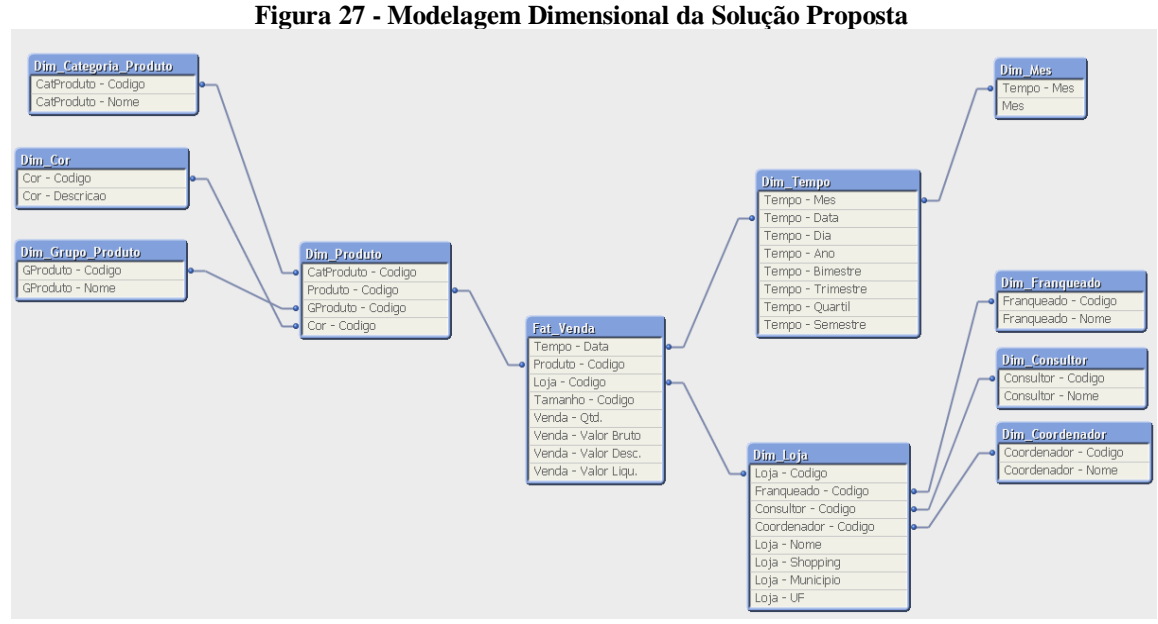

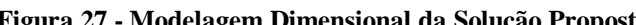

Fonte: Próprio Autor.

O modelo *Snow Flake* ilustrado na figura 27, conta com uma tabela "FAT\_VENDA" na qual estão as informações de vendas das lojas. Esta tabela relaciona-se com três tabelas dimensões principais chamadas "DIM\_PRODUTO", "DIM\_LOJA" e "DIM\_TEMPO", que servem de base para determinar o relato dos acontecimentos/resultados obtidos. Estão presentes também outras sete tabelas dimensões auxiliares "DIM\_CATEGORIA\_PRODUTO", "DIM\_COR", "DIM\_GRUPO\_PRODUTO", "DIM\_COORDENADOR", "DIM\_CONSULTOR", "DIM\_FRANQUEADO" e

"DIM\_MÊS", com intuito de trazer granularidade mais detalhada, trazendo a possibilidade de obter resultados mais completos.

Baseado na modelagem dimensional criada, a seguir será realizado o detalhamento destas criações, com explicações de cada atributo.

### *4.3.1.1 Tabela Fat\_Venda*

Esta tabela fato possui as informações de vendas que são realizadas pelas lojas, além de ser composta pelas chaves estrangeiras referentes às tabelas dimensão. A tabela fato é constituída pelos seguintes atributos:

- a) **Tempo\_Data**: Data quando a loja realizou a venda;
- b) **Loja\_Codigo**: Código da loja/franquia que realizou a venda;
- c) **Tamanho\_Codigo**: Qual a numeração do produto/referência vendida pela loja;
- d) **Produto\_Codigo**: Qual o produto/referência que foi vendido pela loja;
- e) **Venda\_Qtd.**: Qual foi a quantidade de itens vendidos pela loja;
- f) **Venda\_Valor Bruto**: Qual foi o valor vendido pela loja (total financeiro);
- g) **Venda\_Valor Desc**.: Qual foi o valor de desconto da venda feita pela loja;
- h) **Venda\_Valor Liqu**.: Qual foi o valor líquido da venda feita pela loja.

#### *4.3.1.2 Tabela Dim\_ Produto*

Esta tabela armazena as informações sobre o cadastro dos produtos que as lojas possuem para a venda. Esta dimensão é composta pelos seguintes atributos:

- a) **Produto\_Codigo**: Código da Referência do produto;
- b) **GProduto\_Codigo**: Código do tipo de produto da referência, tais como: Calçados ou Bolsas;
- c) **CatProduto\_Codigo**: Código da categoria de produto da referência, tais como: sapatilha, bota, sandália, bolsa para festa, entre outros;
- d) **Cor\_Codigo**: Código da cor de produto da referência.

#### *4.3.1.3 Tabela Dim\_Loja*

A tabela dimensão Loja possui as informações de cadastro das lojas/franquias e dono da loja que vendem os produtos, além da estrutura de coordenador/consultor que supervisionam as lojas/franquias. Esta dimensão é composta pelos atributos:

- a) **Loja\_Codigo**: Código da loja;
- b) **Loja\_Nome**: Nome Fantasia da loja;
- c) **Loja\_Shopping**: Nome do shopping da loja;
- d) **Loja\_Municipio**: Nome da cidade da loja;
- e) **Loja\_UF**: Sigla do Estado da loja;
- f) **Franqueado\_Codigo**: Código do dono/operador da loja;
- g) **Coordenador\_Codigo**: Código do Coordenador/Supervisor que supervisiona a equipe de consultores;
- h) **Consultor\_Codigo**: Código do Consultor/Representante que supervisiona as lojas.

### *4.3.1.4 Tabela Dim\_Tempo*

A tabela dimensão tempo possui as informações sobre o período de realização das vendas. Esta dimensão é composta pelos atributos:

- a) **Tempo\_Data**: Qual a Data em que foi realizada a venda;
- b) **Tempo\_Ano**: Qual o Ano em que foi realizada a venda;
- c) **Tempo\_Mês**: Qual o Mês em que foi realizada a venda;
- d) **Tempo\_Dia**: Qual o Dia em que foi realizada a venda;
- e) **Tempo\_Bimestre**: Qual o bimestre em que foi realizada a venda;
- f) **Tempo\_Trimestre**: Qual o trimestre em que foi realizada a venda;
- g) **Tempo\_Quartil**: Qual o Quartil em que foi realizada a venda;
- h) **Tempo\_Semestre**: Qual o Semestre em que foi realizada a venda.

### *4.3.1.5 Tabela Dim\_Coordenador*

A tabela dimensão Coordenador relacionada com a tabela dimensão Loja possui as informações de cadastro dos coordenadores que supervisionam a equipe de consultores. Esta dimensão é composta pelos atributos:

a) **Coordenador\_Codigo**: Qual é o código do coordenador;

#### b) **Coordenador\_Nome**: Qual o nome do coordenador.

#### *4.3.1.6 Tabela Dim\_Consultor*

A tabela dimensão Consultor relacionada com a tabela dimensão Loja possui as informações de cadastro dos consultores que supervisionam as lojas. Esta dimensão é composta pelos atributos:

- a) **Consultor\_Codigo**: Qual é o código do consultor;
- b) **Consultor\_Nome**: Qual o nome do consultor.

#### *4.3.1.7 Tabela Dim\_Franqueado*

A tabela dimensão Franqueado relacionada com a tabela dimensão Loja possui as informações de cadastro dos franqueados donos das lojas. Esta dimensão é composta pelos atributos:

- a) **Franqueado\_Codigo**: Qual é o código do franqueado;
- b) **Franqueado\_Nome**: Qual o nome do franqueado.

### *4.3.1.8 Tabela Dim\_Categoria\_Produto*

A tabela dimensão Categoria Produto relacionada com a tabela dimensão Produto possui as informações de cadastro da categoria dos produtos vendidos pelas lojas. Esta dimensão é composta pelos atributos:

- a) **CatProduto\_Codigo**: Qual é o código da categoria produto;
- b) **CatProduto \_Nome**: Qual o nome da categoria produto, tais como: Sapatilha, Bota, Scarpin, Bolsa de Festa, entre outros.

### *4.3.1.9 Tabela Dim\_Cor*

A tabela dimensão Cor relacionada com a tabela dimensão Produto possui as informações de cadastro da cor dos produtos vendidos pelas lojas. Esta dimensão é composta pelos atributos:

a) **Cor\_Codigo**: Qual é o código da cor,

b) **Cor \_Nome**: Qual o nome da cor, tais como: Preto, Bege, Marrom, Vinho, entre outros.

#### *4.3.1.10 Tabela Dim\_Grupo\_Produto*

A tabela dimensão Grupo Produto relacionada com a tabela dimensão Produto possui as informações de cadastro do grupo dos produtos vendidos pelas lojas. Esta dimensão é composta pelos atributos:

- a) **GProduto\_Codigo**: Qual é o código do grupo produto;
- b) **GProduto \_Nome**: Qual o nome do grupo produto, tais como: Calçados ou Bolsas.

#### *4.3.1.11 Tabela Dim\_Mes*

A tabela dimensão Mês relacionada com a tabela dimensão Tempo possui as informações do mês referente à data da venda efetuada pelas lojas. Esta dimensão é composta pelos atributos:

- a) **Tempo\_Mes**: Qual é o código mês da data venda;
- b) **Mes**: Qual o mês por extenso da data venda.

#### **4.3.2 Conexão Com o Banco De Dados Original**

Após a definição da modelagem dimensional o próximo passo será utilizar a ferramenta *Qlikview*. Para isto é necessário realizar conexão com o banco de dados de teste criado na máquina local, para com isso, dar o início a construção das tabelas dimensões, fatos e o processo de ETL. Na figura 28, pode-se notar a tela inicial da ferramenta, na qual é necessário entrar no ícone em destaque, que será o acesso ao *script* para conexão com o banco de dados.

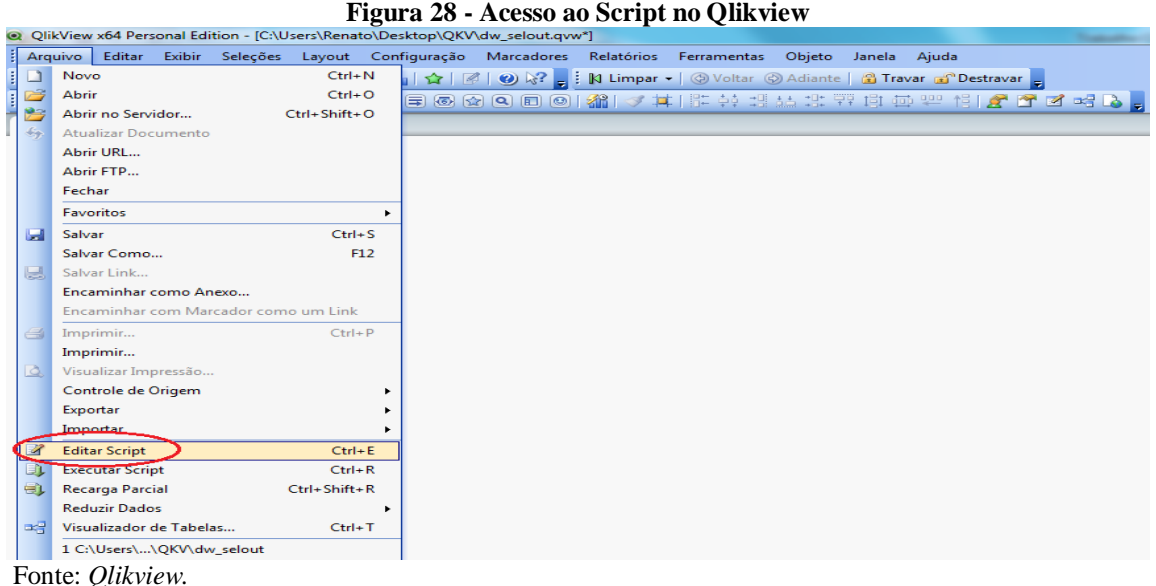

Com a tela de edição de *script* aberta, define-se a base de dados a ser utilizada na construção das tabelas dimensionais e fatos, além da carga de dados. Esta base pode ser utilizada através de conexões diretas com os bancos como SQL Server e *Oracle*, além de fornecer também suporte para abrir arquivos de texto, planilhas, XML, entre outros. Para este trabalho, foi utilizada uma conexão OLE DB com o banco de dados *Oracle.*

Na figura 29, pode-se visualizar a tela de edição de *script*, bem como os próximos passos para conexão com o banco *Oracle*.

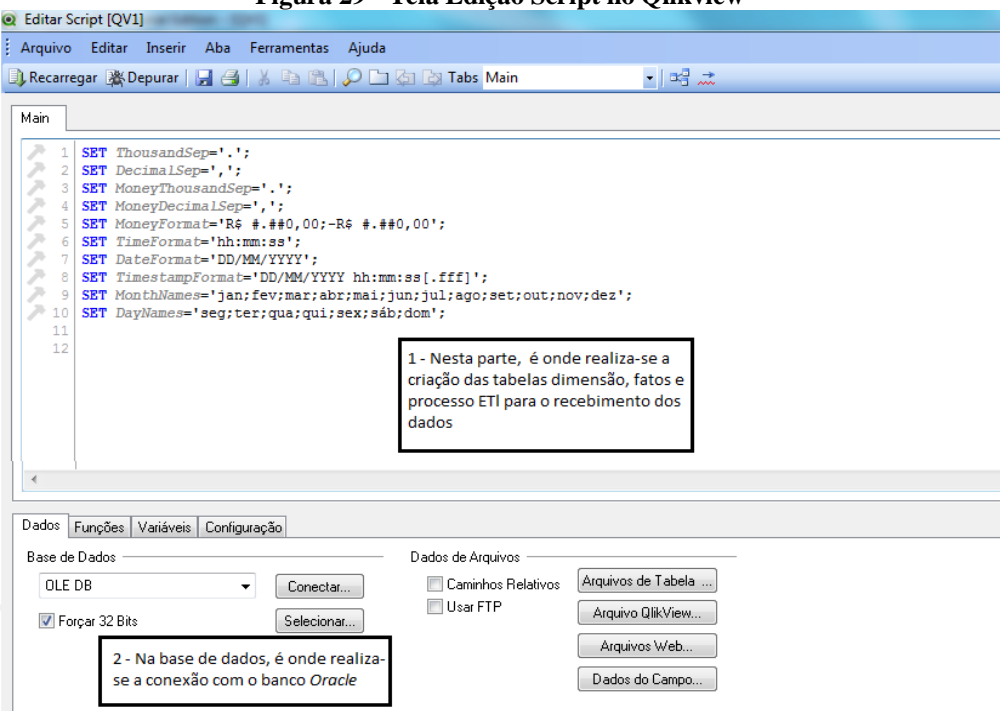

**Figura 29 - Tela Edição Script no Qlikview**

Fonte: *Qlikview*

Na figura 29, observa-se a tela de edição de *script* do aplicativo *Qlikview*. No passo 1– refere-se à parte de criação das tabelas dimensão, fatos e processo de ETL, já no passo 2 – refere-se à conexão ao banco *Oracle*, que será detalhada nos passos a seguir:

- 1) Inicia-se a conexão, selecionando a opção OLE DB;
- 2) Seleciona-se qual provedor será utilizado na conexão, conforme se observa na figura 30. Neste trabalho foi selecionado o *Oracle Provider for* OLE DB;

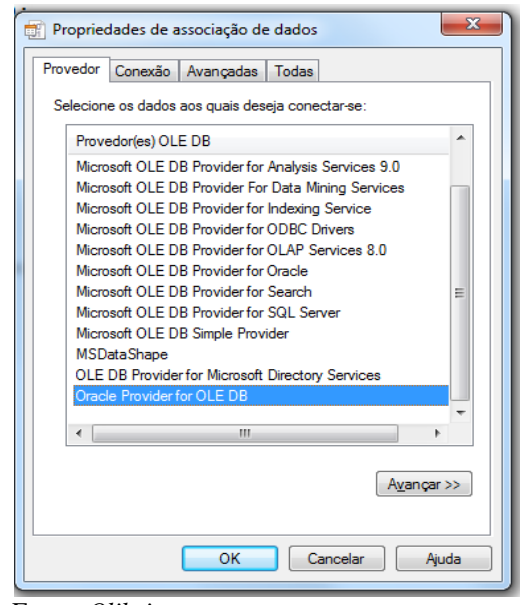

**Figura 30 - Escolha do Provedor na Conexão ao Banco no Qlikview**

Fonte: *Qlikview*

3) Neste passo se faz necessário informar qual fonte de dados para acesso ao banco, bem como usuário e senha para acesso as tabelas e dados do banco selecionado conforme demonstrado na próxima figura 31;

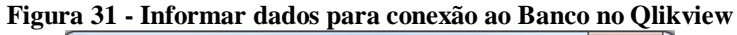

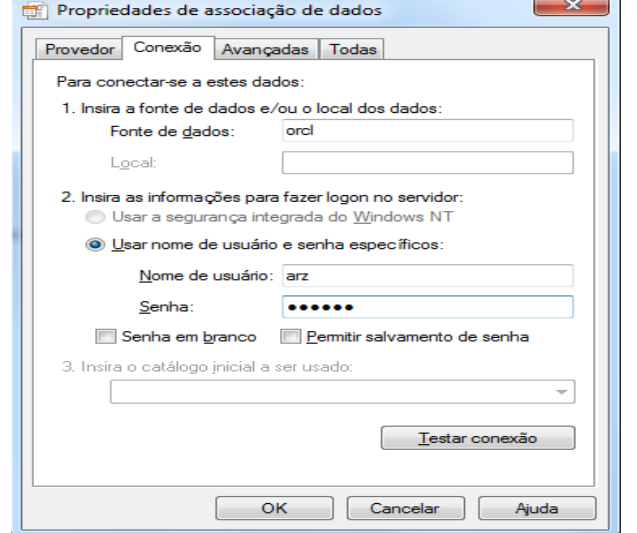

Fonte: *Qlikview.*

4) Com todos os passos finalizados, pode-se concluir a tarefa testando a conexão e por fim, em OK para o acesso estar finalizado. Na figura 32, pode-se observar a linha de comando conexão criada na parte de criação do *script* de construção das tabelas e processo ETL.

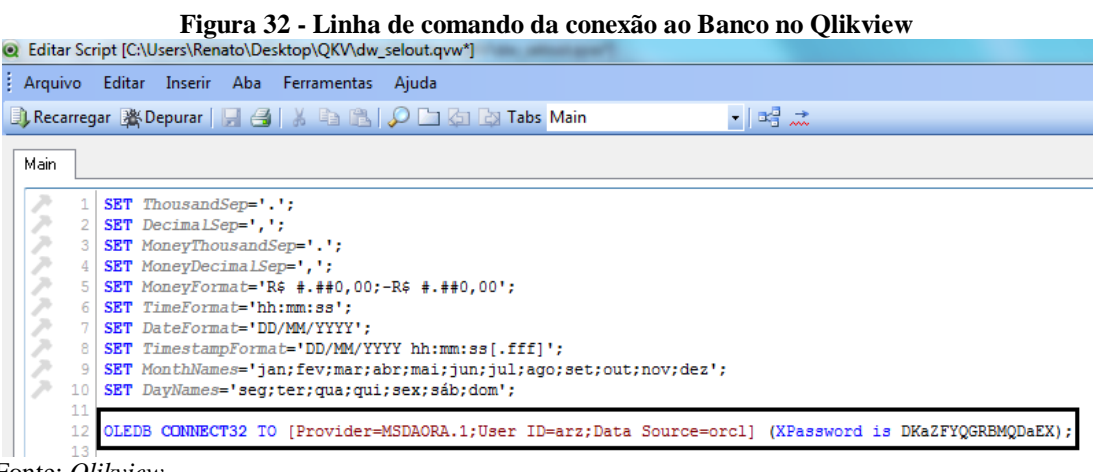

Fonte: *Qlikview.*

### **4.3.3 Criação dos Scripts no Qlikview**

Com a conexão ao banco de dados original totalmente parametrizada, o próximo passo refere-se ao desenvolvimento das tabelas dimensões e fatos do *Data Mart* a ser elaborado, além do processo de ETL, onde se define os dados a serem carregados para o DM, que serão visualizados nos relatórios. A criação desta etapa é realizada dentro do próprio editor de *script* do *Qlikview*, logo abaixo da linha de comando de conexão já mencionados na figura 32 ilustrada na seção anterior.

Ao todo, foi construída uma tabela fato e dez tabelas dimensões, onde três são as principais, que estão relacionadas diretamente à tabela fato, e outras sete dimensionais auxiliares. Para o desenvolvimento dos *scripts* foi utilizado linguagens de SQL. Com isso, foi possível uma maior possibilidade de tratamento e adequação dos rótulos de dados, facilitando o entendimento das criações. Como exemplo, a seguir será mostrada a elaboração da tabela fato vendas e tabela dimensão loja, e as demais podem ser visualizadas no apêndice A.

#### *4.3.3.1 Criação Tabela Dimensão Loja e Fato Vendas no Qlikview*

A criação dos *scripts* no aplicativo é composta basicamente de comandos baseados em *selects.* Estes, desenvolvidos geram uma tabela pré-definida dentro do arquivo construído no *Qlikview* chamados de QVD, que pode ser comparado a um *Data* Mart. Os *scripts* foram elaborados para extração dos dados originais, e na ferramenta isto é chamado de extratores, no qual se pode dizer que é o processo de ETL. Na figura 33 a seguir, é apresentada a criação do script dimensão loja.

#### **Figura 33 - Criação Tabela Dimensão Loja no Qlikview** SOL select distinct pess.pessoa as "Loja - Codigo", pess.pessoall' - 'II substr(pdep.apelido, 1, decode(instr(pdep.apelido, ''), 0, length(pdep.apelido), instr(pdep.apelido, '')-1))|| '' '| | pess.nm municipio | | '/' | | pess.sq uf as "Loja - Nome", nvl(pess.shopping, 'Indefinido') as "Loja - Shopping", nvl (pess.nm municipio, 'Indefinido') as "Loja - Municipio", nvl(pess.sg\_uf, 'Indefinido') as "Loja - UF", pess.grupo empresarial "Franqueado - Codigo", pdep.clien est coordenador as "Coordenador - Codigo", pdep.clien est consultor as "Consultor - Codigo" from pessoa pess join pessoa depara pdep on (pdep.atual = pess.pessoa) where pess.categoria cliente in (8) -- FRANQUIAS and pdep.marca ido = 1 -- SOMENTE MARCA PRINCIPAL; Fonte: Próprio Autor

Durante a criação da tabela, já ocorre uma predefinição de quais dados serão utilizados e carregados dentro de cada *select*. Neste exemplo, pode-se perceber que foram escolhidas basicamente as tabelas originais PESSOA e PESSOA\_DEPARA, utilizando alguns atributos de cada tabela, casos como: código cliente, nome franqueado, município da loja, estado da loja, shopping, entre outros.

Utilizando funções conhecidas do SQL, é possível realizar tratamento e transformações dos dados que se refere ao processo de ETL. Na figura temos a função *substr*, onde possui a tarefa de extrair determinada parte de um campo. Neste exemplo, foi utilizada para pegar a 1º palavra do campo apelido, seguida pelas concatenações dos campos município e estado que originou o atributo "Loja – Nome". Já a função *nvl* é definida para não conter campos sem registros; realizando a transformação de um campo sem registros atribuindo uma palavra pré-definida para este local, onde se pode perceber na criação dos atributos "Loja – Municipio" e "Loja – UF".

Outro processo interessante criado na ferramenta é referente aos relacionamentos entre as tabelas. No *Qlikview*, estes são chamados de associações, onde são feitas através de um mesmo campo/atributo, ou seja, a ligação ocorre quando um mesmo campo criado é utilizado em mais de uma tabela desenvolvida. No exemplo dimensão loja, existem três associações que estão relacionadas através dos atributos "Franqueado – Codigo", "Coordenador –

Codigo" e "Consultor – Codigo". Estes mesmos atributos, estão sendo utilizadas nas dimensões auxiliares, casos como: Dim\_Franqueado, Dim\_Consultor e Dim\_Coordenador, gerando assim o relacionamento entre as tabelas.

Na figura 34, pode-se observar a construção da tabela fato vendas, que será detalhada a seguir.

**Figura 34 - Criação Tabela Fato Venda no Qlikview**

```
Fat. Venda:
LOAD "Tempo - Data",<br>"Loja - Codigo",
      "Produto - Codigo"
      "Tamanho - Codigo",
      "Venda - Qtd.",<br>"Venda - Qtd.",<br>"Venda - Valor Bruto",
      "Venda - Valor Desc."
      "Venda - Valor Ligu.":
SQL select to_char(trunc(pvpr.venda_data), 'DD/MM/RRRR') as "Tempo - Data",
            pess.pessoa as "Loja - Codigo",
             principality and the control of the product of an area of the codigo",
             pvpr.venit_tamanho as "Tamanho - Codigo",
             sum(pvpr.venit_quantidade) as "Venda - Qtd.",
             sum(pvpr.venit_quantidade * pvpr.venit_preco_unitario) as "Venda - Valor Bruto",<br>sum(pvpr.venit_quantidade * pvpr.venit_preco_unitario) as "Venda - Valor Bruto",<br>sum(pvpr.descontoitem) as "Venda - Valor Desc.",
             sum((pvpr.venit_quantidade * pvpr.venit_preco_unitario) - pvpr.descontoitem) as "Venda - Valor Liqu."
       from pessoa pess
       join pessoa depara pdep on (pdep.atual = pess.pessoa)
       join rb_vw_portal_venda_produto_pvpr_on (pvpr.venda_pessoa = pdep.anterior)
       inner join w_arz_item_material imat on (imat.cd_item_material = pvpr.venit_produto)
      where pess.categoria_cliente in (8) -- FRANQUIAS
        and pdep.marca_ido = 1 -- SOMENTE MARCA PRINCIPAL
        and imat.grupo_material in (1,2) -- SOMENTE CALÇADOS, BOLSAS
    group by to_char(trunc(pvpr.venda_data), 'DD/MM/RRRR'),
                pess.pessoa,
                pvpr.venit_produto,
                pvpr.venit tamanho
    having sum((pvpr.venit_quantidade * pvpr.venit_preco_unitario) - pvpr.descontoitem) > 0;
Fonte: Próprio Autor.
```
Observa-se o relacionamento entre as dimensões principais, através dos atributos chave "Tempo – Data", "Loja – Codigo" e "Produto – Codigo". Por fim, foi utilizada a função *sum*, que possui tarefa de tratamento e transformação dos dados das vendas, utilizados como indicadores dos resultados a serem mostrados na construção dos relatórios.

#### **4.3.4 Carga Recebimento dos Dados no Qlikview**

A partir das criações das tabelas dimensões e fatos, do tratamento e transformação dos dados, chega-se a construção total da modelagem do trabalho proposto. O próximo passo refere-se à parte da execução do recebimento da carga dos dados originais para cada tabela, visualizado na figura 35.

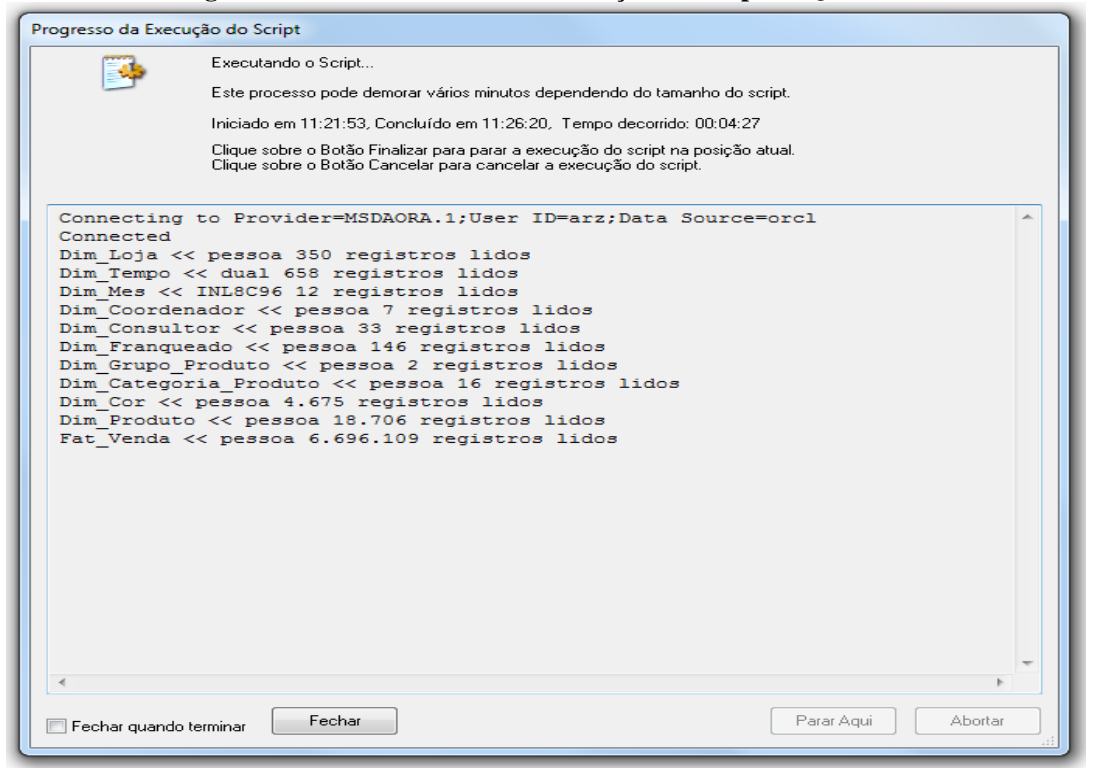

**Figura 35 - Tela de Processo da Execução do Script no Qlikview**

Fonte: Próprio Autor.

No *Qlikview* o processo de execução do *script* pode ser realizado no momento em que o usuário da ferramenta necessitar. Com isso a atualização dos dados no aplicativo é feita a qualquer momento, não tendo a necessidade de configuração de carga automática das informações.

Na figura 35 visualiza-se a conexão realizada no banco *orcl* no qual estão os dados originais, as tabelas dimensões e fatos com a quantidade de registros que foram sincronizados durante o processo de execução do *script*. Por fim, observa-se o tempo de execução de sincronização, que neste exemplo durou apenas 04min: 24seg, no qual se pode afirmar ser um processo extremamente rápido, mesmo com a grande carga de dados existentes no banco de dados original.

Neste capítulo, descreveram-se os passos do desenvolvimento do DM, desde a exportação das tabelas originais que serão utilizadas para as análises até a estruturação da solução a ser criada. Desenvolveu-se a modelagem dimensional, apresentando as tabelas fato e dimensões, e por fim, foram mostrados os passos da 1º etapa do trabalho utilizando a ferramenta *Qlikview*.

# **5 RELATÓRIOS DESENVOLVIDOS NO QLIKVIEW**

Com a modelagem, tabelas e cargas totalmente parametrizadas e construídas, o próximo passo será à construção de cenários. Utilizando os recursos disponibilizados pela ferramenta *Qlikview*, o usuário entra no universo das análises das informações, onde se permite variados relatórios automatizados. Estes utilizam componentes como: tabelas simples ou dinâmicas, gráficos de barras, de pizzas, de linhas, mostradores digitais, sinalizadores entre outros, além de objetos necessários para realização e visualização dos filtros.

Cada componente possui suas particularidades de construções. Para demonstrar as possibilidades de criação, utilizando-se recursos da ferramenta *Qlikview*, foram criados três cenários. Estes cenários estão baseados em relatórios de planilhas em Excel já utilizados na empresa onde o projeto está sendo desenvolvido. Os cenários foram desenvolvidos em três blocos distintos, com o intuito de demonstrar algumas possibilidades:

- 1) Cenário de Evolução do Faturamento de Lojas: análises por mês, por semestre e por trimestre do faturamento das lojas;
- 2) Cenário de detalhamento das vendas por estrutura interna: análises por coordenador, por consultor, ranking de vendas por lojas, por cidade e por estado;
- 3) Cenário de detalhamento das vendas por produtos: análises por tipo de produto, por categoria de produtos, por referência e por cor.

### 5.1 CENÁRIO DE EVOLUÇÃO FATURAMENTO LOJAS

Este cenário demonstra em um formato ilustrativo e intuitivo, a evolução de faturamento das lojas nos anos de 2012 e 2013. O relatório permite a análise por mês, por semestre, além de por trimestre, com possibilidade de alguns filtros que deixam as análises mais granulares possíveis. Na figura 36, pode-se visualizar o 1º cenário.

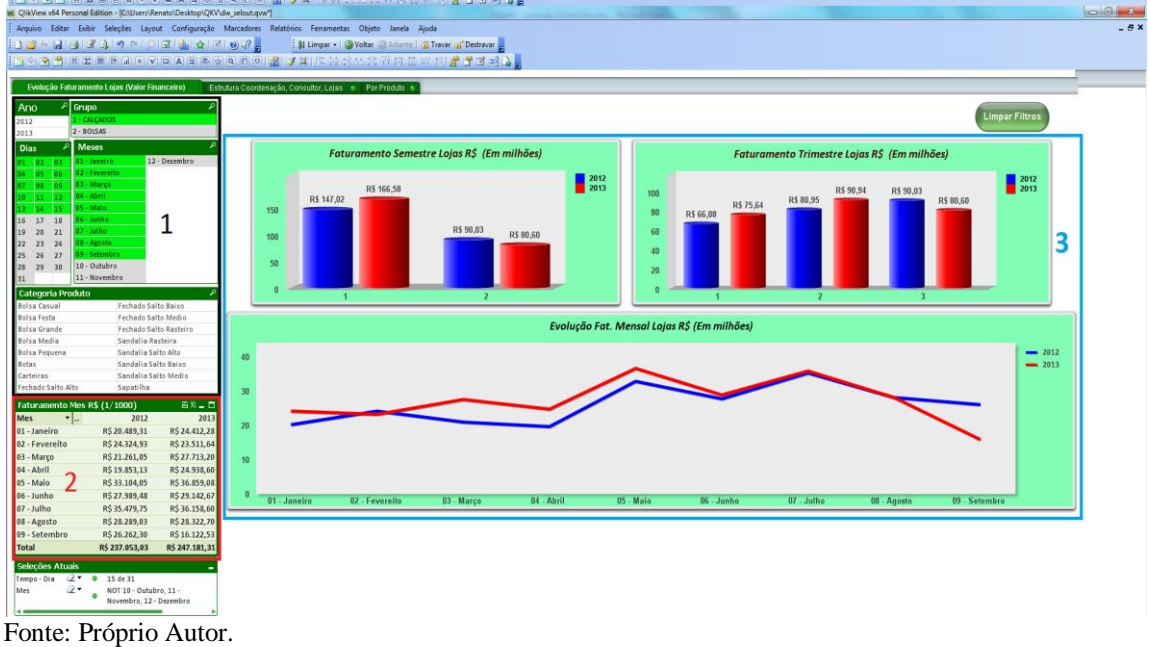

**Figura 36 - Construção Evolução Faturamento Lojas**

Na figura 36 foram criados os seguintes componentes:

1) Filtros a serem utilizados para deixar a análise desejada mais granular.

| Ano                |                      | عر                 | Grupo          |                        | مر                   |  |  |  |
|--------------------|----------------------|--------------------|----------------|------------------------|----------------------|--|--|--|
| 2012               |                      |                    | 1 - CALCADOS   |                        |                      |  |  |  |
| 2 - BOLSAS<br>2013 |                      |                    |                |                        |                      |  |  |  |
| <b>Dias</b>        |                      | مر                 | <b>Meses</b>   |                        | مر                   |  |  |  |
| 01                 | 02                   | 03                 | 01 - Janeiro   |                        | 12 - Dezembro        |  |  |  |
| 04                 | 05                   | 06                 | 02 - Fevereito |                        |                      |  |  |  |
| 07                 | 08                   | 09                 | 03 - Marco     |                        |                      |  |  |  |
| 10                 | 11                   | 12                 | 04 - Abril     |                        |                      |  |  |  |
| 13                 | 14                   | 15                 | 05 - Maio      |                        |                      |  |  |  |
| 16                 | 17                   | 18                 | 06 - Junho     |                        |                      |  |  |  |
| 19                 | 20                   | 21                 | 07 - Julho     |                        |                      |  |  |  |
| 22                 | 23                   | 24                 | 08 - Agosto    |                        |                      |  |  |  |
| 25                 | 26                   | 27                 | 09 - Setembro  |                        |                      |  |  |  |
| 28                 | 29                   | 30                 | 10 - Outubro   |                        |                      |  |  |  |
| 31                 |                      |                    | 11 - Novembro  |                        |                      |  |  |  |
|                    |                      | Categoria Produto  |                |                        | م                    |  |  |  |
|                    | <b>Bolsa Casual</b>  |                    |                |                        | Fechado Salto Baixo  |  |  |  |
|                    | <b>Bolsa Festa</b>   |                    |                | Fechado Salto Medio    |                      |  |  |  |
|                    | <b>Bolsa Grande</b>  |                    |                | Fechado Salto Rasteiro |                      |  |  |  |
|                    | <b>Bolsa Media</b>   |                    |                | Sandalia Rasteira      |                      |  |  |  |
|                    | <b>Bolsa Pequena</b> |                    |                |                        | Sandalia Salto Alto  |  |  |  |
| <b>Botas</b>       |                      |                    |                | Sandalia Salto Baixo   |                      |  |  |  |
| Carteiras          |                      |                    |                |                        | Sandalia Salto Medio |  |  |  |
|                    |                      | Fechado Salto Alto |                | Sapatilha              |                      |  |  |  |

**Figura 37 - Componente Filtro Evolução Faturamento Lojas**

Fonte: Próprio Autor.

2) Foi desenvolvido o componente de tabela que mostra as informações de faturamento por mês dos anos 2012 e 2013 de acordo com os filtros estabelecidos.

| Faturamento Mes R\$ (1/1000) | 四XL ■ □        |                |
|------------------------------|----------------|----------------|
| <b>Mes</b>                   | 2012           | 2013           |
| 01 - Janeiro                 | R\$ 16.419,92  | R\$19.340,13   |
| 02 - Fevereito               | R\$ 20.197,94  | R\$18.581,81   |
| 03 - Março                   | R\$17.060,70   | R\$ 21.281,54  |
| 04 - Abril                   | R\$15.397,68   | R\$19.907,16   |
| 05 - Maio                    | R\$ 26.459,46  | R\$ 29.083,40  |
| 06 - Junho                   | R\$ 22.640,86  | R\$ 23.438,82  |
| 07 - Julho                   | R\$ 29.289,57  | R\$30.029,47   |
| 08 - Agosto                  | R\$ 22.681,11  | R\$ 22.286,89  |
| 09 - Setembro                | R\$ 22.264,78  | R\$12.593,58   |
| Total                        | R\$ 192.412,03 | R\$ 196.542,80 |

**Figura 38 - Componente Tabela Dados Evolução Faturamento Lojas**

3) Para demonstração das informações de uma forma ilustrativa e amigável para o usuário, foram utilizados gráficos de barras para as análises por semestre e por trimestre. Foi construído também um gráfico de linhas que demonstra claramente a evolução mensal de faturamento dos anos de 2012 e 2013, conforme o filtro estabelecido pelo usuário.

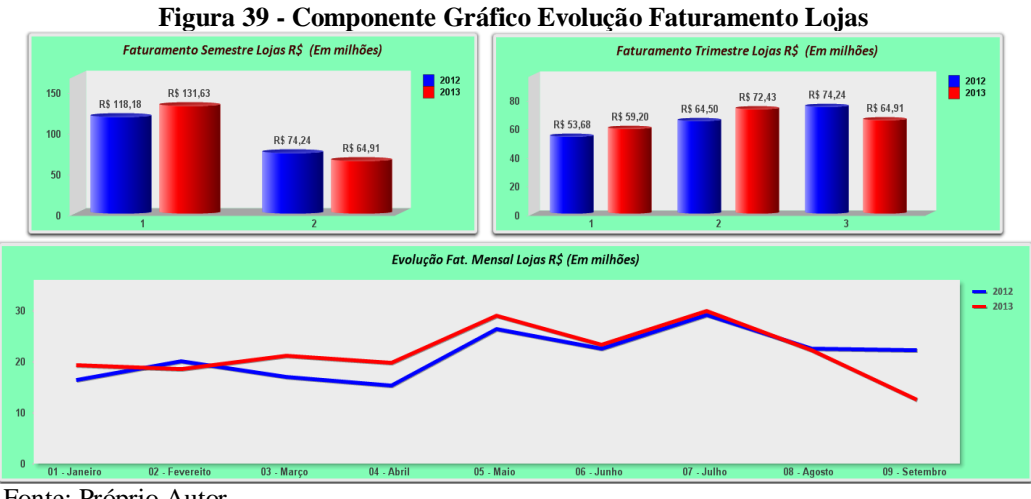

Fonte: Próprio Autor.

A aplicação dos filtros é realizada através de cliques ou seleções desejadas, onde o usuário apenas precisa ter ciência da análise buscada e realizar seus filtros da maneira que desejar. No exemplo acima, teve-se a ideia de mostrar a evolução de faturamento de 2012 e 2013 do grupo de produto calçados, dos meses de Janeiro a Setembro, apenas da primeira quinzena destes meses em questão. Com os filtros realizados, os dados mostrados na tabela e nos gráficos se atualizam conforme as seleções pré-definidas. Caso o usuário queira complementar ou limpar algum filtro feito, basta realizar cliques novamente em cima do

Fonte: Próprio Autor.

campo a ser escolhido ou do campo a ser retirado da análise, que os dados rapidamente serão novamente atualizados em cima desta nova seleção feita.

A construção dos cenários no aplicativo é simples e rápido de ser gerado, onde o próprio usuário poderá realizar novas criações, de acordo com sua necessidade. Para exemplificar estas criações e dos próximos cenários que serão vistos, a seguir será mostrado o exemplo de criação do componente filtro ano, além da construção do gráfico de barras por semestre, mostrados na figura 36.

### **5.1.1 Construção Filtro Ano e Gráfico de Barras por Semestre**

Toda e qualquer criação no *Qlikview* é feita na própria aba do aplicativo. Para isto, é necessário clicar com o botão direito do mouse sobre a aba, no qual surgirá então uma lista de componentes disponibilizados para criações, conforme pode ser visualizado na figura 40. No caso da criação do filtro Ano, utilizou-se o componente lista, e para construção do gráfico de barra por semestre, utilizou-se o componente gráfico.

| Q QlikView x64 Personal Edition - [QV1] |           |                     |                                                  |              |                             |                                 |                                            |  |  |  |
|-----------------------------------------|-----------|---------------------|--------------------------------------------------|--------------|-----------------------------|---------------------------------|--------------------------------------------|--|--|--|
| Arquivo Editar Exibir Seleções Layout   |           |                     |                                                  | Configuração |                             | Marcadores                      | Relatórios Ferramentas Objeto Janela Ajuda |  |  |  |
| $\Box$ a $\Theta$                       |           | $H = 20$            | 圴                                                | ◎ ◎ ■ 劉 章    |                             | $\bigcirc$ $\mathbb{R}^2$ =     |                                            |  |  |  |
|                                         |           |                     |                                                  |              |                             |                                 |                                            |  |  |  |
| Principal                               |           |                     |                                                  |              |                             |                                 |                                            |  |  |  |
|                                         |           |                     |                                                  |              |                             |                                 |                                            |  |  |  |
|                                         |           |                     |                                                  |              |                             |                                 |                                            |  |  |  |
|                                         |           |                     |                                                  |              |                             |                                 |                                            |  |  |  |
|                                         |           |                     |                                                  |              |                             |                                 |                                            |  |  |  |
|                                         |           | Propriedades        |                                                  |              |                             |                                 |                                            |  |  |  |
|                                         | òl        |                     | <b>Selecionar Campos</b><br>Novo Objeto de Pasta |              |                             | Lista                           |                                            |  |  |  |
|                                         |           | <b>Copiar Pasta</b> |                                                  |              | 圓<br>E.                     | Caixa de Estatísticas           |                                            |  |  |  |
|                                         | 陷         |                     | Colar Objeto de Pasta                            |              | 圖                           | Seleção Múltipla                |                                            |  |  |  |
|                                         |           |                     | Colar Objeto de Pasta como Link                  |              | 圃                           | Tabela                          |                                            |  |  |  |
|                                         |           | Imprimir            |                                                  |              | $\sqrt{n}$                  | Gráfico                         |                                            |  |  |  |
|                                         | Ga.       | Imagem              |                                                  |              | $\equiv$                    | Caixa de Entrada                |                                            |  |  |  |
|                                         |           |                     | Exportar Imagem para Arquivo                     |              | $\triangledown$             | Seleções Atuais                 |                                            |  |  |  |
|                                         | $\bullet$ | Ajuda               |                                                  |              | $\Box$                      | Botão                           |                                            |  |  |  |
|                                         | ŸЛ.       | Excluir             |                                                  |              | $\left  \mathbf{A} \right $ | Objeto de Texto                 |                                            |  |  |  |
|                                         |           |                     |                                                  |              | 同                           | Objeto de Linha/Seta            |                                            |  |  |  |
|                                         |           |                     |                                                  |              | ⋒                           | Objeto Deslizador/Calendário    |                                            |  |  |  |
|                                         |           |                     |                                                  |              | 図                           | Objeto Marcador                 |                                            |  |  |  |
|                                         |           |                     |                                                  |              | Q <br>间                     | Objeto de Pesquisa<br>Contêiner |                                            |  |  |  |
|                                         |           |                     |                                                  |              | $\circ$                     | Objeto Personalizado            |                                            |  |  |  |
|                                         |           |                     |                                                  |              |                             | Tabela do Sistema               |                                            |  |  |  |
|                                         |           |                     |                                                  |              |                             |                                 |                                            |  |  |  |

**Figura 40 - Criação dos Componentes no Qlikview**

Fonte: Próprio Autor.

Para construção do filtro Ano, deve-se selecionar o componente lista, dar um nome ao filtro, selecionar o campo desejado para realizar os filtros no cenário criado, e por fim, clicar em OK para conclusão do componente. Na figura 41, pode-se visualizar a criação deste componente.

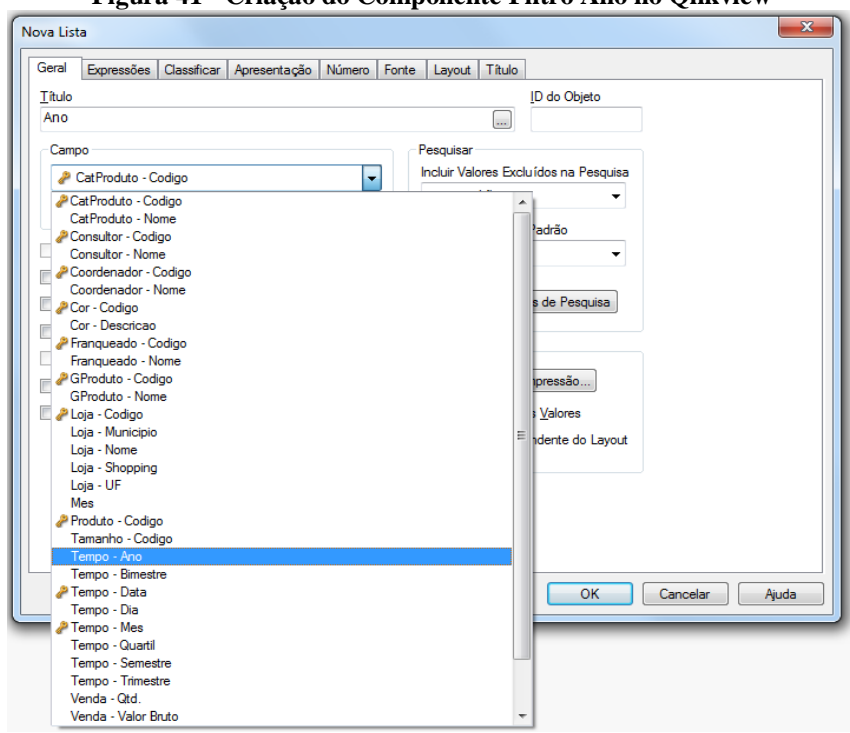

**Figura 41 - Criação do Componente Filtro Ano no Qlikview**

Fonte: Próprio Autor.

Para construção do gráfico de barras por semestre, deve-se selecionar o componente gráfico, dar um nome ao gráfico criado, em seguida selecionar qual tipo de gráfico pretende utilizar. Após estes passos, faz-se necessário selecionar a dimensão a ser utilizada como visualização, além de definir o tipo de expressão que se deseja utilizar com as informações armazenadas na tabela fato. Neste exemplo, será realizada a expressão de soma das informações de valor líquido de faturamento, e por fim, realizar formatações de fonte e cor que for do agrado do usuário para finalizar a criação feita. Na figura 42, pode-se visualizar a criação deste componente.

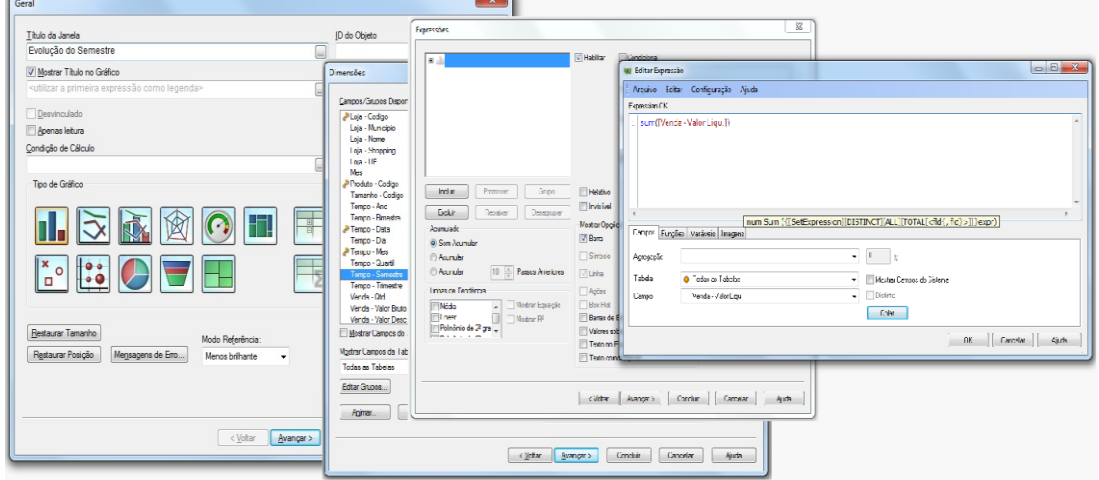

**Figura 42 - Criação do Componente Gráfico barras por Semestre no Qlikview**

Fonte: Próprio Autor.

## 5.2 CENÁRIO DE VENDAS ESTRUTURA INTERNA

Na criação deste 2º cenário, teve-se a ideia de demonstrar uma visão ampla e detalhada referente às vendas, a fim de acompanhar o desempenho dos coordenadores e consultores que controlam e supervisionam as lojas. Permite também visualizar o ranking das melhores lojas, cidades e estados. Como questões de segurança de dados, os nomes estão borrados nas imagens que serão mostras na construção deste cenário.

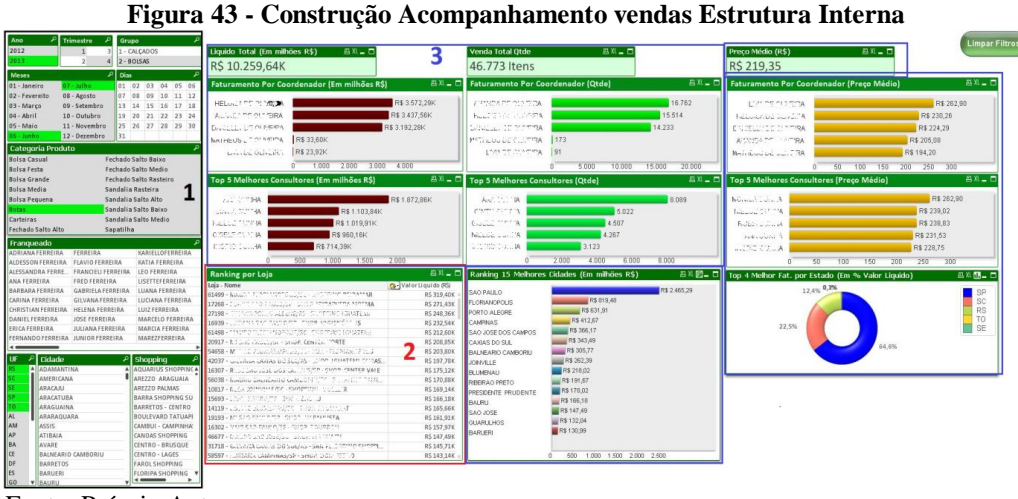

Fonte: Próprio Autor.

Na figura 43, pode-se visualizar o 2º cenário a ser desenvolvido, no qual foram os criados os seguintes componentes:

1) Filtros a serem utilizados para deixar a análise mais granular e auxiliar nas pesquisas que se deseja realizar.

**Figura 44 - Componente Filtro Acompanhamento vendas Estrutura Interna**

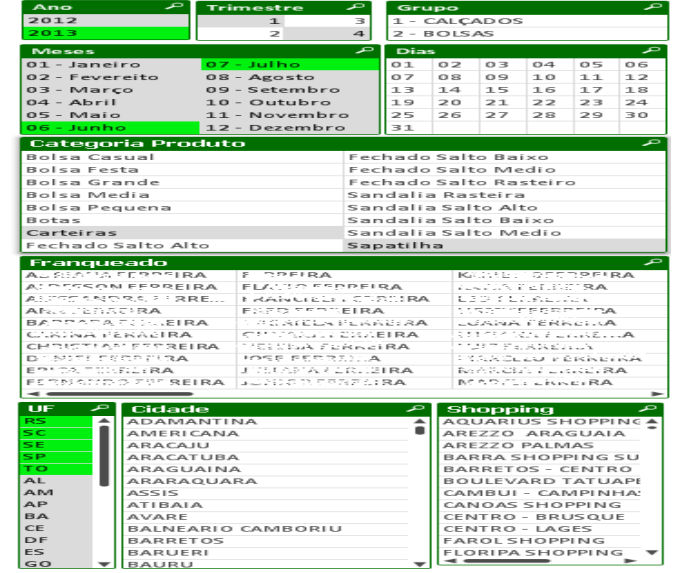

Fonte: Próprio Autor.

Conforme se percebe na figura 44 referente aos filtros, foram aplicados como exemplo o acompanhamento das vendas do ano de 2013 dos meses de Junho e Julho, apenas dos estados RS, SC, SE, SP e TO.

2) Foi desenvolvido o componente tabela dinâmica. Ele mostra as informações de vendas em ordem pela loja mais rentável, de acordo com os filtros estabelecidos.

| Ranking por Loja                                                 |                                | 四 XL ■ Ranking por Loja                                           | 四 XL – □   |
|------------------------------------------------------------------|--------------------------------|-------------------------------------------------------------------|------------|
| Loja - Nome                                                      | <b>Q</b> - Valor Liquido (R\$) | Loja - Nome                                                       | $Q -$ Qtde |
| 20917 - FFI SAO PAULO (SP) - FELLIC CENTER MORTS                 | R\$ 1.267,57K                  | 20917 - LI' FEC PAULO/SP - SHOP, CENTER MORTE                     | 7.899      |
| 16939 - EG El fundado PAULO/SP - SHOP, MIGIENOPOLA               | R\$1.183,98K                   | 16939 - Ludai, M. T.A.R. (2003). 27 - Smok, million GROUS         | 7.573      |
| 61499 - MACERO ELORIANOPOUS/CC - SELLEPINO EDERECE 24            | R\$1.019,58K                   | 58597 - ADRIANA CAMPINAS/FR SHOR POLICEED.                        | 6.559      |
| 19193 - mi SAU FAGLOISI - JULITE AM PERMISTRI                    | RS 975,86K                     | 19193 - ELL BILLE FROM OPER FISCIS LINES OF JUSTA.                | 6.108      |
|                                                                  | R\$ 968,86K                    | 17268 - nuvero SAG (WOLG) SHIPP, IBIRAPOZZA 2007**A               | 5.920      |
| 17268 - Lating and receipt and continuation and pro-             | R\$ 913,14K                    | 16302 - Naward Christopher Cardo Budkage                          | 5.394      |
| 58597 - Amillous Campunist Strington Lincon creatur              | R\$ 887,50K                    | 61499 - MACTOR THORMARDDRUS (SC - CAUDANIC BECAMPOR               | 5.294      |
| 12792 - TESSE WISSEL JULIED TO MEL DISCRIMINARY RIGGE.           | RS 865.02K                     | 12792 - EDIME RIBEIRAO PRETO/TRI SHOP RIBEIRAO SHOP.              | 5.179      |
| 16302 - WIREACHSCHORE SHOP POURROM                               | R\$ 830,06K                    | 27198 - JULIANA PORTO ALEGRE/RS - SHOPPING "CULTIFAL              | 5.157      |
| 15693 - ERICA BOULDONNO, CHOR RAINTY                             | RS 794,39K                     | 16252 - SELOVA STORAMENTARRA IN HOOL ESPECIO ON N                 | 5.155      |
| 16252 - C. J.J., PEOD MARY 500, SUOR ESPLANADA                   | R\$793,01K                     | 10816 - Australia Conferencia (1991-1992) (2004) ENRICO CONTRACTS | 4.968      |
| 16307 - PC appointment could interview in the structure that     | R\$ 775,97K                    | 15693 - Ekilon GAGOOSTE - 5008, BAUSIG                            | 4.838      |
| 100178 - D. L. Constructive Liana presenting                     | R\$ 757,71K                    | 100178 - CD 5NA PAULO/SP - SNOR, LEE WALLS                        | 4.604      |
| 54658 - 111 July 6 CT (2010) 1970 Light Call Constant 1970 Colli | R\$ 742,41K                    | 16307 - KCSL DYR APRIDOS, Gawhos/SP - Shlort CLATTE MALE          | 4.499      |
| 10816 - A PICHAMA US INVESTIGATION CONSUMING THE COMMAS          | RS 733.87K                     | 29638 - ALDITORIS PRACCitySE - SINUF, JAKOWE                      | 4.308      |
| 61498 - MACILE RESCONSSERINGER, SHOPPING IGUATEMI                | RS 694,87K                     | 54981 - TOSNE PIBELRAU PRETO/SP - NOVOULLE, RICELEMP              | 4.276      |
| 54981 - YOMAR PMEMAR PRETRITP - NOVO SECON CIDERACH              | R\$ 663,67K                    | 128743 - AMA SAID POSE DIO RICHVOLED/SP - WILL SEST OST (PRS L    | 4.147      |
| 131802 - LU. J.F. SAG PAULO/SP - SMOR, UNNIS, JROZ               | R\$ 663,56K                    | 10817 - RosauGhrham/J. ShOrrino Motitul                           | $4.021 -$  |

**Figura 45 - Componente Tabela Acompanhamento vendas Estrutura Interna**

Fonte: Próprio Autor.

Referente a este desenvolvimento, pode-se destacar a possibilidade de criar em uma única tabela, a opção de visualizar a informação tanto pelo Valor Líquido (R\$), quanto pela quantidade de itens vendida. Esta opção é uma das inovações que o aplicativo *Qlikview*  fornece em seus desenvolvimentos. Para realizar a alteração entre as informações, basta realizar um clique em cima do ícone ao lado da coluna onde os dados aparecem que a tabela se modifica entre os tipos de dados que foram criados para exibições.

3) Para demonstrar as informações de uma maneira ilustrativa e de fácil entendimento para o usuário, foram utilizados gráficos de barras e de rosca. Nas análises por coordenador e por loja, o usuário consegue perceber rapidamente qual tem melhor *performance* frente aos demais. Já nas análises por consultor, a ideia foi de mostrar os 5 melhores frente a equipe de vendas que supervisionam as lojas. Outra visão bastante relevante refere-se ao destaque nas vendas por município e por UF. Este é um indicador bastante interessante para a companhia, pois consegue verificar em qual local o faturamento está em amplo crescimento. Para melhor visualização dos pontos citados, abaixo segue as figuras 46, 47 e 48 para compreensão.

R\$ 50.399,23K Faturamento Por Coordenador (Em milhões R\$)  $\blacksquare$ R\$ 20,485,66K AMANE COULT AT TA R\$ 16.126,79K DANIELE (DE OUTDON) **FISLOIDADE D'IMEITA** R\$ 11,790.66K R\$ 1.120,13K Lives on Carvaller MATHEULL TOURISMA R\$ 876,00K 5,000 10,000 15,000 20,000 ñ Venda Total Qtde **四**XL ■ 310.289 Itens Faturamento Por Coordenador (Qtde) 四XL\_ 口 **Cardon Concept CONTIE** 131.240  $\label{eq:1} \mathbb{D},\text{discrete}\text{ } \mathbb{L}\subset\mathbb{C}\text{ } \text{ } \mathbb{R}\text{-}\text{CCS}$ 102.529 63.877 **Pro casA DE GEVET A**  $7.029$ Lingvise claveling MATHEUS DE ULIVERT.  $5.614$ 50.000 100.000 150.000 ò Preço Médio (R\$)  $B XL = \Box$ R\$ 162,43 四XL\_ 口 Faturamento Por Coordenador (Preço Médio) KALLOIDA DE OVASTRA R\$ 184,58 R\$ 159.36 **Live our Curvisity,** R\$ 157.29 E.S. website out of the www.size.com/castelles R\$ 156,09 MATHEUS DE CONCIN R\$ 156,04  $\overline{0}$ 50  $100$ 150 200

**Figura 46 - Componente Gráficos Coordenador Acompanhamento vendas Estrutura Interna**

Fonte: Próprio Autor.

**Figura 47 - Componente Gráficos Consultor Acompanhamento vendas Estrutura Interna**

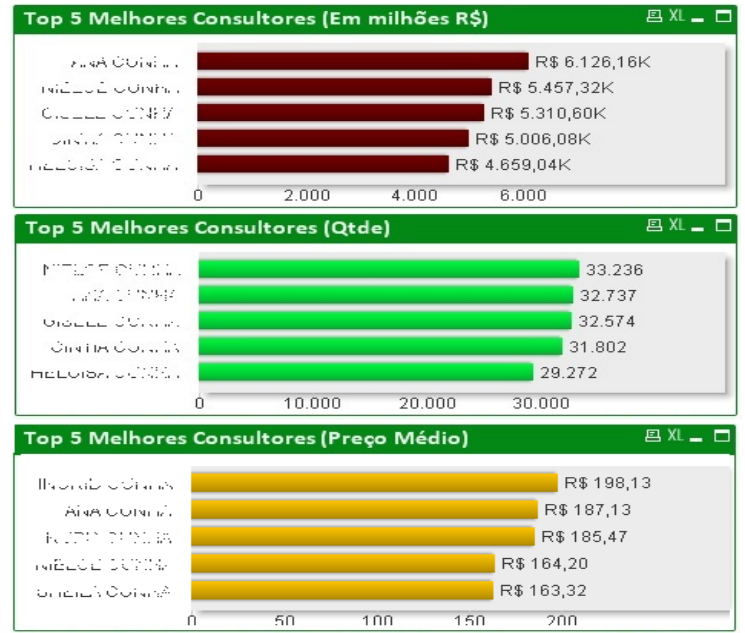

Fonte: Próprio Autor.

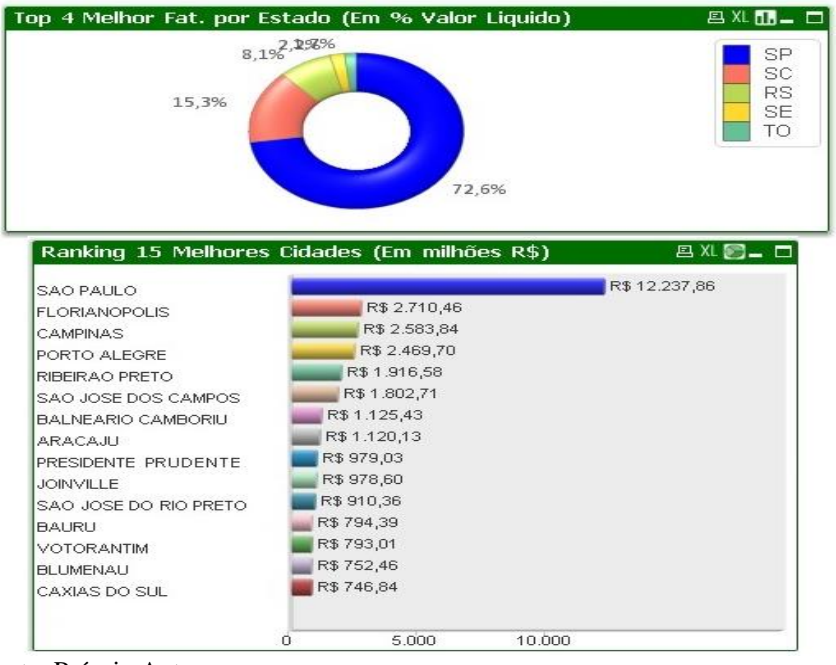

**Figura 48 - Componente Gráficos Cidade e Estado Acompanhamento vendas Estrutura Interna**

Fonte: Próprio Autor.

## 5.3 CENÁRIO DE VENDAS POR PRODUTO

Já no desenvolvimento do 3º cenário, o foco foi demonstrar visões de análise de vendas no nível de detalhamento por produto, no qual se pode ter a ideia exata de qual o tipo de produto que mais gera faturamento para a companhia. Também ilustra qual ou quais são as categorias e cores mais aceitas na comercialização. Possibilita verificar a referência que possui maior destaque frente aos mais variados produtos criados durante o ano, ou durante alguma ação específica, em determinado mês. Na figura 49, pode-se visualizar o layout desenvolvido neste exemplo.

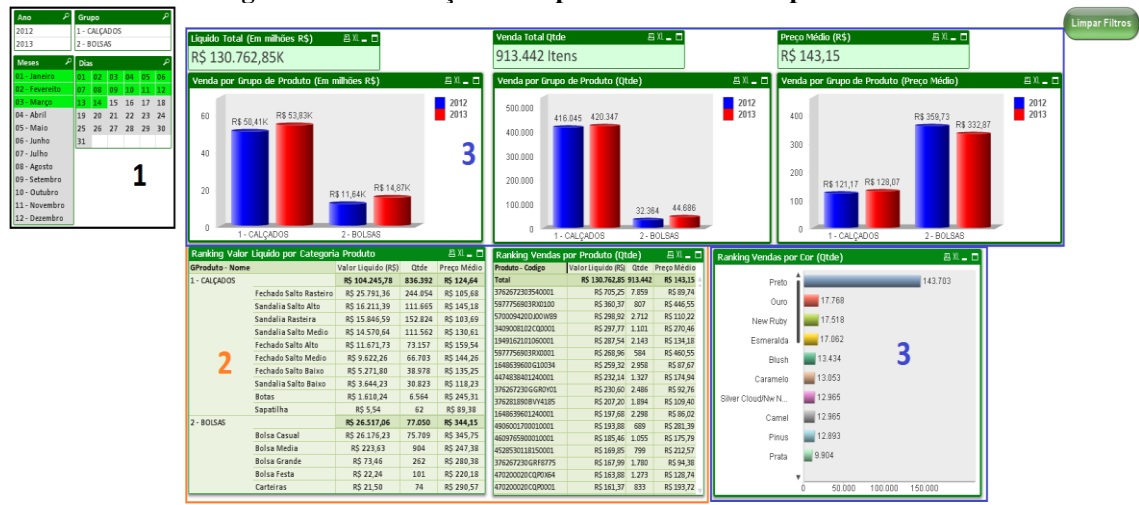

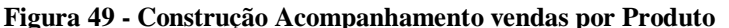

Fonte: Próprio Autor.

Na figura 49, pode-se visualizar o 3º com os seguintes componentes:

1) Filtros a serem utilizados para deixar a informação mais granular e auxiliar nas pesquisas que se deseja realizar.

| عر<br>Ano          |             | Grupo           |    |    |    | عر |
|--------------------|-------------|-----------------|----|----|----|----|
| 2012               |             | 1 - CALCADOS    |    |    |    |    |
| 2013               |             | 2 - BOLSAS      |    |    |    |    |
| عر<br><b>Meses</b> | <b>Dias</b> |                 |    |    |    | œ  |
| 01 - Janeiro       | 01          | 02              | 03 | 04 | 05 | 06 |
| 02 - Fevereito     | 07          | 08              | 09 | 10 | 11 | 12 |
| 03 - Março         | 13          | 14 <sup>1</sup> | 15 | 16 | 17 | 18 |
| 04 - Abril         | 19          | 20              | 21 | 22 | 23 | 24 |
| 05 - Maio          | 25          | 26              | 27 | 28 | 29 | 30 |
| 06 - Junho         | 31          |                 |    |    |    |    |
| 07 - Julho         |             |                 |    |    |    |    |
| 08 - Agosto        |             |                 |    |    |    |    |
| 09 - Setembro      |             |                 |    |    |    |    |
| 10 - Outubro       |             |                 |    |    |    |    |
| 11 - Novembro      |             |                 |    |    |    |    |
| 12 - Dezembro      |             |                 |    |    |    |    |

**Figura 50 - Componente Filtro Acompanhamento vendas por Produto**

Fonte: Próprio Autor.

Nos filtros criados neste cenário foram aplicados como exemplo o acompanhamento das vendas dos meses de Janeiro a Março, apenas dos primeiros 14 dias de vendas destes três meses em questão.

2) Foram desenvolvidos os componentes de tabela dinâmica, que mostram as

informações de vendas referentes à categoria de produto, além do ranking do produto que foram mais vendidos nas lojas.

|                        | Ranking Valor Liquido por Categoria Produto |                             |         | 图XL ■ □     | Ranking Vendas por Produto (Otde) |                          |       | 四XL ■ □     |  |  |
|------------------------|---------------------------------------------|-----------------------------|---------|-------------|-----------------------------------|--------------------------|-------|-------------|--|--|
| <b>GProduto - Nome</b> |                                             | Valor Liquido (R\$)<br>Qtde |         | Preço Médio | Produto - Codigo                  | Valor Liquido (R\$) Qtde |       | Preço Médio |  |  |
| 1 - CALCADOS           |                                             | RS 104.245,78               | 836.392 | R\$ 124,64  | <b>Total</b>                      | R\$ 130.762,85 913.442   |       | R\$ 143,15  |  |  |
|                        | Fechado Salto Rasteiro                      | R\$ 25.791,36               | 244.054 | R\$ 105,68  | 3762672303540001                  | R\$ 705,25               | 7.859 | R\$ 89,74   |  |  |
|                        | Sandalia Salto Alto                         | R\$ 16.211,39               | 111.665 | R\$ 145,18  | 5977756903RX0100                  | R\$ 360,37               | 807   | R\$446,55   |  |  |
|                        | Sandalia Rasteira                           | R\$ 15.846,59               | 152.824 | R\$ 103,69  | 570009420DJ00W89                  | R\$ 298,92               | 2.712 | R\$110,22   |  |  |
|                        | Sandalia Salto Medio                        | R\$ 14.570,64               | 111.562 | R\$ 130,61  | 3409008102CQ0001                  | R\$ 297,77               | 1.101 | R\$ 270,46  |  |  |
|                        | Fechado Salto Alto                          | R\$ 11.671,73               | 73.157  | R\$ 159,54  | 1949162101060001                  | R\$ 287,54               | 2.143 | R\$134,18   |  |  |
|                        | Fechado Salto Medio                         | R\$ 9.622,26                | 66.703  | R\$ 144,26  | 5977756903RX0001                  | R\$ 268,96               | 584   | R\$460,55   |  |  |
|                        | Fechado Salto Baixo                         | R\$ 5.271.80                | 38.978  | R\$ 135,25  | 1648639600G10034                  | R\$ 259,32               | 2.958 | R\$ 87,67   |  |  |
|                        | Sandalia Salto Baixo                        | R\$ 3.644,23                | 30.823  | R\$ 118,23  | 4474838401240001                  | R\$ 232,14               | 1.327 | R\$174,94   |  |  |
|                        | <b>Botas</b>                                | R\$ 1.610,24                | 6.564   | R\$ 245,31  | 376267230GGR0Y01                  | R\$ 230,60               | 2.486 | R\$92,76    |  |  |
|                        | Sapatilha                                   | R\$ 5,54                    | 62      | R\$ 89,38   | 376281890BVY4185                  | R\$ 207,20               | 1.894 | R\$ 109,40  |  |  |
|                        |                                             |                             |         |             | 1648639601240001                  | R\$ 197,68               | 2.298 | R\$ 86,02   |  |  |
| 2 - BOLSAS             |                                             | R\$ 26.517,06               | 77.050  | R\$ 344,15  | 4906001700010001                  | R\$193,88                | 689   | R\$ 281,39  |  |  |
|                        | <b>Bolsa Casual</b>                         | R\$ 26.176,23               | 75.709  | R\$ 345,75  | 4609765900010001                  | R\$ 185,46               | 1.055 | R\$ 175,79  |  |  |
|                        | Bolsa Media                                 | R\$ 223,63                  | 904     | R\$ 247,38  | 4528530118150001                  | R\$ 169,85               | 799   | R\$ 212,57  |  |  |
|                        | <b>Bolsa Grande</b>                         | R\$ 73,46                   | 262     | R\$ 280,38  | 376267230GRF8775                  | R\$ 167,99               | 1.780 | R\$ 94,38   |  |  |
|                        | <b>Bolsa Festa</b>                          | R\$ 22,24                   | 101     | R\$ 220,18  | 470200020CQP0X64                  | R\$ 163,88               | 1.273 | R\$128,74   |  |  |
|                        | Carteiras                                   | R\$ 21.50                   | 74      | R\$ 290.57  | 470200020CQP0001                  | R\$ 161.37               | 833   | RS 193.72   |  |  |

**Figura 51 - Componente Tabela Dinâmica Acompanhamento vendas por Produto**

Fonte: Próprio Autor.

3) Referente às análises do grupo de produto teve-se a ideia em desenvolver os gráficos de barra. Com este tipo de gráfico, o usuário pode facilmente identificar os problemas, melhora a visualização dos dados, confirma facilmente os resultados, tem a função de comparação rápida dos anos, além de identificação os pontos em destaques positivos e negativo referentes aos assuntos que esteja analisando.

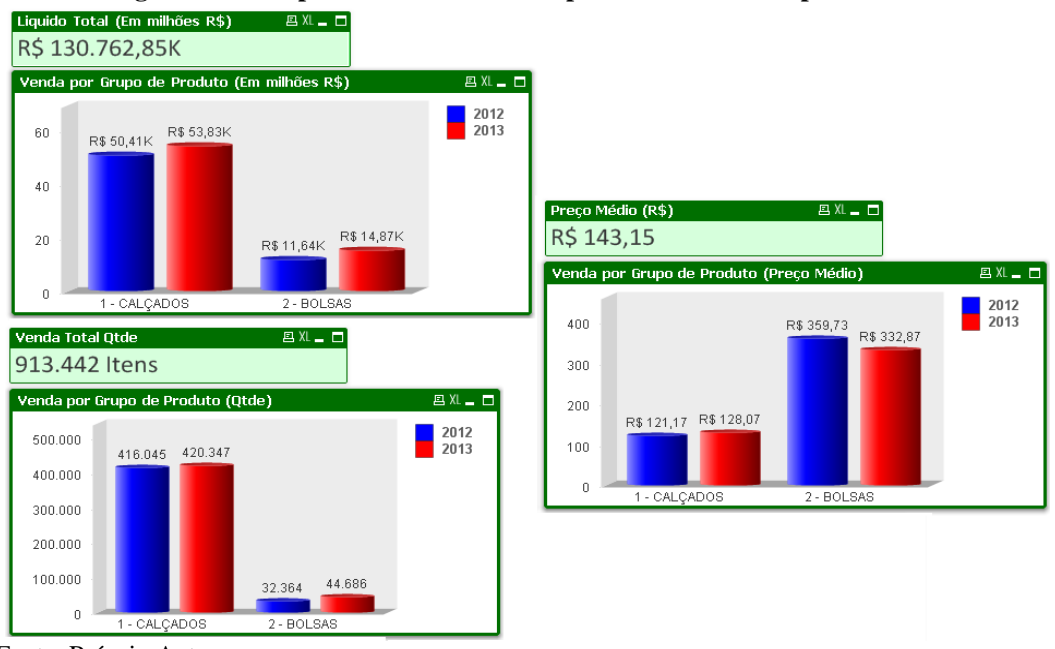

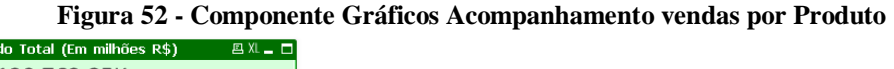

Fonte: Próprio Autor.

Neste capítulo, foi possível mostrar três exemplos de cenários desenvolvidos utilizando os mecanismos e componentes disponibilizados pela ferramenta *Qlikview.* Os gráficos são elaborados de um jeito no qual as informações são disponibilizadas com fácil visualização. Ainda, cabe salientar que os dados visualizados nos relatórios desenvolvidos, referem-se a informações originais das fontes de dados existentes na empresa onde este trabalho foi proposto.
## **6 AVALIAÇÃO**

De acordo com Martins (2008), a entrevista trata-se de uma técnica de pesquisa para coleta de dados cujo objetivo básico é entender e compreender o significado que os entrevistados atribuem a questões e situações, em contextos que não foram estruturados anteriormente, com base nas suposições e conjecturas do pesquisador. Esta técnica exige habilidade apurada do entrevistador, sendo o processo de coleta demorado e mais custoso do que, por exemplo, a aplicação de questionários.

Já Monteiro (2009) relata que entrevistar é uma arte, é o movimento de querer saber, tendo curiosidade de fazer uma boa entrevista. Até mesmo quando não se sabe do assunto tratado chega-se ao resultado esperado através de perguntas bem elaboradas e definidas, que são utilizadas como ponte para o inicio de uma pequena conversa entre o entrevistador e o entrevistado.

A entrevista pode ser estruturada, aplicada através de um questionário com perguntas definidas a serem respondida pelo entrevistado. Ou ainda pode ser não estruturada onde ocorre um simples bate papo, no qual o entrevistador apenas cria um roteiro a ser utilizado durante a ação de conversa. Quando a entrevista é voltada a opção de estruturação, o entrevistado deve tomar o cuidado de o resultado não frustrar o receptor. Isto porque pode faltar diálogo, onde o que realmente interessa naquele momento é cumprir a pauta de que o questionário seja respondido, deixando a conversa fria e sem relação entre entrevistador e entrevistado. (Martins, 2008)

Neste trabalho aplicou-se uma entrevista utilizando a técnica não estruturada. O objetivo principal é fazer uma avaliação geral da ferramenta *Qlikview* no que diz respeito a sua praticidade e usabilidade, além da demonstração dos três cenários desenvolvidos como exemplo.

Antes de iniciar a entrevista é necessário delimitar o escopo a ser considerado. Definese a quantidade de usuários escolhidos para participar deste bate papo informal e o perfil dos mesmos. Qual será o tipo de interação com o usuário entrevistado, e por último, de que forma será feita a entrevista e qual roteiro de apoio para levantamento dos resultados que se pretende buscar.

#### 6.1 USUÁRIOS ESCOLHIDOS

Com o intuito em obter resultados relevantes e de alto conhecimento, optou-se por buscar apenas usuários que trabalhem com análises de informações com foco em vendas, além de possuírem experiência em tomadas de decisão utilizando como ferramenta a criação de relatórios que facilitem suas atividades nas empresas que trabalham atualmente. Sendo assim, a entrevista foi aplicada apenas com diretores que possuam experiência na função acima de 4anos, e que necessitam de agilidade e eficiência nos resultados que lhe são necessitados em transmitir para suas presidências em questão.

A entrevista foi aplicada com apenas dois usuários do sexo masculino de duas empresas no ramo varejista calçadista e comercialização de caixas plásticas para supermercados na região do Vale dos Sinos. Em função de pouco tempo que restou para execução deste item, não foi possível ter uma amostragem com maior número de pessoas, no entanto, com nível de conhecimento destes dois diretores escolhidos, os resultados obtidos acabaram trazendo conclusões bastante interessantes e comprovam que a solução e os relatórios desenvolvidos certamente trazem benefícios e agilidades para obtenção dos resultados desejados.

#### 6.2 MÉTODOS UTILIZADOS NAS ENTREVISTAS

Como método utilizado para aplicação das entrevistas individuais com cada usuário, é necessário criar algumas etapas que demonstre qual será os passos que serão seguidos em cada entrevista a ser realizada. Para uma melhor compreensão de qual foram os pontos criados, a seguir será detalhado e explicado cada passo a ser utilizado.

1) Primeiramente foi realiza uma demonstração dos principais pontos que a ferramenta disponibiliza. Neste aspecto, foi feita individualmente uma rápida navegação desde a conexão do banco e busca dos campos a serem utilizados nos relatórios. Foi demonstrada como e onde são feitas as cargas dos dados que sincronizam diretamente para o *Qlikview*, além da demonstração dos três cenários desenvolvidos, com explicações mais detalhadas de funcionamento e aplicações. Na demonstração dos cenários, foi feita aplicação de alguns filtros e como as informações se comportavam no momento de cada filtro estabelecido. Foi explicada que tipo de componente foi criado, além de breve explicação de leitura dos gráficos desenvolvidos;

- 2) Após a demonstração geral do aplicativo, cada usuário no momento de suas entrevistas, teve a chance em navegar no aplicativo apresentado durante 45 minutos, principalmente no manuseio dos cenários criados, visto que as principais experiências e interesses dos mesmos é com relação à análise de informações, conforme já descritas no perfil dos usuários escolhidos;
- 3) A última etapa da entrevista refere-se ao bate papo informal com cada usuário, onde se teve a chance em extrair opiniões, ideias e conclusões de cada um frente ao trabalho desenvolvido, a fim de apurar qual foi à percepção de cada diretor entrevistado frente ao que foi demonstrado.

#### 6.3 CONSTRUÇÃO DA ENTREVISTA

Elaborou-se um roteiro a ser utilizado na entrevista não estruturada, contendo questões abertas e fechadas conforme podem ser vistas no apêndice B. No total foram criadas 10 questões que servirão de ponte de conversa a serem aplicados com os dois usuários escolhidos. Dentre os tópicos abordados procurou-se obter o nível e opiniões em: nível de conhecimento de soluções de BI, experiência com algum aplicativo de BI, praticidade e usabilidade com o aplicativo *Qlikview*, forma de interação do usuário com o aplicativo escolhido para este trabalho, agilidade e eficiência nas tomadas de decisões com os exemplos de relatórios automatizados que foram criados.

Em cima destes tópicos que procurou abordar, pode-se acreditar que o nível de respostas frente às entrevistas realizadas com cada usuário, possa trazer conclusões positivas e benéficas que possa comprovar que o trabalho criado como um todo comprove realmente que o aplicativo escolhido seja de qualidade e ideal para uso em soluções de BI. Como critério de conclusão frente às respostas obtidas, a seguir será descrito todos os pontos que foram possíveis extrair com cada diretor entrevistado.

# 6.4 ANÁLISE ENTREVISTA 1

A primeira entrevista realizada foi com o diretor de uma empresa varejista de calçados. O entrevistado em questão possui conhecimentos avançados de *Bussiness Intelligence* e inclusive já teve um breve contato com a ferramenta *Qlikview* no seu emprego anterior.

Juntando a experiência que teve anteriormente com apresentação que foi feita, o entrevistado acredita que a ferramenta é extremamente aplicável para obtenção de resultados de forma rápida e eficaz. Coloca ainda que as ilustrações gráficas criadas facilitam a compreensão dos dados e ressalta o fator em relação à rapidez com que a ferramenta se atualiza, mesmo utilizando um grande volume de informações.

Quando questionado referente aos exemplos dos cenários desenvolvidos, coloca que em relação aos filtros e a parte dos gráficos construídos verifica-se ainda mais a eficiência da ferramenta, exatamente com o objetivo de tornar as análises mais conclusivas e assertivas para com o usuário. Diante disto, relata que os exemplos já poderiam inclusive ser aplicados imediatamente no seu dia a dia.

# 6.5 ANÁLISE ENTREVISTA 2

A segunda entrevista foi realizada com o diretor de uma empresa de comercialização de caixas plásticas para supermercados. O entrevistado em questão possui conhecimento em *Bussiness Intelligence*, no entanto nunca teve contato com aplicativos desta solução, mas já ouviu falar sobre a ferramenta *Qlikview*.

Diante das percepções obtidas durante a apresentação do aplicativo, o entrevistado menciona alguns pontos relevantes que merecem destaque, casos como:

- **Ferramenta:** O uso é intuitivo, mas apenas após um trabalho preliminar da unificação de dados em diferentes fontes que requer um maior conhecimento e habilidades específicas de TI, pode-se perceber a praticidade e funcionalidade do aplicativo em questão;
- **Tipos de criações:** O sistema oferece muitas possibilidades. As criações são extremamente interessantes para uma empresa que tem gestão consolidada e precisa;
- **Cenários**: Os cenários possibilitam desde pequenas a complexas gestões, dependendo da análise que se necessita realizar. Podem-se criar cenários dentro da perspectiva de faturamento e receitas, comparativos entre desempenho de diferentes unidades (franquias, filiais, equipes), ou comparativos e rankings de produtos e lojas. Os desenvolvimentos são múltiplos e possíveis de acordo com a demanda que o usuário necessita.

Tendo noção destes pontos relata que o aplicativo traria benefícios para sua empresa levando em conta que poderia criar campanhas de incentivo à equipe comercial, pois a busca da informação do desempenho de vendas é rápida, e pode cruzar com histórico de

informações. Poderia ter muito mais controle sobre o desempenho de um gestor comercial, podendo fazer intervenções.

Porém quando questionado sobre os exemplos de cenários desenvolvidos, o entrevistado mesmo achando as criações eficazes e rápidas para análises, ressalta a importância de obter o equilíbrio entre o uso das informações geradas (análises quantitativas) e o dia-a-dia no trabalho (achados qualitativos) para obter suas decisões. Relata ainda que na sua empresa não realiza tomadas de decisão somente com números, mas que com o auxílio destes dados poderia ter uma base para estruturar estratégias e ações na empresa.

#### 6.6 CONSIDERAÇÕES FRENTE ÀS ENTREVISTAS

Por meio da aplicação das entrevistas e das respostas obtidas com cada diretor, percebe-se que ambas as partes acreditam que a solução realmente tem um comportamento amigável e intuitivo com os usuários. A sua praticidade em obter os resultados de uma forma ágil e eficaz, geram resultados conclusivos que acaba trazendo maior segurança nas tomadas de decisão nas suas empresas.

Também se pode considerar que os exemplos de cenários desenvolvidos teve um grau de aceitação bastante interessante, embora que no caso da 2º entrevista estas análises não são o único meio de se obter suas conclusões, servem pelo menos de guia para chegar aos resultados esperados.

Neste capítulo foram realizadas pesquisas referentes aos conceitos e definições a cerca do que é uma entrevista. Foram mostrados todos os passos necessários para a construção da entrevista não estruturada no qual foi aplicado com os dois usuários escolhidos, quais foram os pontos escolhidos que procurou obter com cada entrevistado, além das análises obtidas com cada usuário. Por fim, foi realizado um fechamento geral frente às opiniões e comentários obtidos, no qual pode comprovar todos os benefícios frente ao trabalho desenvolvido.

#### **7 CONCLUSÃO**

Com a competição cada vez mais presente nos negócios, a disputa pelo mercado exige maior flexibilidade dos gestores em tomar suas decisões com mais rapidez e agilidade. As informações deixaram de ser apenas registros gerados pelos sistemas armazenadas nos bancos de dados nas companhias.

Desta forma surgiu a ideia de desenvolver este trabalho, uma solução de apoio nas tomadas de decisão, que irá se basear em soluções de *Business Intelligence*. Os sistemas baseados em BI são reconhecidos no mercado por sua capacidade em trabalhar com variados tipos de informações e em poucos segundos, gerar análises inteligentes e mais assertivas. Com o objetivo de apresentar indicadores que resultam em conclusões decisivas para as companhias, trazendo vantagens competitivas para as empresas que possuam este tipo de ferramenta no seu dia a dia.

Utilizando todos os conceitos estudados durante este trabalho, foi apresentada a construção de uma solução, composta por um *Data Mart* que possui função de repositório focado na área de vendas. Dentre algumas ferramentas que trabalham com soluções de BI, optou-se por utilizar a ferramenta *Qlikview*, com uma metodologia de desenvolvimento dinâmica e de fácil aprendizado.

O *Qlikview* garante um processo de interação e prática, mesmo com usuários de pouca experiência. Com possibilidade de criação completa da solução proposta, desde a modelagem das tabelas fatos e dimensões, configuração do processo de ETL para a transformação de carga dos dados, além do desenvolvimento de relatórios automatizados, extremamente simples e rápidos de serem criados.

Com o desenvolvimento do projeto que garante um ambiente único de armazenamento de informações, além das construções de relatórios automatizados e com base nos resultados obtidos frente às entrevistas realizadas, conclui-se que os objetivos listados foram atendidos com sucesso. A solução se mostrou apta a gerar informações de acordo com os dados selecionados, levando ao gestor um possível caminho para suas tomadas de decisão de forma amigável e intuitiva, através de filtros, gráficos e relatórios de acordo com sua preferência.

Como sugestão de trabalhos futuros, propõem-se desenvolver esta solução para dispositivos móveis tais como *tablets* e *smartphones*, assim o diretor comercial poderá acompanhar as informações gerenciais através destes equipamentos, sem estar dentro do escritório. Ter a possibilidade de acesso aos relatórios em páginas *html* diretamente no seu navegador. Realizar um controle de acesso por usuário, assim o mesmo irá acessar apenas o

módulo no qual possui permissão de utilização. E por fim, desenvolver uma rotina de processo de carga automática dos dados à noite diretamente no *Data Mart* construído, assim as informações sempre estarão atualizadas no inicio da manhã, para os gestores realizar suas devidas análises.

# **REFERÊNCIAS**

ALVES, Diogo Henrique. **Análise da implantação de um sistema de Business Intelligence em uma operadora de saúde.** 2012. 32 f. Monografia (Conclusão do Curso de Sistemas de Informação) - Feevale, Novo Hamburgo - RS, 2012 Disponível em: <http://ged.feevale.br/bibvirtual/Monografia/MonografiaDiogoAlves.pdf> Acesso em : 2 set. 2013.

BARBIERI, Carlos. **Business Intelligence: Modelagem e Tecnologia**. Rio de Janeiro: Axcel Books, 2001. 424p.

CABERLON, Jônatas. **Uma solução baseada em ferramentas oracle, para o desenvolvimento de um sistema de business intelligence.** 2007. 111 f. Monografia (Conclusão do Curso de Ciência da Computação) - Feevale, Novo Hamburgo-RS, 2007. Disponível em: <http://tconline.feevale.br/tc/files/0001\_1213.pdf > Acesso em: 10 Mai. 2013.

ENGELMANN, Felipe. **Proposta de uma solução de BI para o ERP SAFETECH**, 2012. 90f. Trabalho de Conclusão de Curso (Monografia) – Curso de Ciências da Computação. Universidade Feevale, Novo Hamburgo, 2012. Disponível em: <http://tconline.feevale.br/tc/files/0001\_3286.pdf > Acesso em: 05 Jun. 2013.

FRANCISCO, Vera Sofia Moreia. **Business Intelligence – Um Caso Prático**. 2009. 76f. Relatório de Projeto (Mestrado Integrado em Engenharia Informática e Computação) – Faculdade de Engenharia da Universidade do Porto, 2009. Disponível em: <http://repositorio-aberto.up.pt/bitstream/10216/58973/1/000136657.pdf> Acesso em: 05 Jun. 2013.

GONÇALVES, Marcio Elias. **Uma Ferramenta de Extração de dados para Data Warehouse baseada em Agentes Distribuídos.** 2002. 112f. Dissertação (Mestrado em Ciências da Computação) – Universidade Federal de Santa Catarina, Florianópolis, SC, 2002. Disponível em: < http://www.datainfo.inf.br/marcio/download/artigos/mestrado.pdf> Acesso em: 10 Mai. 2013.

HARRISON, H. Thomas. **INTRANET DATA WAREHOUSE:** Inclui Data Mining e Extranet. São Paulo: Berkeley, 1998. 358p.

HOKAMA, Daniele Del Bianco: **A modelagem de dados no ambiente Data Warehouse**, 2004. Disponível em:

<http://meusite.mackenzie.com.br/rogerio/tgi/2004ModelagemDW.pdf> Acesso em: 10 Mai. 2013.

INMON, William H. **Como Construir o Data Warehouse.** Rio de Janeiro: Campus, 1997. 388p.

KIMBALL, Ralph. **DATA WAREHOUSE TOOLKIT:** Técnicas para Construção de Data Warehouses Dimensionais. São Paulo: MAKRON Books, 1998. 388p.

\_\_\_\_\_\_\_\_\_\_\_\_\_\_\_\_. **Data Warehouse Toolkit:** guia completo para modelagem dimensional. 2º ed. Campus: Rio de Janeiro, 2002.

MAXIMILLER, Comaccio**. REVISTA MARKET TI:** Negócios em Tecnologia. 2013. Disponível em: <http://revistamarketi.com.br/edicao-2/26-business-inteligence > Acesso em: 27 Abr. 2013.

MACHADO, Felipe Nery Rodrigues. **Tecnologia e Projeto de Data Warehouse:** Uma visão multidimensional. 4 ed. São Paulo: Érica, 2008.

MARTINS, Gilberto de Andrade. Estudo **de Caso: Uma Estratégia de Pesquisa.** 2º Edição. Atlas: São Paulo, 2008.

MONTASSIER NETO, Trajano Carlos. **Avaliação das ferramentas ETL Open-Source Talend e Kettle para projetos de data warehouse em empresas de pequeno porte**, 2012. 124f. Trabalho de Conclusão de Curso (Monografia) – Curso de Sistema de Informações, UNIME União Metropolitana De Educação E Cultura. Lauro Freitas, BA, 2012. Disponível em: <http://www.ambientelivre.com.br/downloads/doc\_download/87-tcc-ferramentas-de-etlopen-source-talend-e-kettle.html> Acesso em: 10 Mai. 2013.

MONTEIRO, Isabel Cristina. **A entrevista como ferramenta da informação.** 2009. 93 f. Monografia (Conclusão do Curso de Comunicação Social - Habilitação em Jornalismo) - Feevale, Novo Hamburgo-RS, 2009 Disponível em: <http://ged.feevale.br/bibvirtual/Monografia/MonografiaIsabelMonteiro.pdf>. Acesso em: 20

set. 2013.

OLIVEIRA, Fábio S. de. **Projeto utilizando Qlikview para estudo/simulação de indicadores, 2007.** Curso de Sistemas de Informação da ULBRA Guaíba. Disponível em: <http://guaiba.ulbra.br/seminario/eventos/2007/artigos/sistemas/266.pdf> Acesso: em 10 Set. 2013.

ORACLE BI, 2007. Disponível em: <http://www.datawarehouse.inf.br/papers/oracle\_bmk.pdf> Acesso em: 02 Jun. 2013.

ORACLE BI (a), 2013. Disponível em: < http://www.oracle.com/technetwork/middleware/bienterprise-edition/overview/enterprise-edition-099978.html> Acesso em: 02 Jun. 2013.

ORACLE BI PUBLISHER , 2013. Disponível em: <http://www.oracle.com/us/solutions/business-analytics/businessintelligence/publisher/overview/index.html> Acesso em: 02 Jun. 2013.

ORACLE WAREHOUSE BUILDER – 11G. 2007. Disponível em: <http://www.oracle.com/technetwork/pt/database/oracle-werehose-builder-release1-129853 ptb.pdf > Acesso em: 10 Mai. 2013.

ORACLE WAREHOUSE BUILDER (a), 2013. Disponível em: <http://www.oracle.com/technetwork/testcontent/index-082049.html> Acesso em: 10 Mai. 2013.

PAGNO, Alexandre Augusto. **Prototipação e Implantação da ferramenta de BI Qlikview na empresa Uninfo Sistemas com enfoque no setor de atenção ao cliente**, 2010. 64f**.** Trabalho de Conclusão de Curso (Monografia) – Curso de Sistemas de Informação, Universidade Comunitária da região de Chapecó, Chapecó, SC, 2010. Disponível em: <http://www5.unochapeco.edu.br/pergamum/biblioteca/php/imagens/000061/000061C5.pdf> Acesso em: 02 Set. 2013.

PRIMAK, Fábio Vinícius**. Decisões com BI (Business Intelligence)**, 2008. 152 p. Disponível em: <http://books.google.com.br/books?id=cGBneHPeLvkC&printsec=frontcover&hl=pt-BR&source=gbs\_ge\_summary\_r&cad=0#v=onepage&q&f=false> Acesso em: 07 Abr. 2013

QLIKVIEW, 2013. Disponível em: < http://www.qlikview.com/us> Acesso em: 10 Set. 2013.

RAINER JR, R. Kelly; CEGIELSKI, Casey G. **Introdução a Sistemas de Informação – Apoiando e transformando negócios na era da mobilidade.** São Paulo: Elsevier, 2012. 435p. Disponível em:

<http://books.google.com.br/books?id=DNkN6cTMaGIC&printsec=frontcover&source=gbs\_ ge\_summary\_r&cad=0#v=onepage&q&f=false> Acesso em: 27 Abr. 2013

RODRIGUES, Ana Carina Vieira. **Data Profiling Identificação de problemas de qualidade de dados usando análise de dados e métodos estatísticos em base de dados de cartões de clientes.** 2008. 108f. Dissertação (Mestrado em Engenharia Informática e de Computadores) – Universidade Técnica de Lisboa, Lisboa, PT, 2008. Disponível em: <https://dspace.ist.utl.pt/bitstream/2295/237657/1/Relatorio\_Dissertacao\_DataProfiling.pdf> Acesso em: 28 Abr. 2013.

TURBAN, E. **Business Intelligence: um enfoque gerencial para a inteligência do negócio**. São Paulo: Bookman, 2009. 249p. Disponível em: <http://books.google.com.br/books?id=\_Uvqyr32hlMC&printsec=frontcover&hl=pt-PT#v=onepage&q&f=false> Acesso em: 25 Abr. 2013.

**APÊNDICES**

#### **APÊNDICE A – CRIAÇÃO DOS SCRIPTS NO QLIKVIEW**

```
DIM_LOJA:
LOAD "Loja - Codigo",
 "Loja - Nome",
 "Loja - Shopping",
      "Loja - Municipio",
     "Loja - UF",
      "Franqueado - Codigo",
      "Coordenador - Codigo",
      "Consultor - Codigo";
SQL select distinct
            pess.pessoa as "Loja - Codigo",
            pess.pessoa||' - '||
              substr(pdep.apelido, 1, decode(instr(pdep.apelido, ' '), 0, 
length(pdep.apelido), instr(pdep.apelido, ' ')-1))||
              ' '||pess.nm_municipio||'/'||pess.sg_uf as "Loja - Nome",
            nvl(pess.shopping, 'Indefinido') as "Loja - Shopping",
            nvl(pess.nm_municipio, 'Indefinido') as "Loja - Municipio",
            nvl(pess.sg_uf, 'Indefinido') as "Loja - UF",
            pess.grupo_empresarial "Franqueado - Codigo",
           pdep.clien_est_coordenador as "Coordenador - Codigo",
            pdep.clien_est_consultor as "Consultor - Codigo"
       from pessoa pess
       join pessoa_depara pdep on (pdep.atual = pess.pessoa)
     where pess.categoria_cliente in (8) -- FRANQUIAS
       and pdep.marca ido = 1 -- SOMENTE MARCA PRINCIPAL;
DIM_TEMPO:
LOAD "Tempo - Data",
 "Tempo - Dia",
 "Tempo - Mes",
      "Tempo - Ano",
      "Tempo - Bimestre",
      "Tempo - Trimestre",
      "Tempo - Quartil",
      "Tempo - Semestre";
SQL select to_char(trunc(sysdate - level), 'DD/MM/RRRR') as "Tempo - Data",
to char(trunc(sysdate - level), 'DD') as "Tempo - Dia",
           \overline{\text{to}} char(trunc(sysdate - level), 'MM') as "Tempo - Mes",
to char(trunc(sysdate - level), 'RRRR') as "Tempo - Ano",
            trunc(ceil(to_number(to_char(trunc(sysdate - level), 'MM'))/2)) as 
"Tempo - Bimestre",
           trunc(ceil(to_number(to_char(trunc(sysdate - level), 'MM'))/3)) as
"Tempo - Trimestre",
           trunc(ceil(to_number(to_char(trunc(sysdate - level), 'MM'))/4)) as
"Tempo - Quartil",
           trunc(ceil(to_number(to_char(trunc(sysdate - level), 'MM'))/6)) as
"Tempo - Semestre"
      from sys.dual
      connect by sysdate - level >= to date('01012012', 'DDMMRRRR');
DIM_MES: 
LOAD * Inline
[Tempo - Mes, Mes
01, 01 - Janeiro
02, 02 - Fevereiro
03, 03 - Março
04, 04 - Abril
05, 05 - Maio
06, 06 - Junho
07, 07 - Julho
08, 08 - Agosto
09, 09 - Setembro,
10, 10 - Outubro,
```

```
11, 11 - Novembro,
12, 12 - \text{December};
DIM_COORDENADOR:
LOAD "Coordenador - Codigo",
      "Coordenador - Nome";
SQL select distinct
            pess.pessoa "Coordenador - Codigo",
            upper(substr(pess.nome, 1, decode(instr(pess.nome, ' '), 0,
length(pess.nome), instr(pess.nome, ' '))))||'DE OLIVEIRA' "Coordenador - Nome"
       from pessoa pess
       join pessoa_depara pdep on (pdep.clien_est_coordenador = pess.pessoa)
     where pdep.\overline{macro} = 1 -- SomENTE MARCA PRINCIPALand pdep.categoria_cliente in (8)-- FRANQUIAS;
DIM_CONSULTOR:
LOAD "Consultor - Codigo",
     "Consultor - Nome";
SQL select distinct
            pess.pessoa "Consultor - Codigo",
            upper(substr(pess.nome, 1, decode(instr(pess.nome, ' '), 0, 
length(pess.nome), instr(pess.nome, ' '))))||'DA SILVA' "Consultor - Nome"
       from pessoa pess
      join pessoa depara pdep on (pdep.clien est consultor = pess.pessoa)
     where pdep.marca ido = 1 -- SOMENTE MARCA PRINCIPAL
       and pdep.categoria cliente in (8)-- FRANQUIAS;
DIM_FRANQUEADO:
LOAD "Franqueado - Codigo",
      "Franqueado - Nome";
SQL select distinct
            pesd.grupo_empresarial "Franqueado - Codigo",
            upper(substr(pdep.apelido, 1, decode(instr(pdep.apelido, ' '), 0, 
length(pdep.apelido), instr(pdep.apelido, ' ')))|| 'FERREIRA') as "Franqueado -
N \cap m \in \mathbb{N} from pessoa pess
       left join pessoa_depara pesd on (pesd.atual = pess.pessoa)
       left join pessoa_depara pdep on (pdep.atual = pesd.grupo_empresarial)
     where pess.categorical\_cliente in (8) -- FRANQUIAS
       and pesd.marca ido = 1 -- SOMENTE MARCA PRINCIPAL;
DIM_GRUPO_PRODUTO:
LOAD "GProduto - Codigo",
      "GProduto - Nome";
SQL select distinct
imat.grupo material as "GProduto - Codigo",
 imat.grupo_material||' - '||tprod.tippr_descricao as "GProduto - Nome" 
       from pessoa pess
       join pessoa_depara pdep on (pdep.atual = pess.pessoa)
       join rb_vw_portal_venda_produto pvpr on (pvpr.venda_pessoa = pdep.anterior)
      inner join vw arz item material imat on (imat.cd item material =
pvpr.venit_produto)
      join rar tipoproduto tprod on (tprod.tippr ido = imat.grupo material)
     where pess.categoria cliente in (8) -- FRANQUIAS
       and imat.grupo_material in (1,2) -- SOMENTE CALÇADOS, BOLSAS
       and pdep.mac ido = 1 -- SOMENTE MARCA PRINCIPAL
       and imat.marca ido = 1 -- SOMENTE MARCA PRINCIPAL;
DIM_CATEGORIA_PRODUTO:
LOAD "CatProduto - Codigo",
      "CatProduto - Nome";
SQL select distinct
            imat.cd_tpcat as "CatProduto - Codigo",
            imat.ds_tpcat as "CatProduto - Nome"
       from pessoa pess
       join pessoa_depara pdep on (pdep.atual = pess.pessoa)
       join rb_vw_portal_venda_produto pvpr on (pvpr.venda_pessoa = pdep.anterior)
      inner join vw arz item material imat on (imat.cd item material =
```

```
pvpr.venit_produto)
     where pess.categoria cliente in (8) -- FRANQUIAS
       and imat.grupo_material in (1,2) -- SOMENTE CALÇADOS, BOLSAS
       and pdep.marca\_ido = 1 -- SOMENTE MARCA PRINCIPALand imat.marca ido = 1 -- SOMENTE MARCA PRINCIPAL
       and imat.cd_tpcat > 0;
DIM_COR:
LOAD "Cor - Codigo",
      "Cor - Descricao";
SQL select distinct
            imat.cd_cor as "Cor - Codigo",
            imat.nm_cor as "Cor - Descricao"
       from pessoa pess
       join pessoa_depara pdep on (pdep.atual = pess.pessoa)
       join rb_vw_portal_venda_produto pvpr on (pvpr.venda_pessoa = pdep.anterior)
      \overline{\text{inner}} join vw arz item material imat on (imat.cd item material =
pvpr.venit_produto)
     where pess.categoria_cliente in (8) -- FRANQUIAS
       and imat.grupo material in (1,2) -- SOMENTE CALÇADOS, BOLSAS
       and pdep.marca ido = 1 -- SOMENTE MARCA PRINCIPAL
       and imat.maca\_ido = 1 -- SOMENTE MARCA PRINCIPAL;DIM_PRODUTO:
LOAD "Produto - Codigo",
      "GProduto - Codigo",
      "CatProduto - Codigo",
      "Cor - Codigo";
SQL select distinct
            imat.cd_item_material as "Produto - Codigo",
            imat.grupo_material as "GProduto - Codigo",
           imat.cd_tpcat as "CatProduto - Codigo",<br>imat.cd_cor as "Cor - Codigo"
                                 as "Cor - Codigo"
       from pessoa pess
       join pessoa_depara pdep on (pdep.atual = pess.pessoa)
       join rb_vw_portal_venda_produto pvpr on (pvpr.venda_pessoa = pdep.anterior)
       inner join vw_arz_item_material imat on (imat.cd_item_material = 
pvpr.venit_produto)
     where pess.categoria_cliente in (8) -- FRANQUIAS
       and imat.grupo material in (1,2) -- SOMENTE CALÇADOS, BOLSAS
       and pdep.marca_ido = 1 -- SOMENTE MARCA PRINCIPAL
       and imt.marcaido = 1 -- SOMENTE MARCA PRINCIPAL
     order by imat.cd item material;
FAT_VENDA:
LOAD "Tempo - Data",
      "Loja - Codigo",
      "Produto - Codigo",
      "Tamanho - Codigo",
 "Venda - Qtd.",
 "Venda - Valor Bruto",
      "Venda - Valor Desc.",
      "Venda - Valor Liqu.";
SQL select to_char(trunc(pvpr.venda_data), 'DD/MM/RRRR') as "Tempo - Data",
            pess.pessoa as "Loja - Codigo",
           pvpr.venit_produto as "Produto - Codigo",
            pvpr.venit_tamanho as "Tamanho - Codigo",
            sum(pvpr.venit_quantidade) as "Venda - Qtd.",
           sum(pvpr.venit_quantidade * pvpr.venit preco unitario) as "Venda - Valor
Bruto",
            sum(pvpr.descontoitem) as "Venda - Valor Desc.",
           sum((pvpr.venit quantidade * pvpr.venit preco unitario) -
pvpr.descontoitem) as "Venda - Valor Liqu."
       from pessoa pess
       join pessoa_depara pdep on (pdep.atual = pess.pessoa)
 join rb_vw_portal_venda_produto pvpr on (pvpr.venda_pessoa = pdep.anterior)
inner join vw arz item material imat on (imat.cd item material =
```

```
pvpr.venit_produto)
where pess.categoria cliente in (8) -- FRANQUIAS
       and pdep.marca_ido = 1 -- SOMENTE MARCA PRINCIPAL
      and imat.grupo_material in (1,2) -- SOMENTE CALÇADOS, BOLSAS
   group by to_char(trunc(pvpr.venda_data), 'DD/MM/RRRR'),
             pess.pessoa,
pvpr.venit produto,
pvpr.venit_tamanho
    having sum((pvpr.venit_quantidade * pvpr.venit_preco_unitario) -
pvpr.descontoitem) > 0;
```
# **APÊNDICE B – ROTEIRO DE APOIO PARA AS ENTREVISTAS**

# **Questionário Avaliação Qlikview**

Este questionário tem o objetivo de validar o aplicativo desenvolvido para uma empresa de Calçados e Acessórios, baseados no conceito de BI, utilizando a ferramenta *Qlikview*.

## **1) Você tem conhecimento sobre aplicativos de** *Bussiness Intelligence?*

- a) Sim
- b) Não

**Obs:** Se a resposta for sim, cite quais aplicativos você já ouviu falar:

#### **2) Você já trabalhou com algum aplicativo de** *Bussiness Intelligence?*

- a) Sim
- b) Não

**Obs:** Se a resposta for sim, cite quais aplicativos você já ouviu falar:

## **3) Você já ouviu falar sobre o aplicativo** *Qlikview?*

- a) Sim
- b) Não

**4) Após ter feito uma breve apresentação da ferramenta, dos tipos de criações e dos cenários desenvolvidos no** *Qlikview***, qual foi sua percepção frente ao aplicativo?**

**5) Você acha que este aplicativo traria benefícios para auxilia-lo nas tomadas de decisões na sua empresa?**

# **6) Antes de ter conhecido a ferramenta e os desenvolvimento destes relatórios, para conseguir os resultados para tomadas de decisões, como você classifica a sua situação atualmente?**

- a) Excelentes e poderia trabalhar do mesmo jeito que esta atualmente
- b) Boas, mas já estava com ideia em procurar algum aplicativo que traga maior rapidez às análises desejadas.
- c) Com ineficiência em obter suas análises da maneira que deseja
- d) Difícil em trabalhar desta maneira

**7) Referente a parte dos Filtros desenvolvidos, o que você achou deste componente e da utilização deles para deixar suas análises mais granulares e conclusivas?** 

**8) Referente a parte dos Relatórios e Gráficos desenvolvidos, você acredita que as informações ficam fáceis de serem análises e as tomadas de decisões são feitas mais rapidamente?**

# **9) Referente aos exemplos de cenários que foram demonstrados, você já poderia começar a utilizar para aplicar nas análises necessárias no seu trabalho?**

# **10) Você acha que a ferramenta realmente é extremamente amigável e intuitiva para com o usuário, ou acha ela inviável de ser utilizada em curto espaço de tempo?**

- a) Extremamente fácil e poderia começar com sua utilização imediatamente
- b) Bastante amigável, mais precisa se aprofundar melhor na utilização do aplicativo.
- c) Bastante difícil e precisa de bastante aprendizado para sua utilização
- d) Inviável para utilização